**Oracle® SuperCluster M7 시리즈 개요 설명서**

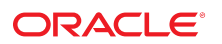

**부품 번호: E69659-02** 2016년 8월

#### **부품 번호: E69659-02**

Copyright © 2015, 2016, Oracle and/or its affiliates. All rights reserved.

몬 소프트웨어와 관련 문서는 사용 세안 및 기밀 유시 규정을 포암하는 라이센스 압의서에 의거해 세공되며, 시석 새산법에 의해 보호됩니다. 라이센스 압의서 상에 명시적으로 허<br>용되어 있는 경우나 법규에 의해 허용된 경우를 제외하고, 어떠한 부분도 복사, 재생, 번역, 방송, 수정, 라이센스, 전송, 배포, 진열, 실행, 발행, 또는 전시될 수 없습니다. 본 소프트<br>웨어를 리버스 엔지니어링, 디스

이 안의 내용은 사전 공지 없이 변경될 수 있으며 오류가 존재하지 않음을 보증하지 않습니다. 만일 오류를 발견하면 서면으로 통지해 주기 바랍니다.

만일 본 소프트웨어나 관련 문서를 미국 정부나 또는 미국 정부를 대신하여 라이센스한 개인이나 법인에게 배송하는 경우, 다음 공지사항이 적용됩니다.

U.S. GOVERNMENT END USERS: Oracle programs, including any operating system, integrated software, any programs installed on the hardware, and/or<br>documentation, delivered to U.S. Government end users are "commercial computer software, any programs installed on the hardware, and/or documentation, shall be subject to license terms and license restrictions applicable to the programs. No other rights are granted to the U.S. Government.

본 소프트웨어 옥은 하드웨어는 다양한 성보 관리 애플리케이션의 일반석인 사용을 목석으로 개발되었습니다. 몬 소프트웨어 옥은 하드웨어는 개인석인 상해를 조래할 수 있는 애<br>플리케이션을 포함한 본질적으로 위험한 애플리케이션에서 사용할 목적으로 개발되거나 그 용도로 사용될 수 없습니다. 만일 본 소프트웨어 혹은 하드웨어를 위험한 애플리케이션<br>에서 사용할 경우, 라이센스 사용자는 해당 애플리케이션의

Oracle과 Java는 Oracle Corporation 및/또는 그 자회사의 등록 상표입니다. 기타의 명칭들은 각 해당 명칭을 소유한 회사의 상표일 수 있습니다.

Intel 및 Intel Xeon은 Intel Corporation의 상표 내시는 능독 상표입니다. SPARC 상표 일제는 라이센스에 의거하여 사용되며 SPARC International, Inc.의 상표 내시는 능독 상<br>표입니다. AMD, Opteron, AMD 로고, 및 AMD Opteron 로고는 Advanced Micro Devices의 상표 내지는 등록 상표입니다. UNIX는 The

몬 소프트웨어 옥은 하느웨어와 관련문서(질명시)는 세3사로무터 세공되는 컨텐즈, 세품 및 서비스에 섭속할 수 있거나 정보를 세공합니다. 사용사와 오라클 간의 압의서에 멸노로<br>규정되어 있지 않는 한 Oracle Corporation과 그 자회사는 제3자의 컨텐츠, 제품 및 서비스와 관련하여 어떠한 책임도 지지 않으며 명시적으로 모든 보증에 대해서도 책임을 지지<br>않습니다. Oracle Corpor

#### **설명서 접근성**

오라클의 접근성 개선 노력에 대한 자세한 내용은 <http://www.oracle.com/pls/topic/lookup?ctx=acc&id=docacc>에서 Oracle Accessibility Program 웹 사이트를 방문하십시오.

#### **오라클 고객지원센터 액세스**

지원 서비스를 구매한 오라클 고객은 My Oracle Support를 통해 온라인 지원에 액세스할 수 있습니다. 자세한 내용은 <http://www.oracle.com/pls/topic/lookup?ctx=acc&id=info>를 참조하거나, 청각 장애가 있는 경우 <http://www.oracle.com/pls/topic/lookup?ctx=acc&id=trs>를 방문하십시오.

# 목차

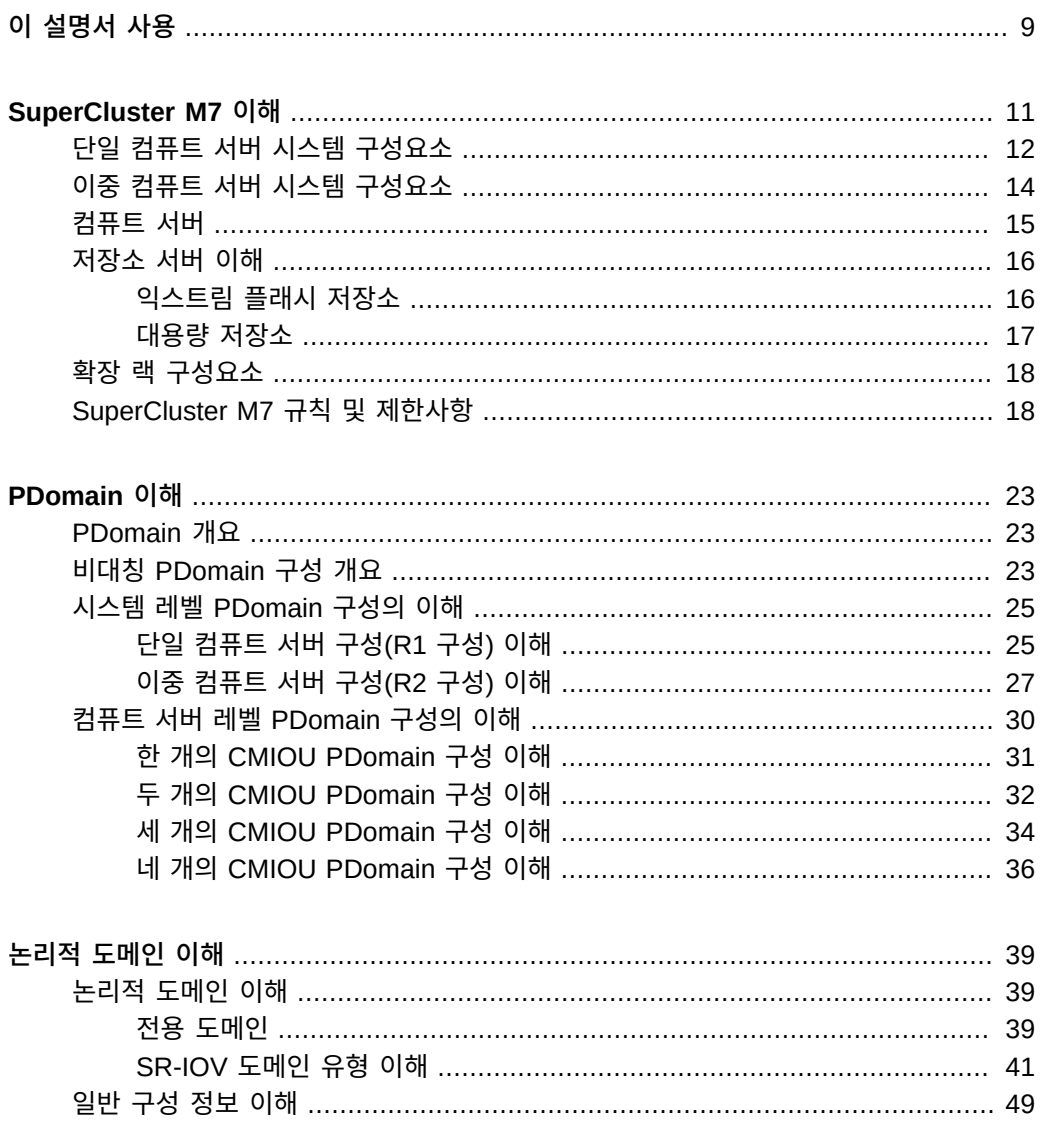

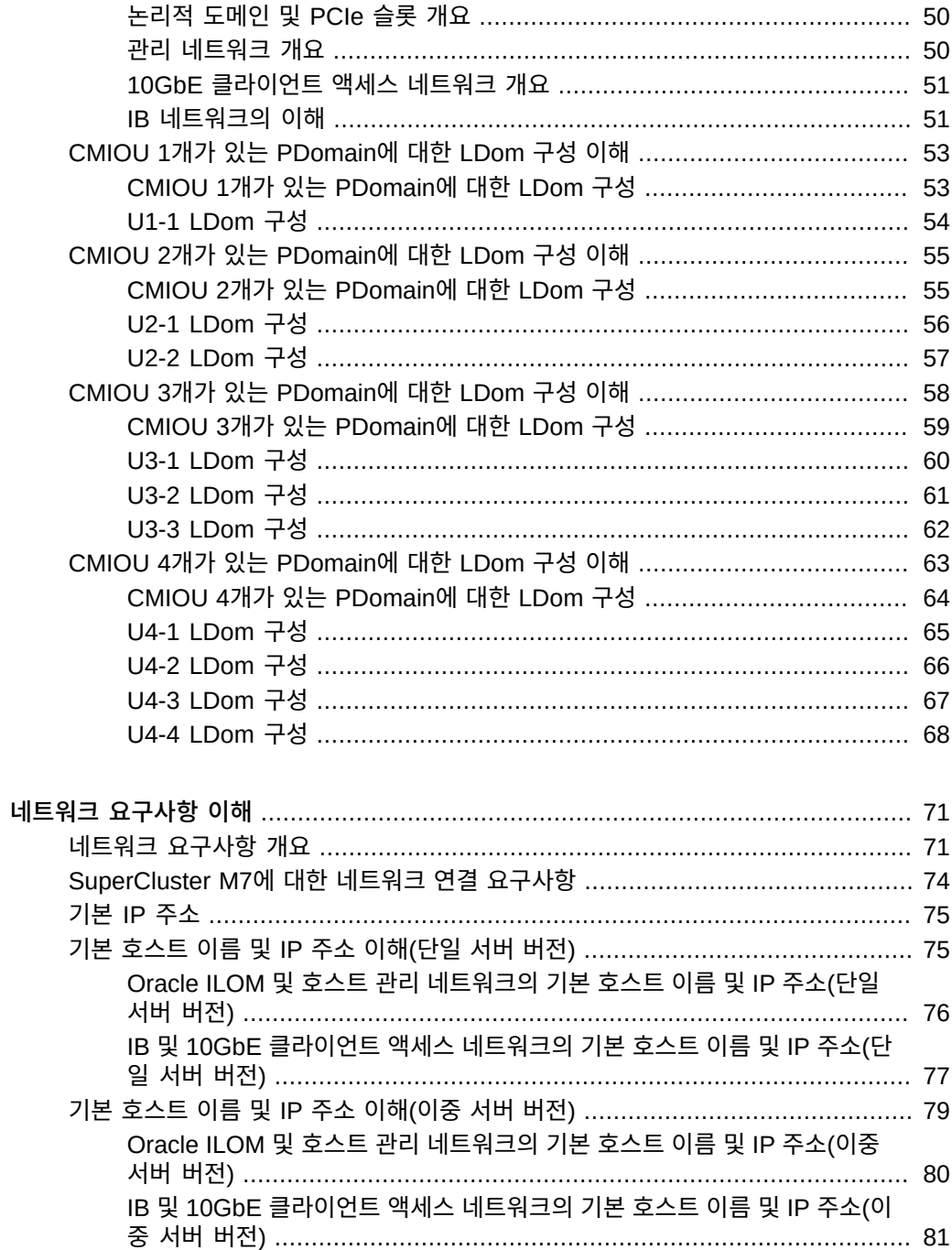

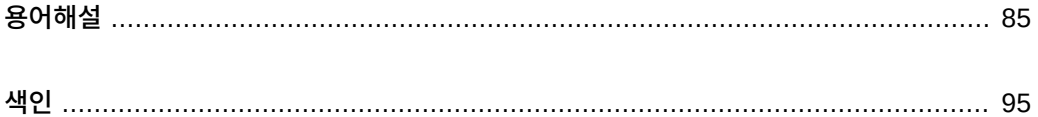

# <span id="page-8-0"></span>이 설명서 사용

- **개요** Oracle SuperCluster M7 구성 및 구성요소, LDom 구성, 시스템 관리 리소스에 대 한 정보 제공
- **대상자 기술자, 시스템 관리자 및 공인 서비스 공급자**
- **필요한 지식** SuperCluster 시스템 사용 경험

**주 -** 이 설명서의 모든 하드웨어 관련 사양은 이 안내서 작성 당시 오라클에서 제공한 일반 배포 정보를 기반으로 합니다. 오라클은 이 문서의 일반적인 배포 사양을 따르는 데서 발생할 수 있 는 하드웨어 문제에는 책임이 없습니다. SuperCluster M7 배포를 위한 현장 준비에 대한 자세 한 내용은 하드웨어 사양을 참조하십시오.

# **제품 설명서 라이브러리**

이 제품과 관련 제품들에 대한 설명서 및 리소스는 <http://www.oracle.com/goto/sc-m7/docs>에서 사용할 수 있습니다.

**피드백**

<http://www.oracle.com/goto/docfeedback>에서 이 설명서에 대한 피드백을 보낼 수 있습니다.

# <span id="page-10-0"></span>SuperCluster M7 이해

비대칭 구성은 다음 구성을 허용합니다.

- SuperCluster M7 내의 각 컴퓨트 서버에 있는 서로 다른 개수의 CMIOU
- 각 컴퓨트 서버의 각 PDomain에 있는 서로 다른 개수의 CMIOU
- 컴퓨트 서버의 PDomain에 추가할 수 있는 개별 CMIOU

탄력적 구성을 사용으로 설정하여 SuperCluster M7이 다음과 같은 고객이 정의한 컴퓨트 서 버와 Exadata Storage Server의 조합을 보유합니다.

- 총 11개의 저장소 서버로 확장 가능한 단일 시스템의 컴퓨트 서버 1개와 저장소 서버 3개
- 총 6개의 저장소 서버로 확장 가능한 단일 시스템의 컴퓨트 서버 2개와 저장소 서버 3개

비대칭 구성 및 탄력적 구성에 대한 규칙 및 제한사항은 ["SuperCluster M7 규칙 및 제한사](#page-17-1) [항" \[18\]을](#page-17-1) 참조하십시오.

다음 항목은 SuperCluster M7의 기능 및 하드웨어 구성요소에 대해 설명합니다.

- ["단일 컴퓨트 서버 시스템 구성요소" \[12\]](#page-11-0)
- ["이중 컴퓨트 서버 시스템 구성요소" \[14\]](#page-13-0)
- ["컴퓨트 서버" \[15\]](#page-14-0)
- ["저장소 서버 이해" \[16\]](#page-15-0)
- ["확장 랙 구성요소" \[18\]](#page-17-0)
- ["SuperCluster M7 규칙 및 제한사항" \[18\]](#page-17-1)

# <span id="page-11-0"></span>**단일 컴퓨트 서버 시스템 구성요소**

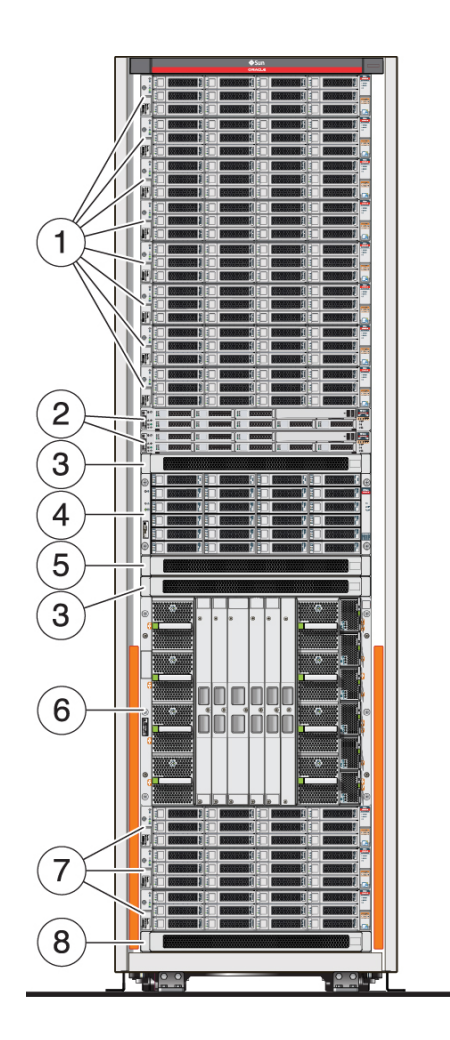

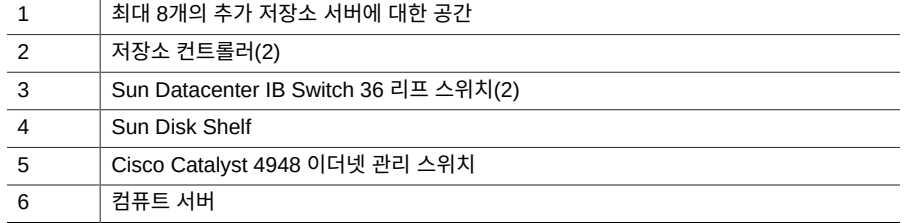

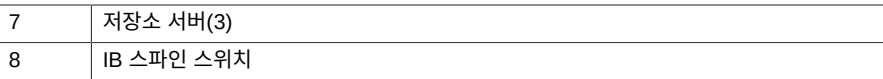

단일 컴퓨트 서버가 있는 SuperCluster M7이 랙의 맨 아래에 있는 최소 3개의 저장소 서버와 함께 제공됩니다. 이 랙의 맨 위에 저장소 서버를 8개까지 추가할 수 있습니다. IB 리프 스위치 2개와 IB 스파인 스위치 1개가 시스템에 포함됩니다.

**주 -** 일부 SuperCluster M7 구성에는 IB 스파인 스위치가 포함되지 않을 수 있습니다. 이 경우 IB 스파인 스위치가 필요하면 해당 스위치를 별도로 주문할 수 있습니다.

컴퓨트 서버를 더 추가하도록 단일 컴퓨트 서버 SuperCluster M7을 확장하여 이중 컴퓨트 서 버 시스템을 구성할 수 있습니다. 그러나 다음과 같은 제한사항이 적용됩니다.

- 초기 시스템 설치 후 단일 컴퓨트 서버 SuperCluster M7에 두번째 컴퓨트 서버를 추가하 려면 Oracle 설치 프로그램이 소프트웨어 재설정 및 재설치 프로세스를 수행해야 합니다.
- 단일 컴퓨트 서버 시스템에는 추가 컴퓨트 서버를 한 개만 설치할 수 있습니다. SuperCluster M7에서는 컴퓨트 서버가 두 개를 초과할 수 없습니다.
- 랙에 설치된 스토리지 서버가 6개 이하인 경우에만 단일 서버 시스템에 컴퓨트 서버를 더 추가할 수 있습니다. 스토리지 서버가 7개 이상 설치된 경우 추가 컴퓨트 서버를 설치할 랙 공간이 부족하게 됩니다.
- 추가 컴퓨트 서버는 옵션으로 사용 가능합니다. 두 개의 PDomain으로 구성되는데, PDomain 0에는 CMIOU가 1개 설치되어 있으며, PDomain 1은 비어 있습니다. CMIOU 를 추가로 주문하여 빈 CMIOU 슬롯에 설치할 수 있습니다. 그러나 이러한 CMIOU는 ["SuperCluster M7 규칙 및 제한사항" \[18\]에](#page-17-1) 설명된 제한사항을 따릅니다. 즉, 초기 시 스템 설치 후에 설치된 추가 CMIOU를 사용하려면 Oracle 설치 프로그램이 소프트웨어 재 설정 및 재설치 프로세스를 수행해야 합니다.

확장 랙을 사용하여 시스템의 디스크 저장소 크기를 확장할 수 있습니다. 자세한 내용은 ["확장](#page-17-0) [랙 구성요소" \[18\]](#page-17-0)를 참조하십시오.

SuperCluster M7 시스템을 18개까지 함께 연결하거나 SuperCluster M7, Oracle Exadata, Oracle Big Data 어플라이언스 또는 Oracle Exalogic 시스템의 조합을 동일한 IB 패브릭에 외부 스위치 없이 연결할 수 있습니다. 그러나 추가 시스템을 SuperCluster M7에 연결하려면 IB 스파인 스위치가 필요합니다. 자세한 내용은 *Oracle SuperCluster M7 시리즈 설치 설명 서*를 참조하십시오.

#### **관련 정보**

- ["이중 컴퓨트 서버 시스템 구성요소" \[14\]](#page-13-0)
- ["컴퓨트 서버" \[15\]](#page-14-0)
- ["저장소 서버 이해" \[16\]](#page-15-0)
- ["확장 랙 구성요소" \[18\]](#page-17-0)

# <span id="page-13-0"></span>**이중 컴퓨트 서버 시스템 구성요소**

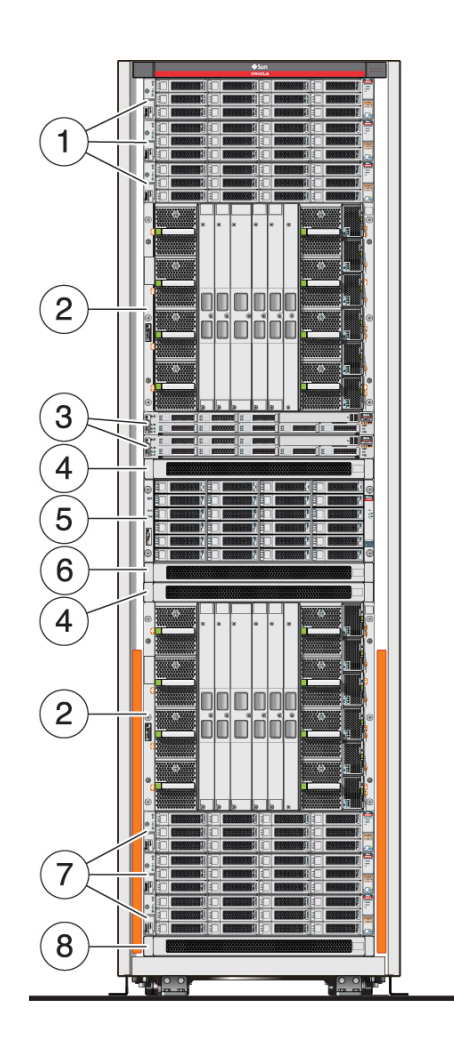

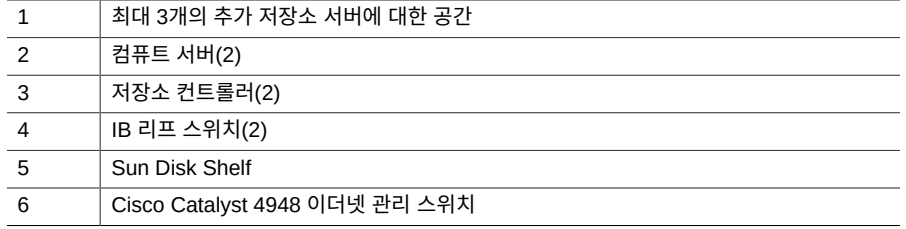

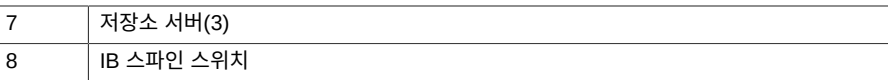

컴퓨트 서버 2개가 있는 SuperCluster M7이 랙의 맨 아래에 있는 최소 3개의 저장소 서버와 함께 제공됩니다. 이 랙의 맨 위에 저장소 서버를 3개까지 추가할 수 있습니다. IB 리프 스위치 2개와 IB 스파인 스위치 1개가 시스템에 포함됩니다.

**주 -** 일부 SuperCluster M7 구성에는 IB 스파인 스위치가 포함되지 않을 수 있습니다. 이 경우 IB 스파인 스위치가 필요하면 해당 스위치를 별도로 주문할 수 있습니다.

확장 랙을 사용하여 시스템의 디스크 저장소 크기를 확장할 수 있습니다. 자세한 내용은 ["확장](#page-17-0) [랙 구성요소" \[18\]](#page-17-0)를 참조하십시오.

SuperCluster M7 시스템을 18개까지 함께 연결하거나 SuperCluster M7, Oracle Exadata, Oracle Big Data 어플라이언스 또는 Oracle Exalogic 시스템의 조합을 동일한 IB 패브릭에 외부 스위치 없이 연결할 수 있습니다. 그러나 추가 시스템을 SuperCluster M7에 연결하려면 IB 스파인 스위치가 필요합니다. 자세한 내용은 *Oracle SuperCluster M7 시리즈 설치 설명 서*를 참조하십시오.

#### **관련 정보**

- ["단일 컴퓨트 서버 시스템 구성요소" \[12\]](#page-11-0)
- ["컴퓨트 서버" \[15\]](#page-14-0)
- ["저장소 서버 이해" \[16\]](#page-15-0)
- ["확장 랙 구성요소" \[18\]](#page-17-0)

### <span id="page-14-0"></span>**컴퓨트 서버**

컴퓨트 서버 1개 또는 2개가 SuperCluster M7에 설치되어 있습니다. 각 컴퓨트 서버는 하드 웨어 분할 영역 2개(PDomain 2개)로 분리됩니다. 각 분할 영역에는 프로세서, 메모리 및 섀시 의 PCIe 확장 슬롯 절반이 포함되어 있습니다. 양쪽 분할 영역은 동일한 섀시 내에서 별도의 서버로 작동합니다. SPM의 중복 쌍에서 각 분할 영역을 관리합니다. Oracle ILOM을 통해 단 일 분할 영역에 액세스하려면 해당 분할 영역을 제어하는 활성 SPM에 로그인해야 합니다. 다 른 분할 영역이 정상적으로 작동하는 동안 하나의 분할 영역에 대해 전원 켜기, 재부트 또는 관 리 작업을 수행할 수 있습니다.

#### **관련 정보**

■ ["단일 컴퓨트 서버 시스템 구성요소" \[12\]](#page-11-0)

■ ["이중 컴퓨트 서버 시스템 구성요소" \[14\]](#page-13-0)

### <span id="page-15-0"></span>**저장소 서버 이해**

모든 SuperCluster M7에는 랙 슬롯 U2, U4 및 U6에 설치된 최소 3개의 저장소 서버가 있습 니다. 탄력적 구성을 통해 랙(랙 슬롯 U41부터 시작하여 아래로 내려감)에 추가 저장소 서버를 설치할 수 있습니다.

SuperCluster M7 시리즈 시스템에서는 Oracle Exadata X5-2L Storage Server 및 Oracle Exadata X6-2L Storage Server가 지원됩니다. 스토리지 서버 모델 조합을 시스템에 설치할 수 있습니다.

저장소 서버는 다음과 같은 저장소 유형에서 사용할 수 있습니다.

- ["익스트림 플래시 저장소" \[16\]](#page-15-1)
- ["대용량 저장소" \[17\]](#page-16-0)

### <span id="page-15-1"></span>**익스트림 플래시 저장소**

다음은 익스트림 플래시 버전 저장소 서버의 구성요소입니다.

- 2개의 8코어 Intel Xeon CPU E5-2630 v3(2.40GHz)
- 64GB RAM(8x 8GB)
- 8 x 1.6TB(X5-2L) 또는 3.2TB(X6-2L) NVMe PCIe 3.0 SSD 익스트림 플래시 디스크
- IB 4 X QDR(40Gb/s) IB 포트 2개(이중 포트 PCIe 3.0 HCA 1개)
- 포함된 기가비트 이더넷 포트 4개
- 원격 관리를 위한 ILOM용 이더넷 포트 1개
- Oracle Linux 6 업데이트 6(Unbreakable Enterprise Kernel 2 포함)
- Oracle Exadata Storage Server 소프트웨어

이 표는 익스트림 플래시 드라이브가 있는 단일 스토리지 서버의 스토리지 용량을 보여줍니다. 시스템의 총 스토리지 서버 용량을 확인하려면 단일 스토리지 서버 용량에 시스템에 있는 총 스토리지 서버 수를 곱하십시오.

**표 1** 단일 스토리지 서버 용량(익스트림 플래시 버전)

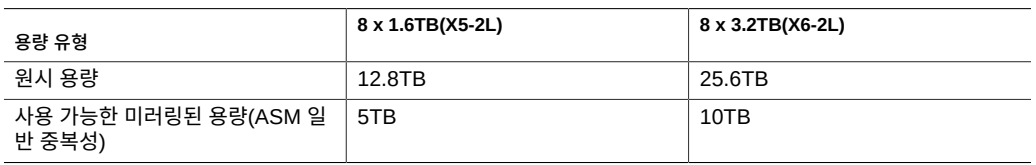

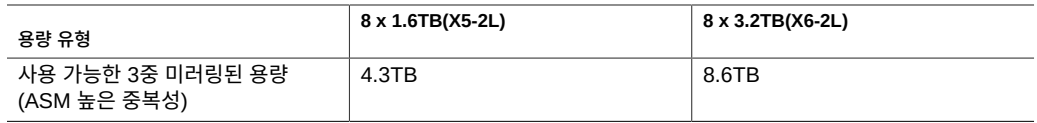

#### **관련 정보**

- ["대용량 저장소" \[17\]](#page-16-0)
- ["확장 랙 구성요소" \[18\]](#page-17-0)

## <span id="page-16-0"></span>**대용량 저장소**

다음은 대용량 버전 저장소 서버의 구성요소입니다.

- 2개의 8코어 Intel Xeon CPU E5-2630 v3(2.40GHz)
- 96GB RAM(4x 8GB 및 4x 16GB)
- 12 x 8TB 7.2K RPM 대용량 SAS 디스크
- 1GB 슈퍼캡 기반 쓰기 캐시가 있는 4 x 1.6TB 플래시 액셀러레이터 F160 PCIe 카드 디 스크 컨트롤러 HBA
- IB 4 X QDR(40Gb/s) IB 포트 2개(이중 포트 PCIe 3.0 HCA 1개)
- 포함된 기가비트 이더넷 포트 4개
- 원격 관리를 위한 ILOM용 이더넷 포트 1개
- Oracle Linux 6 업데이트 5(Unbreakable Enterprise Kernel 2 포함)
- Oracle Exadata Storage Server 소프트웨어

이 표는 대용량 드라이브가 있는 단일 스토리지 서버의 스토리지 용량을 보여줍니다. 시스템의 총 스토리지 서버 용량을 확인하려면 단일 스토리지 서버 용량에 시스템에 있는 총 스토리지 서버 수를 곱하십시오.

#### **표 2** 저장소 서버 용량, 대용량 버전

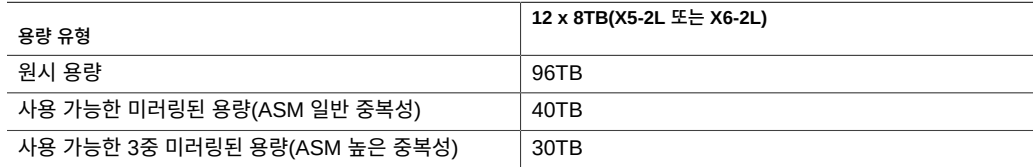

#### **관련 정보**

- ["익스트림 플래시 저장소" \[16\]](#page-15-1)
- ["확장 랙 구성요소" \[18\]](#page-17-0)

## <span id="page-17-0"></span>**확장 랙 구성요소**

확장 랙은 SuperCluster M7에 대한 추가 저장소를 제공합니다. 추가 저장소는 백업, 기록 데 이터 및 구조화되지 않은 데이터에 사용할 수 있습니다. 확장 랙은 다음과 같이 SuperCluster M7에 공간을 추가하는 데 사용할 수 있습니다.

- 새 저장소 서버 및 그리드 디스크를 새 Oracle ASM(Oracle Automatic Storage Management) 디스크 그룹에 추가합니다.
- 확장 랙에 그리드 디스크를 추가하여 기존 디스크 그룹을 확장합니다.
- 확장 랙을 여러 개의 SuperCluster M7 시스템으로 분할합니다.

확장 랙은 4개의 저장소 서버가 있는 쿼터 랙으로 사용할 수 있습니다. 확장 랙의 저장소 서버 수를 최대 18개의 저장소 서버로 늘릴 수 있습니다. 저장소 서버는 익스트림 플래시 또는 대용 량 저장소에서 사용할 수 있습니다.

각 확장 랙에는 다음 구성요소가 있습니다.

- 각 저장소 서버에 익스트림 플래시 드라이브 8개 또는 대용량 드라이브 12개가 있는 저장 소 서버 4개
- IB 스위치 2개
- 원시 PCI 플래시 용량이 12.8TB(익스트림 플래시)이거나 6.4TB(대용량)인 고속 플래시
- 키보드, 비디오 및 마우스(KVM) 하드웨어
- 중복 15kVA PDU(단상 또는 3상, 고압 또는 저압) 2개
- $\blacksquare$  이더넷 관리 스위치 1개

**관련 정보**

- ["단일 컴퓨트 서버 시스템 구성요소" \[12\]](#page-11-0)
- ["이중 컴퓨트 서버 시스템 구성요소" \[14\]](#page-13-0)
- ["컴퓨트 서버" \[15\]](#page-14-0)
- ["저장소 서버 이해" \[16\]](#page-15-0)

## <span id="page-17-1"></span>**SuperCluster M7 규칙 및 제한사항**

SuperCluster M7에 대한 하드웨어 및 소프트웨어 수정에 적용되는 규칙 및 제한사항은 다음 과 같습니다. 이러한 제한사항을 위반할 경우 보증 및 지원이 제공되지 않을 수 있습니다.

■ 비대칭 구성에 적용되는 규칙 및 제한사항은 다음과 같습니다.

- 초기 시스템 설치 후 단일 컴퓨트 서버 SuperCluster M7에 두번째 컴퓨트 서버를 추가 하려면 Oracle 설치 프로그램이 소프트웨어 재설정 및 재설치 프로세스를 수행해야 합 니다. 자세한 내용은 ["단일 컴퓨트 서버 시스템 구성요소" \[12\]](#page-11-0)를 참조하십시오.
- 전체 SuperCluster M7 내에서 최소 2개의 PDomain을 각각 최소 1개의 CMIOU로 채워야 합니다. 총 2개의 PDomain으로 구성된 단일 컴퓨트 서버 시스템의 경우 두 PDomain을 최소 1개의 CMIOU로 채워야 합니다. 총 4개의 PDomain으로 구성된 이 중 컴퓨트 서버 시스템의 경우 4개의 PDomain 중 최소 2개를 최소 1개의 CMIOU로 채워야 합니다. 자세한 내용은 [PDomain 이해 \[23\]를](#page-22-0) 참조하십시오.
- 각 컴퓨트 서버에서 채워진 PDomain과 채워지지 않은 PDomain의 수가 다를 수 있습 니다. 예를 들어 한 컴퓨트 서버에서는 2개의 PDomain이 채워져 있고, 다른 컴퓨트 서 버에서는 PDomain 1개는 채워져 있고 다른 1개는 채워져 있지 않을 수 있습니다. 자세 한 내용은 [PDomain 이해 \[23\]를](#page-22-0) 참조하십시오.
- 채워진 PDomain의 경우 각 컴퓨트 서버의 각 PDomain에서 CMIOU 수가 다를 수 있습니다. 예를 들어 동일한 컴퓨트 서버에서 한 PDomain에는 CMIOU가 1개 있고 다른 PDomain에는 CMIOU가 2개 있을 수 있습니다. 자세한 내용은 [PDomain 이](#page-22-0) [해 \[23\]를](#page-22-0) 참조하십시오.

**주 -** 채워진 각 PDomain에 서로 다른 수의 CMIOU가 있으며 2개의 PDomain만 포함 하는 구성을 사용할 경우, 해당 PDomain에 대해 n+1 CMIOU 레이아웃을 사용하는 것 이 좋습니다(예: 한 PDomain에는 CMIOU가 1개 있고, 다른 PDomain에는 CMIOU가 2개 있음).

- 개별 CMIOU를 빈 CMIOU 슬롯에 설치할 수 있습니다. 이때 다음과 같은 LDom 구성 제한사항이 적용됩니다.
	- 개별 CMIOU를 초기 설치의 일부로 설치한 경우 Oracle 설치 프로그램에서도 각 PDomain에 있는 총 CMIOU 수를 기준으로 LDom 구성을 설정합니다. 예를 들어 초기 설치 중 2개의 CMIOU PDomain 구성에 CMIOU를 1개 추가할 경우 Oracle 설치 프로그램이 3개의 CMIOU LDom 구성을 설정합니다.
	- 초기 설치 후 개별 CMIOU를 설치할 경우 LDom 구성을 변경하여 새 CMIOU를 반 영할 수 있도록 소프트웨어 재설정 및 재설치 프로세스를 Oracle에 요청하십시오.

자세한 내용은 ["비대칭 PDomain 구성 개요" \[23\]를](#page-22-2) 참조하십시오.

- SuperCluster M7 탄력적 구성에 적용되는 제한사항은 다음과 같습니다.
	- 단일 컴퓨트 서버 시스템에서 저장소 서버를 총 11개까지 보유하거나 이중 컴퓨트 서버 시스템에서 저장소 서버를 총 6개까지 보유할 수 있습니다.
	- SuperCluster M7에는 저장소 서버를 3개 이상 설치해야 합니다. 저장소 서버는 모두 같은 유형이어야 합니다.
	- 저장소 서버를 추가할 때 추가 서버는 X5-2L 또는 X6-2L 익스트림 플래시 또는 대용량 서버일 수 있습니다.
	- 저장소 서버가 랙에 설치되는 순서는 다음과 같습니다.
		- 저장소 서버 3개는 항상 랙 슬롯 U2, U4 및 U6에 설치됩니다.
- 추가 저장소 서버는 랙 슬롯 U41에서 시작하여 아래로 설치되며, 이중 컴퓨트 서버 시스템에서는 랙 슬롯 U37에서 종료되고 단일 컴퓨트 서버 시스템에서는 랙 슬롯 U27에서 종료됩니다.
- SuperCluster M7 하드웨어는 수정하거나 사용자가 정의할 수 없습니다. 이에 대한 예외 는 단 한 가지입니다. SuperCluster M7에 대한 하드웨어 수정이 허용되는 유일한 경우는 SuperCluster M7과 함께 제공되는 관리용 이더넷 관리 스위치입니다. 고객은 다음 사항을 선택할 수 있습니다.
	- 고객의 부담으로 이더넷 관리 스위치를 내부 데이터 센터 네트워크 표준을 따르는 동급 의 이더넷 관리 스위치로 교체할 수 있습니다. 이러한 교체는 SuperCluster M7이 배달 된 후 고객의 자비로 직접 수행해야 합니다. 고객이 이와 같이 변경하도록 선택한 경우 오라클은 여러 가지 가능한 시나리오가 제공되는 한 이러한 변경을 수행하거나 지원하 지 않으며, 이러한 변경은 표준 설치의 일부로 포함되지 않습니다. 고객이 교체 하드웨 어를 제공해야 하며, 다른 방법을 통해 이러한 변경을 수행하거나 준비해야 합니다.
	- 이더넷 관리 스위치에 연결된 CAT5 케이블을 분리한 다음 외부 스위치 또는 패치 패널 을 통해 고객의 네트워크에 이 케이블을 연결하십시오. 이러한 변경은 고객의 자비로 직 접 수행해야 합니다. 이 경우 랙에 있는 이더넷 관리 스위치를 끄고 데이터 센터 네트워 크와의 연결을 끊을 수 있습니다.
- 확장 랙은 SuperCluster M7 또는 Oracle Exadata 데이터베이스 시스템에만 연결할 수 있습니다. SuperCluster M7에서 확장 랙은 데이터베이스 도메인에서 실행 중인 데이터베 이스만 지원합니다.
- 독립형 저장소 서버는 SuperCluster M7 또는 Oracle Exadata 데이터베이스 시스템에만 연결할 수 있습니다. SuperCluster M7에서 저장소 서버는 데이터베이스 도메인에서 실행 중인 데이터베이스만 지원합니다.
- 이전 Oracle Database 릴리스는 Oracle Solaris 11을 실행 중인 응용 프로그램 도메인 의 Oracle Solaris 10 브랜드 영역에서 실행할 수 있습니다. Oracle Solaris 10 브랜드 영 역에서 지원되는 Oracle Database 릴리스에 대한 자세한 내용은 [http://www.oracle.com/](http://www.oracle.com/technetwork/database/virtualizationmatrix-172995.html) [technetwork/database/virtualizationmatrix-172995.html](http://www.oracle.com/technetwork/database/virtualizationmatrix-172995.html)의 지원되는 가상화 매트릭스를 참 조하십시오.

Oracle 이외의 데이터베이스는 지원되는 Oracle Solaris 버전에 따라 기본적으로 Oracle Solaris 11을 실행 중인 응용 프로그램 도메인 또는 Oracle Solaris 11을 실행 중인 응용 프로그램 도메인의 Oracle Solaris 10 브랜드 영역에서 실행할 수 있습니다.

- Oracle Exadata Storage Server 소프트웨어 및 운영체제는 수정할 수 없으며, 고객이 저 장소 서버에 추가 소프트웨어나 에이전트를 설치할 수 없습니다.
- 고객이 저장소 서버에서 직접 펌웨어를 업데이트할 수 없습니다. 펌웨어는 저장소 서버 패 치의 일부로 업데이트됩니다.
- 고객이 컴퓨트 서버의 데이터베이스 도메인에 추가 소프트웨어를 로드할 수 있습니다. 그 러나 최상의 성능을 위해 오라클은 백업 에이전트 및 보안 모니터링 에이전트 등의 에이전 트를 제외한 다른 소프트웨어를 데이터베이스 도메인에 추가하는 것을 권장하지 않습니다. 비표준 커널 모듈을 데이터베이스 도메인 OS로 로드하는 기능은 허용되지만 권장되지는 않습니다. 오라클은 비표준 모듈에 관한 질문이나 문제를 지원하지 않습니다. 서버 충돌이 발생하며 이 충돌의 원인이 비표준 모듈로 의심될 경우, 오라클 고객지원센터에서는 비표 준 모듈의 공급업체에게 문의하도록 고객에게 요청하거나 비표준 모듈을 사용하지 않을 경 우 문제가 다시 발생하지 않음을 요청할 수 있습니다. 공식 패치 및 업그레이드를 적용하는

것 이외에 데이터베이스 도메인 OS를 수정하는 것은 지원되지 않습니다. IB 관련 패키지는 항상 공식적으로 지원되는 릴리스에서 유지 관리해야 합니다.

- SuperCluster M7은 IB를 통해 데이터베이스 도메인에 대해 높은 처리량과 낮은 대기 시간 액세스를 제공하는 응용 프로그램 전용의 별도 도메인을 지원합니다. Oracle Database는 본래 클라이언트 서버이므로, 응용 프로그램 도메인에서 실행되는 응용 프로그램을 데이터 베이스 도메인에서 실행되는 데이터베이스 인스턴스에 연결할 수 있습니다. 응용 프로그램 을 데이터베이스 도메인에서 실행할 수는 있지만, 권장되지 않습니다.
- *Oracle Exadata Storage Server 소프트웨어 사용*자 안내서 및 본 설명서에 언급된 사항 이외에는 고객이 USB 장치를 저장소 서버에 연결할 수 없습니다. 이러한 설명서에 언급된 상황에서는 USB 장치가 100mA 이상의 전력을 사용해서는 안됩니다.
- 컴퓨트 서버의 네트워크 포트는 iSCSI 또는 NFS를 사용하여 저장소 서버가 아닌 외부 서 버에 연결하는 데 사용할 수 있습니다. 그러나 FCoE(Fibre Channel Over Ethernet) 프로 토콜은 지원되지 않습니다.
- SuperCluster M7, Oracle Exadata, Oracle Exalogic Elastic Cloud 및 Oracle Big Data Appliance용으로 지정된 스위치만 SuperCluster M7 IB 네트워크에 연결할 수 있습 니다. SuperCluster M7 IB 네트워크에 타사 스위치를 비롯한 다른 IB 스위치를 연결하는 것은 지원되지 않습니다. SuperCluster M7 설명서에 지정된 IB 네트워킹 토폴로지만 지원 하며 다른 IB 네트워크 토폴로지는 지원하지 않습니다.

Oracle Engineered Systems의 일부가 아닌 외부 서버를 SuperCluster M7에 있는 IB 스 위치에 연결할 수 있습니다. 그러나 외부 서버의 IB 소프트웨어와 SuperCluster M7에 대 한 IB 소프트웨어 릴리스의 호환성을 업그레이드 및 유지 관리하는 것은 사용자의 책임입 니다. 외부 서버의 IB 소프트웨어와 운영체제를 SuperCluster M7과 동일하게 유지 관리해 야 합니다. IB 패브릭 문제가 발생하고 외부 서버가 연결된 경우 외부 서버와 분리하고 문제 를 재현하라는 메시지가 표시될 수 있습니다.

#### **관련 정보**

- ["단일 컴퓨트 서버 시스템 구성요소" \[12\]](#page-11-0)
- ["이중 컴퓨트 서버 시스템 구성요소" \[14\]](#page-13-0)
- ["컴퓨트 서버" \[15\]](#page-14-0)
- ["저장소 서버 이해" \[16\]](#page-15-0)
- ["확장 랙 구성요소" \[18\]](#page-17-0)

# <span id="page-22-0"></span>PDomain 이해

다음 항목은 PDomain 및 PDomain 구성에 대해 설명합니다.

- ["PDomain 개요" \[23\]](#page-22-1)
- ["비대칭 PDomain 구성 개요" \[23\]](#page-22-2)
- ["시스템 레벨 PDomain 구성의 이해" \[25\]](#page-24-0)
- ["컴퓨트 서버 레벨 PDomain 구성의 이해" \[30\]](#page-29-0)

## <span id="page-22-1"></span>**PDomain 개요**

PDomain은 서버의 다른 PDomain에서 전체 하드웨어가 격리된 독립적인 서버로 작동합니 다. 예를 들어 서버의 다른 PDomain이 계속 작동하는 동안 하나의 PDomain을 재부트할 수 있습니다.

각 컴퓨트 서버는 분할 영역 2개(PDomain 2개)로 분할되며, 맨 아래의 CMIOU 슬롯 4개 는 첫번째 분할 영역(PDomain 0)의 일부가 되고 맨 위의 CMIOU 슬롯 4개는 두번째 분할 영역(PDomain 1)의 일부가 됩니다. 각 PDomain에서 1-4개의 CMIOU를 사용하거나, 빈 PDomain을 사용하다가 나중에 채울 수 있습니다.

**관련 정보**

- ["컴퓨트 서버 레벨 PDomain 구성의 이해" \[30\]](#page-29-0)
- ["컴퓨트 서버" \[15\]](#page-14-0)

## <span id="page-22-2"></span>**비대칭 PDomain 구성 개요**

비대칭 PDomain 구성을 사용할 경우 다음과 같은 구성이 지원됩니다.

■ 비대칭 PDomain 구성을 사용하는 컴퓨트 서버. 예를 들면 다음과 같습니다.

- PDomain이 2개 채워진 첫번째 컴퓨트 서버
- PDomain이 1개만 채워지고 1개는 채워지지 않은 두번째 컴퓨트 서버

또 다른 예는 다음과 같습니다.

- CMIOU 8개로 구성된 첫번째 컴퓨트 서버
- CMIOU 4개로 구성된 두번째 컴퓨트 서버
- 비대칭 CMIOU 구성을 사용하는 PDomain. 예를 들어 컴퓨트 서버 내에서는 다음과 같습 니다.
	- CMIOU 1개로 구성된 PDomain 0
	- CMIOU 2개로 구성된 PDomain 1

그러나 SuperCluster M7을 주문할 경우 일반적으로 대칭 PDomain 및 CMIOU 구성이 제공 됩니다. 비대칭 구성을 만들려면 초기 주문의 일부로 개별 CMIOU를 추가로 주문하십시오. 이 러한 CMIOU는 비대칭 구성을 만들기 위해 적절한 슬롯에 설치됩니다.

예를 들어 두 개의 컴퓨트 서버가 필요하며, 이 컴퓨트 서버에 다음과 같은 비대칭 구성을 사용 하려 한다고 가정해 보십시오.

- 컴퓨트 서버 1:
	- PDomain 0 CMIOU 1개
	- PDomain 1 CMIOU 2개
- 컴퓨트 서버 2:
	- PDomain 0 CMIOU 3개
	- PDomain 1 CMIOU 4개

이러한 비대칭 구성을 만들려면 다음과 같은 비대칭 구성을 제공하는 SuperCluster M7을 주 문하고 필요한 CMIOU를 추가하여 원하는 비대칭 구성을 만드십시오.

- 컴퓨트 서버 1:
	- PDomain 0 CMIOU 1개
	- PDomain 1 CMIOU 1개
	- PDomain 1에 추가할 여분의 CMIOU 1개
- 컴퓨트 서버 2:
	- PDomain 0 CMIOU 3개
	- PDomain 1 CMIOU 3개
	- PDomain 1에 추가할 여분의 CMIOU 1개

또한 초기 설치의 일부로 추가 CMIOU를 설치하면 Oracle 설치 프로그램이 최종 비대칭 구성 의 일부인 PDomain별 총 CMIOU 수를 기준으로 LDom 구성을 설정합니다. 시스템이 설치된 후에 CMIOU를 추가로 주문한 경우 LDom 구성을 변경하여 새 CMIOU를 반영할 수 있도록 소프트웨어 재설정 및 재설치 프로세스를 Oracle에 요청하십시오.

**관련 정보**

- ["시스템 레벨 PDomain 구성의 이해" \[25\]](#page-24-0)
- ["컴퓨트 서버 레벨 PDomain 구성의 이해" \[30\]](#page-29-0)
- [논리적 도메인 이해 \[39\]](#page-38-0)

# <span id="page-24-0"></span>**시스템 레벨 PDomain 구성의 이해**

다음 요인에 따라 몇 가지 PDomain 구성을 선택할 수 있습니다.

- SuperCluster M7의 컴퓨트 서버 수
- 각 컴퓨트 서버의 PDomain 수
- 각 PDomain의 CMIOU 수

다음 항목은 PDomain 구성에 대해 설명합니다.

- ["단일 컴퓨트 서버 구성\(R1 구성\) 이해" \[25\]](#page-24-1)
- ["이중 컴퓨트 서버 구성\(R2 구성\) 이해" \[27\]](#page-26-0)

# <span id="page-24-1"></span>**단일 컴퓨트 서버 구성(R1 구성) 이해**

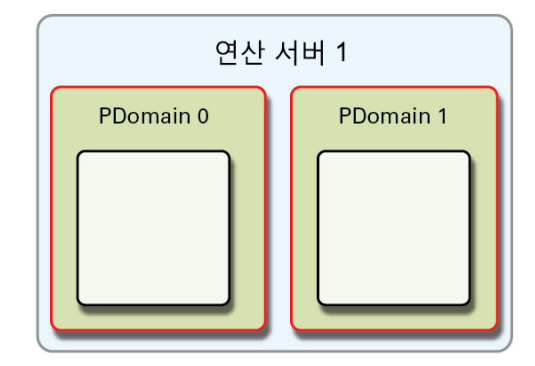

R1 구성은 단일 컴퓨트 서버를 제공하는 SuperCluster M7에 사용할 수 있습니다. R1-1 PDomain 구성은 R1 PDomain 구성에 사용할 수 있는 유일한 구성입니다.

### **한 컴퓨트 서버의 두 PDomain에 있는 CMIOU(R1-1 PDomain 구성)**

이 구성은 R1 PDomain 구성 중 하나입니다(["단일 컴퓨트 서버 구성\(R1 구성\) 이해" \[25\]](#page-24-1) 참조).

R1-1 PDomain 구성의 특성은 다음과 같습니다.

- 단일 컴퓨트 서버에서 PDomain 2개가 채워져 있음
- 각 PDomain에 1-4개의 CMIOU가 있음

이 그림은 이 구성의 각 PDomain에 있는 CMIOU 슬롯을 보여줍니다.

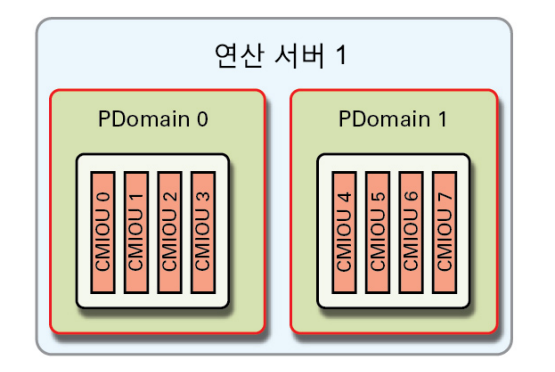

#### **관련 정보**

- ["컴퓨트 서버 레벨 PDomain 구성의 이해" \[30\]](#page-29-0)
- [논리적 도메인 이해 \[39\]](#page-38-0)

# <span id="page-26-0"></span>**이중 컴퓨트 서버 구성(R2 구성) 이해**

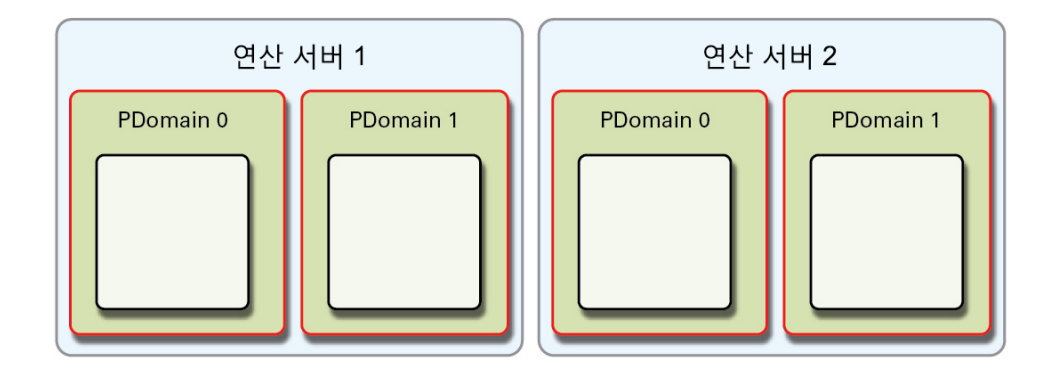

R2 구성은 컴퓨트 서버를 2개 제공하는 SuperCluster M7에 사용할 수 있습니다.

다음 선택사항은 R2 PDomain 구성(어떤 PDomain이 CMIOU로 채워졌는지에 따라 다름)에 사용할 수 있습니다.

- ["두 컴퓨트 서버의 두 PDomain에 있는 CMIOU\(R2-1 PDomain 구성\)" \[27\]](#page-26-1)
- ["두 컴퓨트 서버의 PDomain 0에 있는 CMIOU\(R2-2 PDomain 구성\)" \[28\]](#page-27-0)
- ["컴퓨트 서버 1의 PDomain 0에 있는 CMIOU 및 컴퓨트 서버 2의 PDomain 0과 1에 있는](#page-28-0) [CMIOU\(R2-3 PDomain 구성\)" \[29\]](#page-28-0)
- ["컴퓨트 서버 1의 PDomain 0과 1에 있는 CMIOU 및 컴퓨트 서버 2의 PDomain 0에 있는](#page-29-1) [CMIOU\(R2-4 PDomain 구성\)" \[30\]](#page-29-1)

### <span id="page-26-1"></span>**두 컴퓨트 서버의 두 PDomain에 있는 CMIOU(R2-1 PDomain 구성)**

이 구성은 R2 PDomain 구성 중 하나입니다[\("이중 컴퓨트 서버 구성\(R2 구성\) 이해" \[27\]](#page-26-0) 참조).

R2-1 PDomain 구성의 특성은 다음과 같습니다.

- 2개의 컴퓨트 서버에서 4개의 PDomain이 채워져 있음
- 채워진 각 PDomain에 1-4개의 CMIOU가 있음

이 그림은 이 구성의 각 PDomain에 있는 CMIOU 슬롯을 보여줍니다.

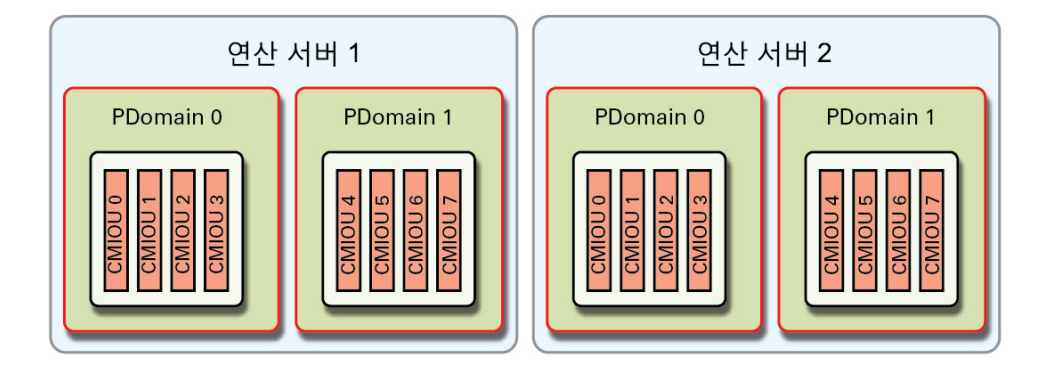

**관련 정보**

- ["컴퓨트 서버 레벨 PDomain 구성의 이해" \[30\]](#page-29-0)
- [논리적 도메인 이해 \[39\]](#page-38-0)

### <span id="page-27-0"></span>**두 컴퓨트 서버의 PDomain 0에 있는 CMIOU(R2-2 PDomain 구성)**

이 구성은 R2 PDomain 구성 중 하나입니다(["이중 컴퓨트 서버 구성\(R2 구성\) 이해" \[27\]](#page-26-0) 참조).

R2-2 PDomain 구성의 특성은 다음과 같습니다.

- 2개의 컴퓨트 서버에서 2개의 PDomain이 채워져 있음
- 채워진 각 PDomain에 1-4개의 CMIOU가 있음

이 그림은 이 구성의 각 PDomain에 있는 CMIOU 슬롯을 보여줍니다.

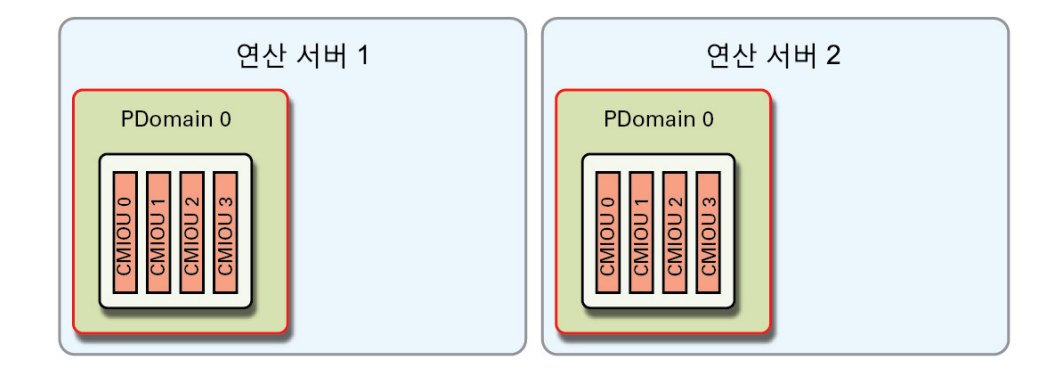

### **관련 정보**

- ["컴퓨트 서버 레벨 PDomain 구성의 이해" \[30\]](#page-29-0)
- [논리적 도메인 이해 \[39\]](#page-38-0)

### <span id="page-28-0"></span>**컴퓨트 서버 1의 PDomain 0에 있는 CMIOU 및 컴퓨트 서버 2의 PDomain 0과 1에 있는 CMIOU(R2-3 PDomain 구성)**

이 구성은 R2 PDomain 구성 중 하나입니다[\("이중 컴퓨트 서버 구성\(R2 구성\) 이해" \[27\]](#page-26-0) 참조).

R2-3 PDomain 구성의 특성은 다음과 같습니다.

- 컴퓨트 서버 1에서 PDomain 0이 채워져 있고, 컴퓨트 서버 2에서 PDomain 0과 1이 채워 져 있음
- 채워진 각 PDomain에 1-4개의 CMIOU가 있음
- 이 그림은 이 구성의 각 PDomain에 있는 CMIOU 슬롯을 보여줍니다.

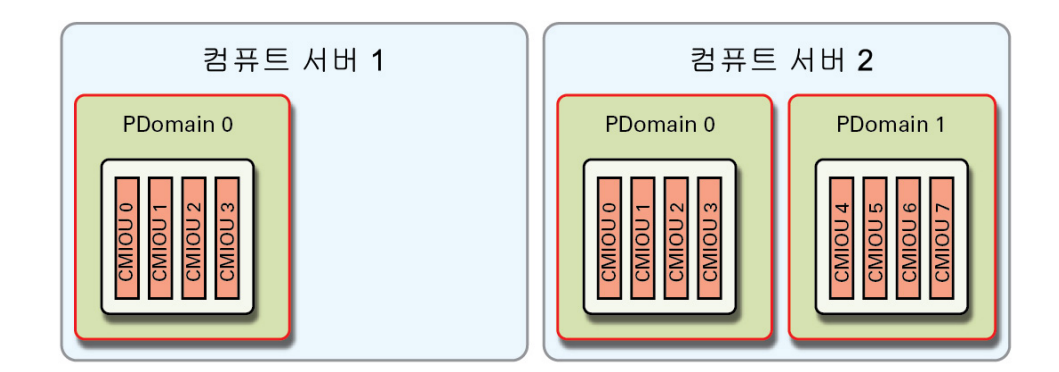

### **관련 정보**

- ["컴퓨트 서버 레벨 PDomain 구성의 이해" \[30\]](#page-29-0)
- [논리적 도메인 이해 \[39\]](#page-38-0)

### <span id="page-29-1"></span>**컴퓨트 서버 1의 PDomain 0과 1에 있는 CMIOU 및 컴퓨트 서버 2의 PDomain 0에 있는 CMIOU(R2-4 PDomain 구성)**

이 구성은 R2 PDomain 구성 중 하나입니다(["이중 컴퓨트 서버 구성\(R2 구성\) 이해" \[27\]](#page-26-0) 참조).

R2-4 PDomain 구성의 특성은 다음과 같습니다.

- 컴퓨트 서버 1에서 PDomain 0과 1이 채워져 있고, 컴퓨트 서버 2에서 PDomain 0이 채워 져 있음
- 채워진 각 PDomain에 1-4개의 CMIOU가 있음
- 이 그림은 이 구성의 각 PDomain에 있는 CMIOU 슬롯을 보여줍니다.

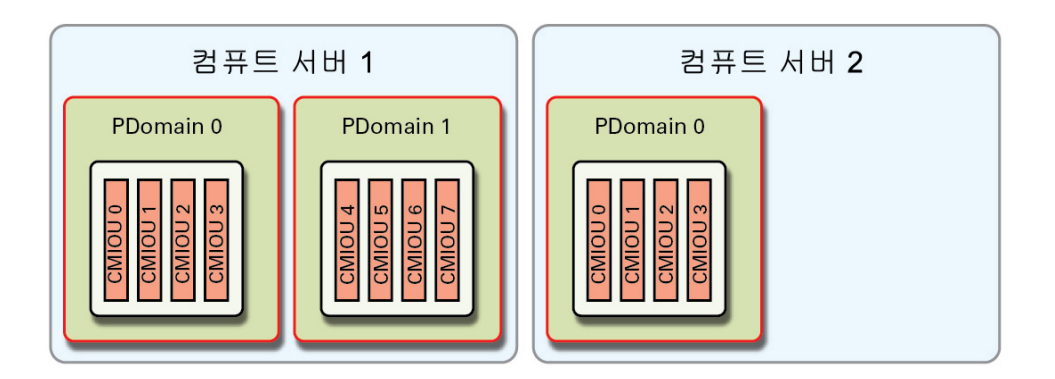

### **관련 정보**

- ["컴퓨트 서버 레벨 PDomain 구성의 이해" \[30\]](#page-29-0)
- [논리적 도메인 이해 \[39\]](#page-38-0)

# <span id="page-29-0"></span>**컴퓨트 서버 레벨 PDomain 구성의 이해**

다음 PDomain 옵션은 PDomain이 채워진 컴퓨트 서버에 사용할 수 있습니다.

- ["한 개의 CMIOU PDomain 구성 이해" \[31\]](#page-30-0)
- ["두 개의 CMIOU PDomain 구성 이해" \[32\]](#page-31-0)
- ["세 개의 CMIOU PDomain 구성 이해" \[34\]](#page-33-0)
- ["네 개의 CMIOU PDomain 구성 이해" \[36\]](#page-35-0)

# <span id="page-30-0"></span>**한 개의 CMIOU PDomain 구성 이해**

다음 항목은 CMIOU를 1개 제공하는 PDomain에 대한 PCIe 슬롯 정보를 제공합니다. CMIOU를 1개 제공하는 PDomain에 대한 LDom 구성은 ["CMIOU 1개가 있는 PDomain에](#page-52-0) [대한 LDom 구성 이해" \[53\]를](#page-52-0) 참조하십시오.

- ["PDomain 0\(CMIOU 1개\)" \[31\]](#page-30-1)
- ["PDomain 1\(CMIOU 1개\)" \[32\]](#page-31-1)

### <span id="page-30-1"></span>**PDomain 0(CMIOU 1개)**

1개의 CMIOU는 이 구성에서 PDomain 0의 슬롯 0에 설치됩니다.

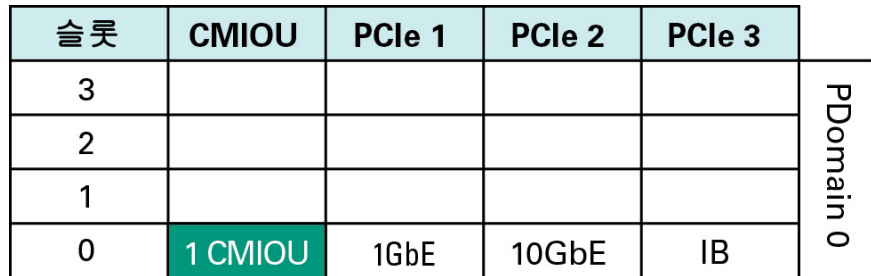

PDomain 0의 3개 네트워크에 대한 연결은 다음과 같은 방식으로 제공됩니다.

- **관리 네트워크** 컴퓨트 서버의 슬롯 0에 설치된 CMIOU의 PCIe 슬롯 1에 설치된 1GbE NIC를 통해 연결됩니다.
- **클라이언트 액세스 네트워크** 컴퓨트 서버의 슬롯 0에 설치된 CMIOU의 PCIe 슬롯 2에 설치된 10GbE NIC를 통해 연결됩니다.
- **IB 네트워크** 컴퓨트 서버의 슬롯 0에 설치된 CMIOU의 PCIe 슬롯 3에 설치된 IB HCA 를 통해 연결됩니다.

#### **관련 정보**

■ ["PDomain 1\(CMIOU 1개\)" \[32\]](#page-31-1)

■ ["CMIOU 1개가 있는 PDomain에 대한 LDom 구성 이해" \[53\]](#page-52-0)

### <span id="page-31-1"></span>**PDomain 1(CMIOU 1개)**

1개의 CMIOU는 이 구성에서 PDomain 1의 슬롯 5에 설치됩니다.

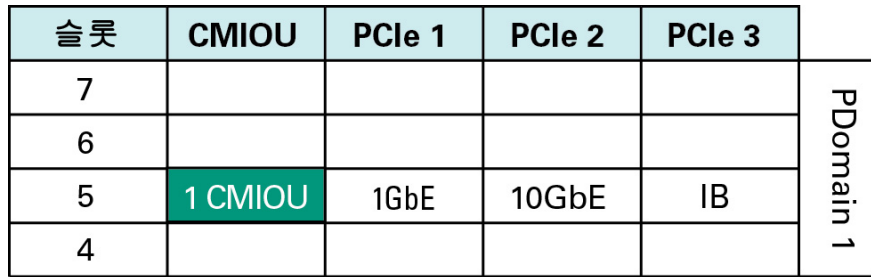

PDomain 1의 3개 네트워크에 대한 연결은 다음과 같은 방식으로 제공됩니다.

- **관리 네트워크** 컴퓨트 서버의 슬롯 5에 설치된 CMIOU의 PCIe 슬롯 1에 설치된 1GbE NIC를 통해 연결됩니다.
- **클라이언트 액세스 네트워크** 컴퓨트 서버의 슬롯 5에 설치된 CMIOU의 PCIe 슬롯 2에 설치된 10GbE NIC를 통해 연결됩니다.
- **IB 네트워크** 컴퓨트 서버의 슬롯 5에 설치된 CMIOU의 PCIe 슬롯 3에 설치된 IB HCA 를 통해 연결됩니다.

#### **관련 정보**

- ["PDomain 0\(CMIOU 1개\)" \[31\]](#page-30-1)
- ["CMIOU 1개가 있는 PDomain에 대한 LDom 구성 이해" \[53\]](#page-52-0)

## <span id="page-31-0"></span>**두 개의 CMIOU PDomain 구성 이해**

다음 항목은 CMIOU를 2개 제공하는 PDomain에 대한 PCIe 슬롯 정보를 제공합니다. CMIOU를 2개 제공하는 PDomain에 대한 LDom 구성은 ["CMIOU 2개가 있는 PDomain에](#page-54-0) [대한 LDom 구성 이해" \[55\]를](#page-54-0) 참조하십시오.

- ["PDomain 0\(CMIOU 2개\)" \[33\]](#page-32-0)
- ["PDomain 1\(CMIOU 2개\)" \[33\]](#page-32-1)

### <span id="page-32-0"></span>**PDomain 0(CMIOU 2개)**

2개의 CMIOU는 이 구성에서 PDomain 0의 슬롯 0과 3에 설치됩니다.

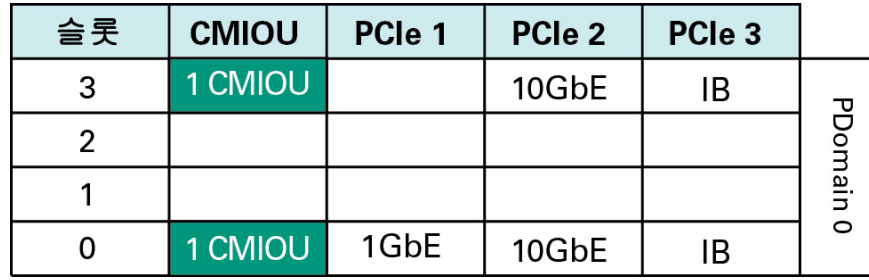

PDomain 0의 3개 네트워크에 대한 연결은 다음과 같은 방식으로 제공됩니다.

- **관리 네트워크** 컴퓨트 서버의 슬롯 0에 설치된 CMIOU의 PCIe 슬롯 1에 설치된 1GbE NIC를 통해 연결됩니다.
- **클라이언트 액세스 네트워크** 컴퓨트 서버의 슬롯 0과 3에 설치된 CMIOU의 PCIe 슬롯 2에 설치된 10GbE NIC 2개를 통해 연결됩니다.
- **IB 네트워크** 컴퓨트 서버의 슬롯 0과 3에 설치된 CMIOU의 PCIe 슬롯 3에 설치된 IB HCA 2개를 통해 연결됩니다.

### **관련 정보**

- ["PDomain 1\(CMIOU 2개\)" \[33\]](#page-32-1)
- ["CMIOU 2개가 있는 PDomain에 대한 LDom 구성 이해" \[55\]](#page-54-0)

### <span id="page-32-1"></span>**PDomain 1(CMIOU 2개)**

2개의 CMIOU는 이 구성에서 PDomain 1의 슬롯 5와 7에 설치됩니다.

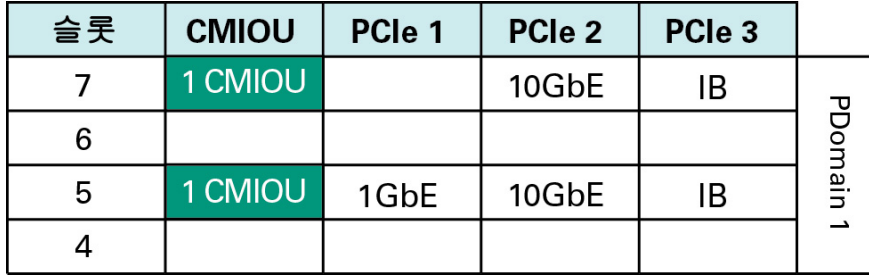

PDomain 1의 3개 네트워크에 대한 연결은 다음과 같은 방식으로 제공됩니다.

- **관리 네트워크** 컴퓨트 서버의 슬롯 5에 설치된 CMIOU의 PCIe 슬롯 1에 설치된 1GbE NIC를 통해 연결됩니다.
- **클라이언트 액세스 네트워크** 컴퓨트 서버의 슬롯 5와 7에 설치된 CMIOU의 PCIe 슬롯 2에 설치된 10GbE NIC 2개를 통해 연결됩니다.
- **IB 네트워크** 컴퓨트 서버의 슬롯 5와 7에 설치된 CMIOU의 PCIe 슬롯 3에 설치된 IB HCA 2개를 통해 연결됩니다.

### **관련 정보**

- ["PDomain 0\(CMIOU 2개\)" \[33\]](#page-32-0)
- ["CMIOU 2개가 있는 PDomain에 대한 LDom 구성 이해" \[55\]](#page-54-0)

# <span id="page-33-0"></span>**세 개의 CMIOU PDomain 구성 이해**

다음 항목은 CMIOU를 3개 제공하는 PDomain에 대한 PCIe 슬롯 정보를 제공합니다. CMIOU를 3개 제공하는 PDomain에 대한 LDom 구성은 ["CMIOU 3개가 있는 PDomain에](#page-57-0) [대한 LDom 구성 이해" \[58\]를](#page-57-0) 참조하십시오.

- ["PDomain 0\(CMIOU 3개\)" \[34\]](#page-33-1)
- ["PDomain 1\(CMIOU 3개\)" \[35\]](#page-34-0)

### <span id="page-33-1"></span>**PDomain 0(CMIOU 3개)**

3개의 CMIOU는 이 구성에서 PDomain 0의 슬롯 0, 1, 3에 설치됩니다.

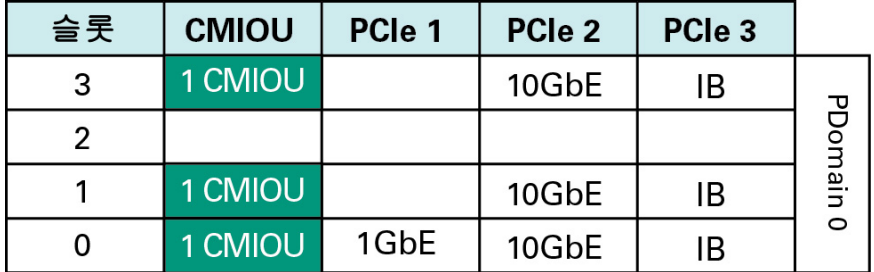

PDomain 0의 3개 네트워크에 대한 연결은 다음과 같은 방식으로 제공됩니다.

- **관리 네트워크** 컴퓨트 서버의 슬롯 0에 설치된 CMIOU의 PCIe 슬롯 1에 설치된 1GbE NIC를 통해 연결됩니다.
- **클라이언트 액세스 네트워크** 컴퓨트 서버의 슬롯 0, 1, 3에 설치된 CMIOU의 PCIe 슬롯 2에 설치된 10GbE NIC 3개를 통해 연결됩니다.
- **IB 네트워크** 컴퓨트 서버의 슬롯 0, 1, 3에 설치된 CMIOU의 PCIe 슬롯 3에 설치된 IB HCA 3개를 통해 연결됩니다.

### **관련 정보**

- ["PDomain 1\(CMIOU 3개\)" \[35\]](#page-34-0)
- ["CMIOU 3개가 있는 PDomain에 대한 LDom 구성 이해" \[58\]](#page-57-0)

### <span id="page-34-0"></span>**PDomain 1(CMIOU 3개)**

3개의 CMIOU는 이 구성에서 PDomain 1의 슬롯 4, 5, 7에 설치됩니다.

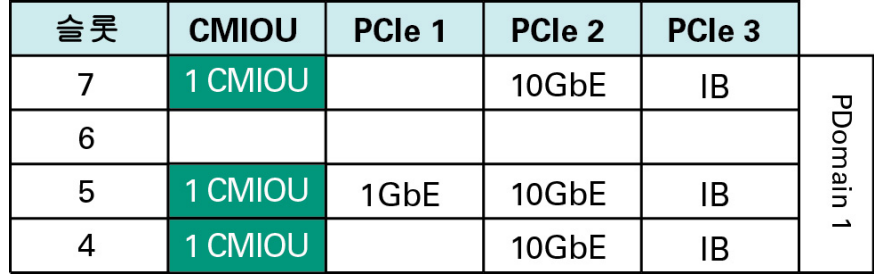

PDomain 1의 3개 네트워크에 대한 연결은 다음과 같은 방식으로 제공됩니다.

■ **관리 네트워크** – 컴퓨트 서버의 슬롯 5에 설치된 CMIOU의 PCIe 슬롯 1에 설치된 1GbE NIC를 통해 연결됩니다.

- **클라이언트 액세스 네트워크** 컴퓨트 서버의 슬롯 4, 5, 7에 설치된 CMIOU의 PCIe 슬롯 2에 설치된 10GbE NIC 3개를 통해 연결됩니다.
- **IB 네트워크** 컴퓨트 서버의 슬롯 4, 5, 7에 설치된 CMIOU의 PCIe 슬롯 3에 설치된 IB HCA 3개를 통해 연결됩니다.

#### **관련 정보**

- ["PDomain 0\(CMIOU 3개\)" \[34\]](#page-33-1)
- ["CMIOU 3개가 있는 PDomain에 대한 LDom 구성 이해" \[58\]](#page-57-0)

# <span id="page-35-0"></span>**네 개의 CMIOU PDomain 구성 이해**

다음 항목은 CMIOU를 4개 제공하는 PDomain에 대한 PCIe 슬롯 정보를 제공합니다. CMIOU를 4개 제공하는 PDomain에 대한 LDom 구성은 ["CMIOU 4개가 있는 PDomain에](#page-62-0) [대한 LDom 구성 이해" \[63\]를](#page-62-0) 참조하십시오.

- ["PDomain 0\(CMIOU 4개\)" \[36\]](#page-35-1)
- ["PDomain 1\(CMIOU 4개\)" \[37\]](#page-36-0)

### <span id="page-35-1"></span>**PDomain 0(CMIOU 4개)**

4개의 CMIOU는 이 구성에서 PDomain 0의 슬롯 0-3에 설치됩니다.

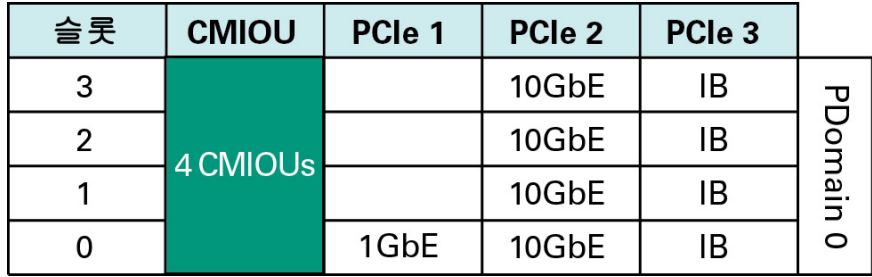

PDomain 0의 3개 네트워크에 대한 연결은 다음과 같은 방식으로 제공됩니다.

- **관리 네트워크** 컴퓨트 서버의 슬롯 0에 설치된 CMIOU의 PCIe 슬롯 1에 설치된 1GbE NIC를 통해 연결됩니다.
- **클라이언트 액세스 네트워크** 컴퓨트 서버의 슬롯 0에서 3까지 설치된 CMIOU의 PCIe 슬롯 2에 설치된 10GbE NIC 4개를 통해 연결됩니다.
■ **IB 네트워크** – 컴퓨트 서버의 슬롯 0에서 3까지 설치된 CMIOU의 PCIe 슬롯 3에 설치된 IB HCA 4개를 통해 연결됩니다.

#### **관련 정보**

- ["PDomain 1\(CMIOU 4개\)" \[37\]](#page-36-0)
- ["CMIOU 4개가 있는 PDomain에 대한 LDom 구성 이해" \[63\]](#page-62-0)

### <span id="page-36-0"></span>**PDomain 1(CMIOU 4개)**

4개의 CMIOU는 이 구성에서 PDomain 1의 슬롯 4-7에 설치됩니다.

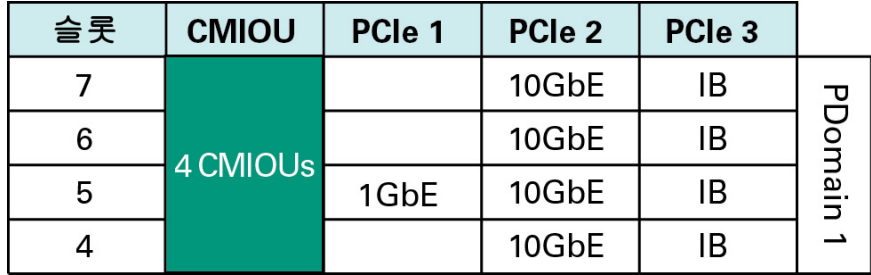

PDomain 1의 3개 네트워크에 대한 연결은 다음과 같은 방식으로 제공됩니다.

- **관리 네트워크** 컴퓨트 서버의 슬롯 5에 설치된 CMIOU의 PCIe 슬롯 1에 설치된 1GbE NIC를 통해 연결됩니다.
- **클라이언트 액세스 네트워크** 컴퓨트 서버의 슬롯 4에서 7까지 설치된 CMIOU의 PCIe 슬롯 2에 설치된 10GbE NIC 4개를 통해 연결됩니다.
- **IB 네트워크** 컴퓨트 서버의 슬롯 4에서 7까지 설치된 CMIOU의 PCIe 슬롯 3에 설치된 IB HCA 4개를 통해 연결됩니다.

#### **관련 정보**

- ["PDomain 0\(CMIOU 4개\)" \[36\]](#page-35-0)
- ["CMIOU 4개가 있는 PDomain에 대한 LDom 구성 이해" \[63\]](#page-62-0)

# 논리적 도메인 이해

다음 항목은 SuperCluster M7용 소프트웨어를 설명합니다.

- ["논리적 도메인 이해" \[39\]](#page-38-0)
- ["일반 구성 정보 이해" \[49\]](#page-48-0)
- ["CMIOU 1개가 있는 PDomain에 대한 LDom 구성 이해" \[53\]](#page-52-0)
- ["CMIOU 2개가 있는 PDomain에 대한 LDom 구성 이해" \[55\]](#page-54-0)
- ["CMIOU 3개가 있는 PDomain에 대한 LDom 구성 이해" \[58\]](#page-57-0)
- ["CMIOU 4개가 있는 PDomain에 대한 LDom 구성 이해" \[63\]](#page-62-0)

## <span id="page-38-0"></span>**논리적 도메인 이해**

각 컴퓨트 서버에서 지원되는 논리적 도메인 수는 각 PDomain과 연관된 CMIOU 수에 따라 달라집니다.

- **CMIOU가 1개 있는 PDomain** 논리적 도메인 1개
- **CMIOU 2개가 있는 PDomain** 논리적 도메인 1개 또는 2개
- **CMIOU 3개가 있는 PDomain** 논리적 도메인 1-3개
- **CMIOU 4개가 있는 PDomain** 논리적 도메인 1-4개

논리적 도메인은 PDomain의 도메인 위치에 따라 다음 도메인 유형 중 하나일 수 있습니다.

- ["전용 도메인" \[39\]](#page-38-1)
- ["SR-IOV 도메인 유형 이해" \[41\]](#page-40-0)

## <span id="page-38-1"></span>**전용 도메인**

다음 SuperCluster 관련 도메인 유형은 항상 사용할 수 있습니다.

- Oracle Solaris 11을 실행 중인 응용 프로그램 도메인 $^1$
- 데이터베이스 도메인

 $^{\rm 1}$ SuperCluster M7에 있는 Oracle Solaris 10을 실행 중인 응용 프로그램 도메인을 보유할 수 없습니다. 그러나 Oracle Solaris 11을 실행 중인 응용 프로그램 도메인 또는 데이터베이스 도메인의 Oracle Solaris 10 브랜드 영역을 보유할 수 있습니다.

이러한 SuperCluster 특정 도메인 유형은 이제 **전용 도메인**이라고 부릅니다.

**주 -** 데이터베이스 도메인은 또한 영역을 포함하는 상태 및 영역을 포함하지 않는 상태일 수 있 습니다.

이러한 전용 도메인에서는 다음 방식으로 발생하는 해당 네트워크에 대한 연결을 통해 SuperCluster M7의 모든 도메인이 10GbE NIC 및 IB HCA에 직접 액세스할 수 있습니다.

- 각 10GbE NIC의 물리적 포트를 통해 10GbE 클라이언트 액세스 네트워크까지
- 각 IB HCA의 물리적 포트를 통해 IB 네트워크까지

이 그림은 네 개 도메인이 있는 SuperCluster에서 이러한 개념을 보여줍니다.

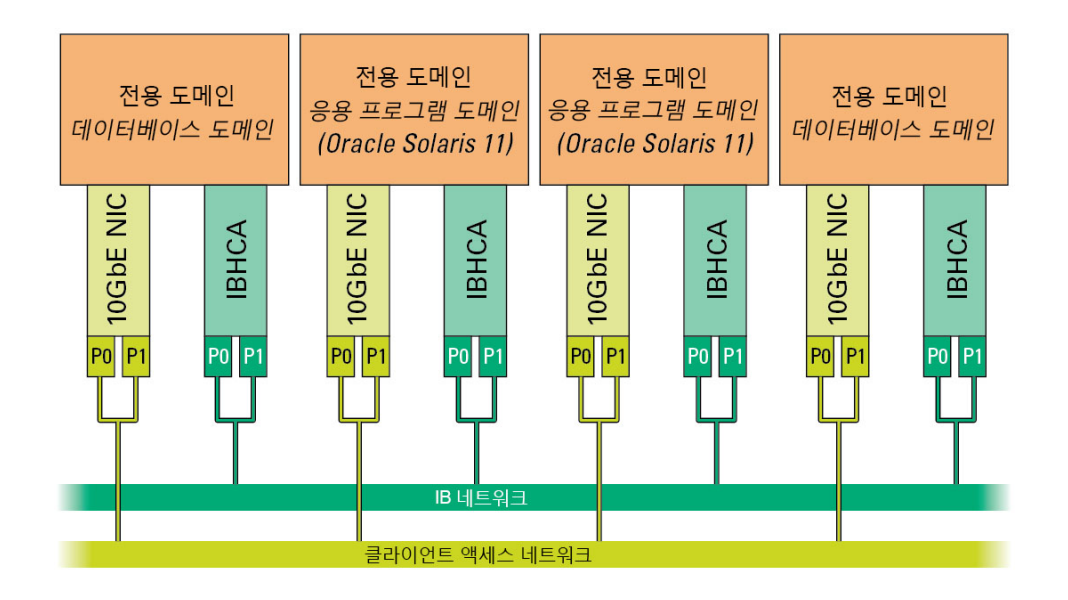

또한 시스템의 특정 CMIOU에 설치된 1GbE NIC를 통해 관리 네트워크에 연결됩니다. 각 PDomain의 첫번째 도메인(컨트롤 도메인)은 1GbE NIC의 물리적 포트를 통해 관리 네트워크 에 직접 액세스할 수 있으며 각 PDomain의 다른 도메인은 VNET을 통해 관리 네트워크에 연 결됩니다.

전용 도메인에서는 SuperCluster에 대한 도메인 구성(도메인 수 및 각 도메인에 지정된 SuperCluster 특정 유형)이 초기 설치 시에 설정되며, 오라클 담당자만 이를 변경할 수 있습니 다.

### **관련 정보**

■ ["SR-IOV 도메인 유형 이해" \[41\]](#page-40-0)

## <span id="page-40-0"></span>**SR-IOV 도메인 유형 이해**

전용 도메인 유형(Oracle Solaris 11을 실행 중인 데이터베이스 도메인 및 응용 프로그램 도메 인) 외에도 이제는 다음과 같은 SR-IOV(단일 루트 I/O 가상화) 도메인 유형을 사용할 수 있습 니다.

- ["루트 도메인" \[41\]](#page-40-1)
- ["I/O 도메인" \[44\]](#page-43-0)

### <span id="page-40-1"></span>**루트 도메인**

루트 도메인은 PCIe 슬롯에 설치된 10GbE NIC 및 IB HCA와 같은 물리적 I/O 장치 또는 PF (물리적 기능)를 호스트하는 SR-IOV 도메인입니다. 해당 CPU 및 메모리 리소스 중 거의 대부 분은 나중에 I/O 도메인에서 사용할 수 있도록 보관됩니다. 논리적 장치 또는 VF(가상 기능)는 16개 VF를 호스트하는 각 PF에서 생성됩니다.

전용 도메인의 현재 방식과 마찬가지로 루트 도메인에서도 물리적 I/O 장치를 호스트하기 때문 에 루트 도메인은 본질적으로 전용 도메인과 동일한 레벨에 존재합니다.

루트 도메인 도입에 따라 SuperCluster에 대한 도메인 구성의 다음 부분이 초기 설치 시에 설 정되며, 오라클 담당자만 이를 변경할 수 있습니다.

- 도메인 유형:
	- 루트 도메인
	- Oracle Solaris 11을 실행 중인 응용 프로그램 도메인(전용 도메인)
	- 데이터베이스 도메인(전용 도메인)
- 서버에 있는 루트 도메인 및 전용 도메인 수

루트 도메인이 될 도메인을 결정할 때는 마지막 도메인이 항상 첫번째 루트 도메인이어야 하 며 나머지 도메인은 루트 도메인 또는 전용 도메인의 조합이 될 수 있습니다. 그러나 연관된 IB HCA가 1개 또는 2개인 경우 도메인은 루트 도메인만 될 수 있습니다. 연관된 IB HCA가 3개 이상인 경우에는 도메인이 루트 도메인이 될 수 없습니다. 3개 이상의 IB HCA가 연관된 도메 인의 경우(예: SuperCluster M7의 U4-1 도메인), 해당 도메인이 전용 도메인이어야 합니다.

**주 -** SuperCluster M7의 논리적 도메인 구성 및 각 도메인과 연관된 IB HCA 수에 대한 정보는 이 장에서 나중에 설명합니다.

**주 -** 2개의 IB HCA가 있는 도메인도 루트 도메인에 적합하지만 IB HCA가 1개인 도메인을 루 트 도메인으로 사용해야 합니다. 루트 도메인에 단일 IB HCA가 포함된 경우에는 해당 루트 도 메인에서 제공되는 I/O 장치에 대해 종속성을 갖는 I/O 도메인 수가 더 줄어듭니다. IB HCA가 1개인 루트 도메인에서는 고가용성과 관련된 유연성이 늘어납니다.

도메인 구성에서 루트 도메인으로 사용 중인 도메인 및 해당 루트 도메인과 연관된 IB HCA와 10GbE NIC의 수에 따라 각 루트 도메인에는 특정 CPU 코어 및 메모리가 항상 예약됩니다.

- 도메인 구성의 마지막 도메인:
	- IB HCA 1개 및 10GbE NIC를 포함하는 루트 도메인의 경우 2개 코어 및 32GB 메모 리 예약
	- IB HCA 2개 및 10GbE NIC를 포함하는 루트 도메인의 경우 4개 코어 및 64GB 메모 리 예약
- 도메인 구성의 다른 도메인 IB HCA 1개 및 10GbE NIC를 포함하는 나머지 루트 도메인 의 경우 1개 코어 및 16GB 메모리 예약

**주 -** 루트 도메인에 예약된 CPU 코어 및 메모리는 각 루트 도메인의 PF만 지원할 수 있는 양입 니다. 루트 도메인의 영역 또는 응용 프로그램을 지원하기에는 CPU 코어 또는 메모리 리소스 가 부족하므로 영역 및 응용 프로그램은 I/O 도메인에서만 지원됩니다.

각 루트 도메인과 연관된 남은 CPU 코어 및 메모리 리소스는 다음 그림에 표시된 것처럼 CPU 및 메모리 저장소에 보관됩니다.

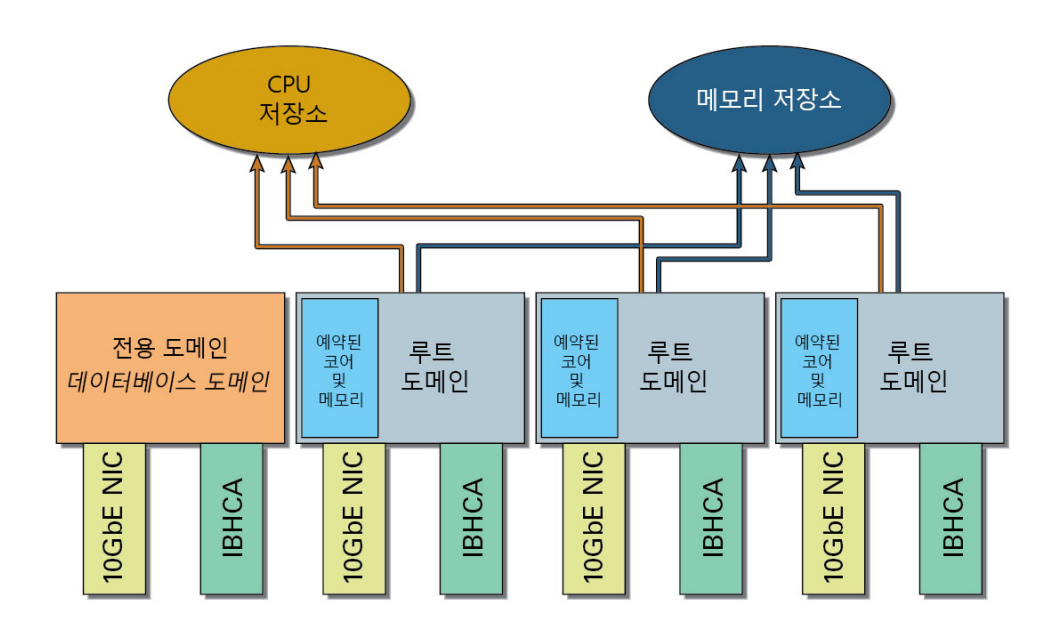

CPU 및 메모리 저장소에는 루트 도메인의 리소스뿐만 아니라 전용 도메인에서 유휴 리소스도 포함됩니다. CPU 코어 및 메모리 리소스의 출처가 전용 도메인 또는 루트 도메인인지 여부에 관계없이 이러한 리소스가 CPU 및 메모리 저장소에 보관된 다음에는 더 이상 원래의 도메인과 연관되지 않습니다. 이러한 리소스는 I/O 도메인에 동일하게 제공됩니다.

또한 CPU 및 메모리 저장소에는 이러한 유휴 리소스를 제공하는 도메인을 포함하는 컴퓨트 서 버에서 유휴 리소스만 포함됩니다. 즉, 컴퓨트 서버가 2개이고, 두 컴퓨트 서버 모두에 루트 도 메인이 있으면, CPU 및 메모리 저장소 세트도 2개이고, 각 컴퓨트 서버는 리소스가 보관된 고 유한 CPU 및 메모리 저장소를 갖게 됩니다.

예를 들어 이전 그림에 표시된 것처럼 컴퓨트 서버에 4개의 도메인이 있고, 4개의 도메인 중 3 개는 루트 도메인이라고 가정해보십시오. 각 도메인에는 다음과 같은 IB HCA 및 10GbE NIC 가 포함되고, 다음과 같은 CPU 코어 및 메모리 리소스가 포함됩니다.

- IB HCA 1개 및 10GbE NIC 1개
- 32개 코어
- 512GB 메모리

이 경우, 각 루트 도메인에 대해 다음과 같은 CPU 코어 및 메모리 리소스가 예약되며, 나머지 리소스는 CPU 및 메모리 저장소에 제공됩니다.

- 이 구성에서는 마지막 루트 도메인에 2개 코어 및 32GB 메모리가 예약되고, 이 루트 도메 인의 30개 코어 및 480GB 메모리가 CPU 및 메모리 저장소에 제공됩니다.
- 이 구성에서 두번째 및 세번째 루트 도메인에는 1개 코어 및 16GB 메모리가 예약됩니다.
	- 이러한 각 루트 도메인의 31개 코어 및 496GB 메모리는 CPU 및 메모리 저장소에 제 공됩니다.
	- 이러한 2개의 루트 도메인에서 CPU 및 메모리 저장소에 대해 총 62개 코어(31 x 2) 및 992GB 메모리(496GB x 2)가 제공됩니다.

따라서 총 92개 코어(30 + 62개 코어)가 CPU 저장소에 보관되고 1472GB 메모리(480 + 992GB 메모리)가 메모리 저장소에 보관되며, I/O 도메인에 대해 사용할 수 있습니다.

루트 도메인에서는 3개 네트워크(클라이언트 액세스, IB 및 관리)에 대한 연결은 전용 도메인 에서와 같이 NIC 및 HCA의 물리적 포트를 통과합니다. 그러나 루트 도메인에 사용된 10GbE NIC 및 IB HCA도 SR-IOV와 호환되어야 합니다. SR-IOV 호환 카드를 사용으로 설정하여 카드 자체에서 가상화가 수행되도록 각 카드에 VF를 생성할 수 있습니다. 관리 네트워크용 1GbE NIC에는 VF가 생성되지 않습니다.

각 루트 도메인의 VF는 다음 그림에 표시된 것처럼 CPU 및 메모리 저장소와 비슷하게 IB VF 및 10GbE VF 저장소에 보관됩니다.

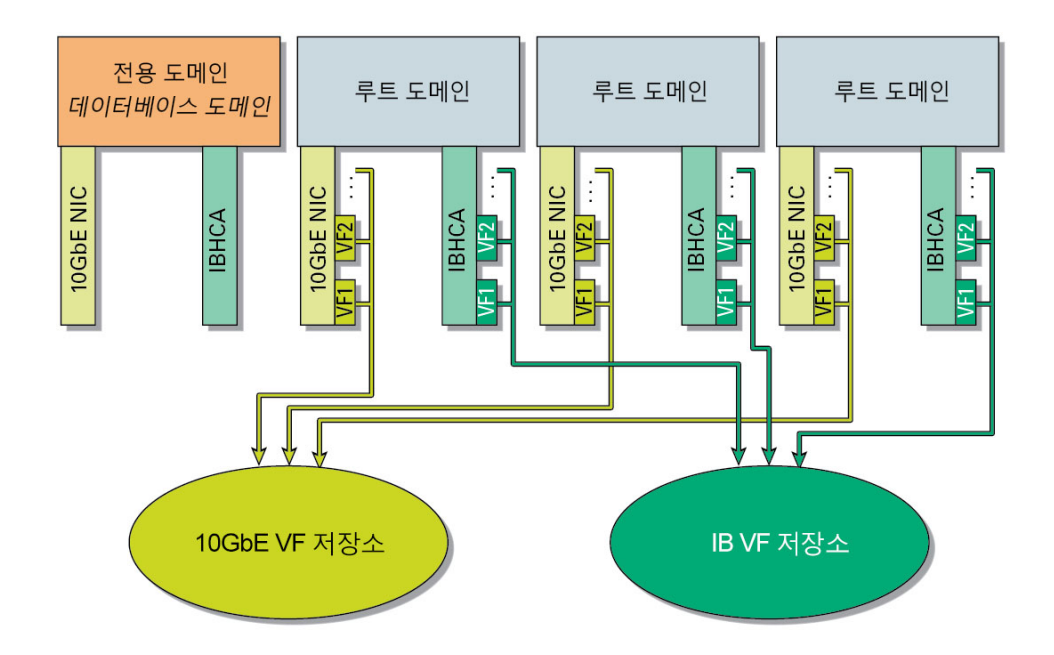

각 루트 도메인의 VF가 VF 저장소에 보관되더라도 VF는 각 10GbE NIC 및 IB HCA에서 생 성되므로, 이러한 VF는 특정 10GbE NIC 및 IB HCA 카드를 포함하는 루트 도메인과 연관됩 니다. 예를 들어 이전 그림에서 예제 구성을 보면 마지막(오른쪽 끝에 있는) 10GbE NIC 및 IB HCA에서 생성된 VF가 마지막 루트 도메인과 연관됩니다.

### **관련 정보**

- ["I/O 도메인" \[44\]](#page-43-0)
- ["전용 도메인" \[39\]](#page-38-1)

### <span id="page-43-0"></span>**I/O 도메인**

I/O 도메인은 고유한 VF를 소유하는 SR-IOV 도메인이며, 이러한 각 도메인은 루트 도메인 중 하나에서 PF를 기반으로 하는 가상 장치입니다. 루트 도메인은 각 루트 도메인과 연관된 물리 적 I/O 장치를 기반으로 I/O 도메인에 대해 VF 제공자로만 작동합니다. 응용 프로그램 및 영역 은 I/O 도메인에서만 지원되며, 루트 도메인에서는 지원되지 않습니다.

I/O 도메인 생성 도구를 사용하여 여러 I/O 도메인을 생성할 수 있습니다. 또한 도메인 생성 프 로세스 중에 다음과 같은 SuperCluster 특정 도메인 유형을 각 I/O 도메인과 연관시킵니다.

- Oracle Solaris 11을 실행 중인 응용 프로그램 도메인
- 데이터베이스 도메인

전용 도메인인 데이터베이스 도메인만 데이터베이스 영역을 호스트할 수 있습니다. 데이터베 이스 I/O 도메인은 데이터베이스 영역을 호스트할 수 없습니다.

다음 그림에 표시된 것처럼 I/O 도메인을 생성할 때는 I/O 도메인이 소유하는 CPU 코어 및 메 모리 리소스가 CPU 및 메모리 저장소(시스템의 루트 도메인에서 릴리스된 코어 및 메모리)로 부터 지정됩니다.

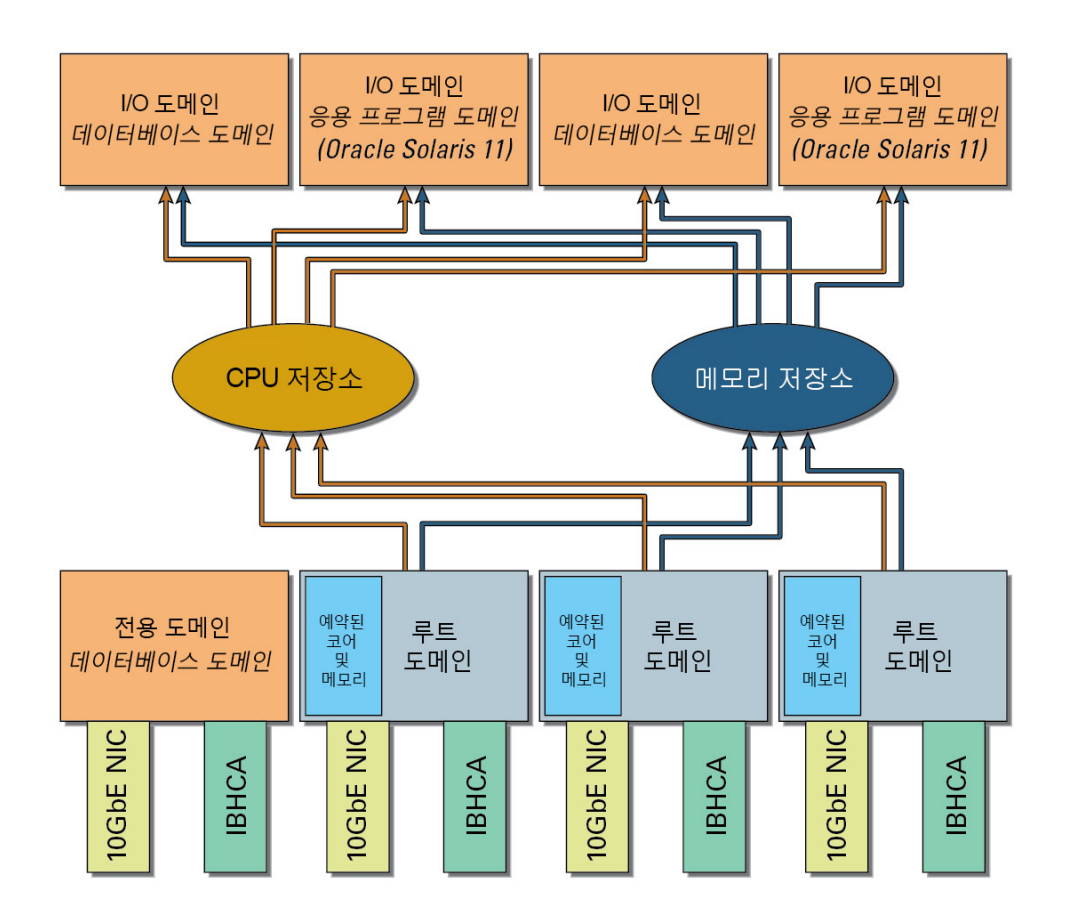

I/O 도메인 생성 도구를 사용하면 각 I/O 도메인에 지정하려는 CPU 코어 및 메모리 리소스 의 양과 CPU 및 메모리 저장소에서 사용할 수 있는 총 CPU 코어 및 메모리 리소스 양을 기 준으로 I/O 도메인에 CPU 코어 및 메모리 리소스를 지정할 수 있습니다. 자세한 내용은 *I/O Domain Administration Guide*를 참조하십시오.

이와 비슷하게, I/O 도메인에서 소유하는 IB VF 및 10GbE VF는 다음 그림에 표시된 것처럼 IB VF 및 10GbE VF 저장소(시스템의 루트 도메인에서 릴리스된 IB VF 및 10GbE VF)에서 가져옵니다.

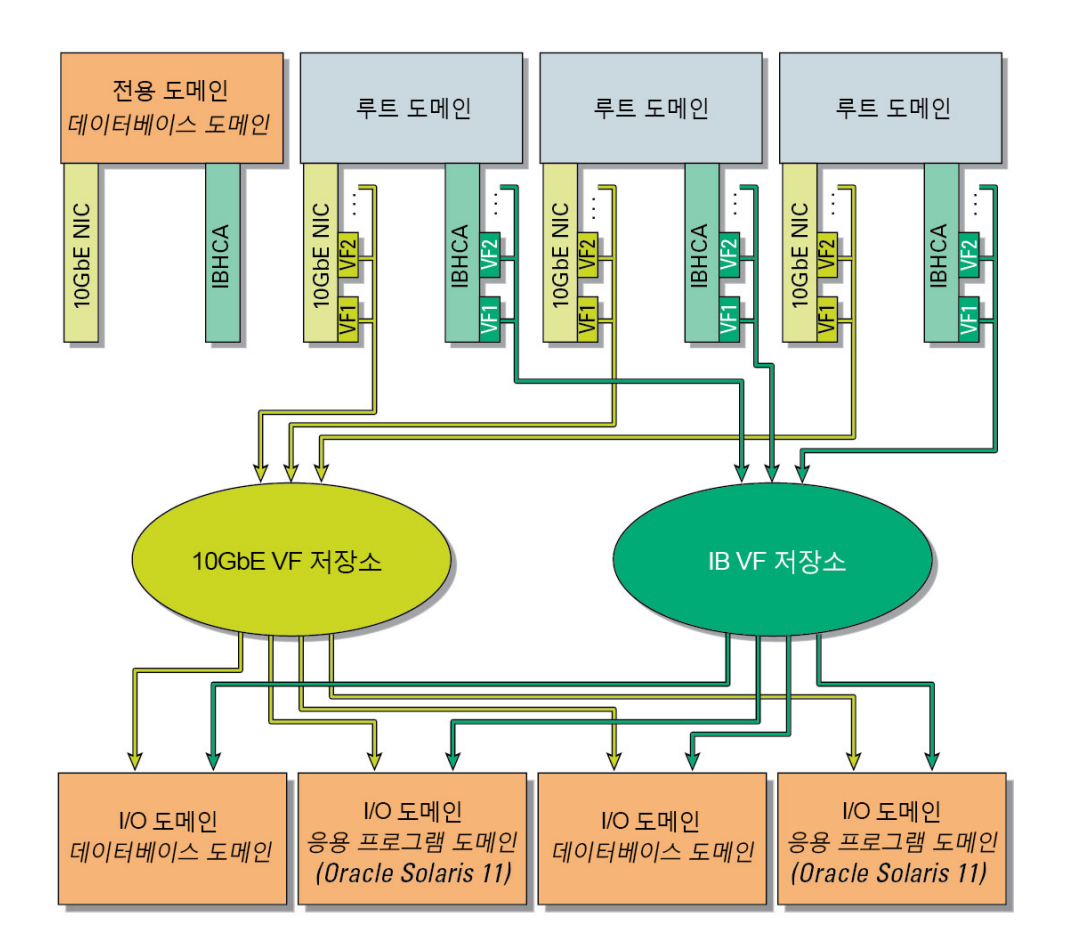

또한 I/O 도메인 생성 도구를 사용하면 IB VF 및 10GbE VF 저장소에서 제공되는 리소스를 사용하여 I/O 도메인에 IB VF 및 10GbE VF를 지정할 수 있습니다. 그러나 VF는 각 10GbE NIC 및 IB HCA에 생성되기 때문에 I/O 도메인에 지정된 VF는 항상 해당 VF를 포함하는 10GbE NIC 및 IB HCA 카드와 연관된 특정 루트 도메인에서 가져옵니다.

생성할 수 있는 I/O 도메인의 수 및 크기는 CPU 및 메모리 저장소에서 사용할 수 있는 CPU 코 어 및 메모리 리소스의 양과 각 I/O 도메인에 지정하려는 CPU 코어 및 메모리 리소스의 양을 포함한 여러 요소에 따라 달라집니다. 그러나 저장소에 보관된 총 리소스의 양을 알고 있으면 유용하지만, 시스템에서 생성할 수 있는 최대 I/O 도메인의 수와 반드시 일치하지는 않습니다. 또한 한 소켓의 적정 리소스 이상을 사용하는 I/O 도메인은 생성하지 않아야 합니다.

예를 들어 CPU 저장소에 44개 코어가 보관되어 있고 메모리 저장소에 704GB 메모리가 보관 되어 있다고 가정해보십시오. 따라서 다음과 같은 방법으로 I/O 도메인을 생성할 수 있습니다.

■ 한 소켓의 적정 리소스 양을 사용하는 각 대형 I/O 도메인이 포함된 하나 이상의 대형 I/O 도메인(예: 16개 코어 및 256GB 메모리)

- 4개 코어 및 64GB 메모리를 사용하는 각 중형 I/O 도메인이 포함된 하나 이상의 중형 I/O 도메인
- 1개 코어 및 16GB 메모리를 사용하는 각 소형 I/O 도메인이 포함된 하나 이상의 소형 I/O 도메인

특정 시점에 I/O 도메인 생성 프로세스를 실행하면 I/O 도메인 생성 도구에서 추가 I/O 도메인 을 생성할 수 없다는 알림이 표시됩니다. 이 경우는 CPU 및 메모리 저장소에 있는 총 CPU 코 어 및 메모리 리소스 한도에 도달했거나, 특히 사용자가 사용할 수 있는 리소스 한도에 도달했 거나, 이 시스템에서 허용되는 I/O 도메인 수에 대한 한도에 도달하는 등 여러 요인으로 인해 발생할 수 있습니다.

**주 -** 다음 예제에서는 개념 정보를 보다 쉽게 이해할 수 있도록 도메인 간 리소스 양을 퍼센트 로 구분하여 보여줍니다. 그러나 실제로는 소켓 세분성 또는 코어 세분성 레벨에서 CPU 코 어 및 메모리 리소스를 나눌 수 있습니다. 자세한 내용은 *Oracle SuperCluster M7 Series Administration Guide*를 참조하십시오.

CPU 및 메모리 리소스를 각 도메인에 지정하는 방법을 보여주는 예제 구성에 따라, 다음 그림 에 표시된 것처럼 도메인 중 하나가 루트 도메인이고 다른 3개의 도메인은 전용 도메인인 도메 인 구성이 있다고 가정해보십시오.

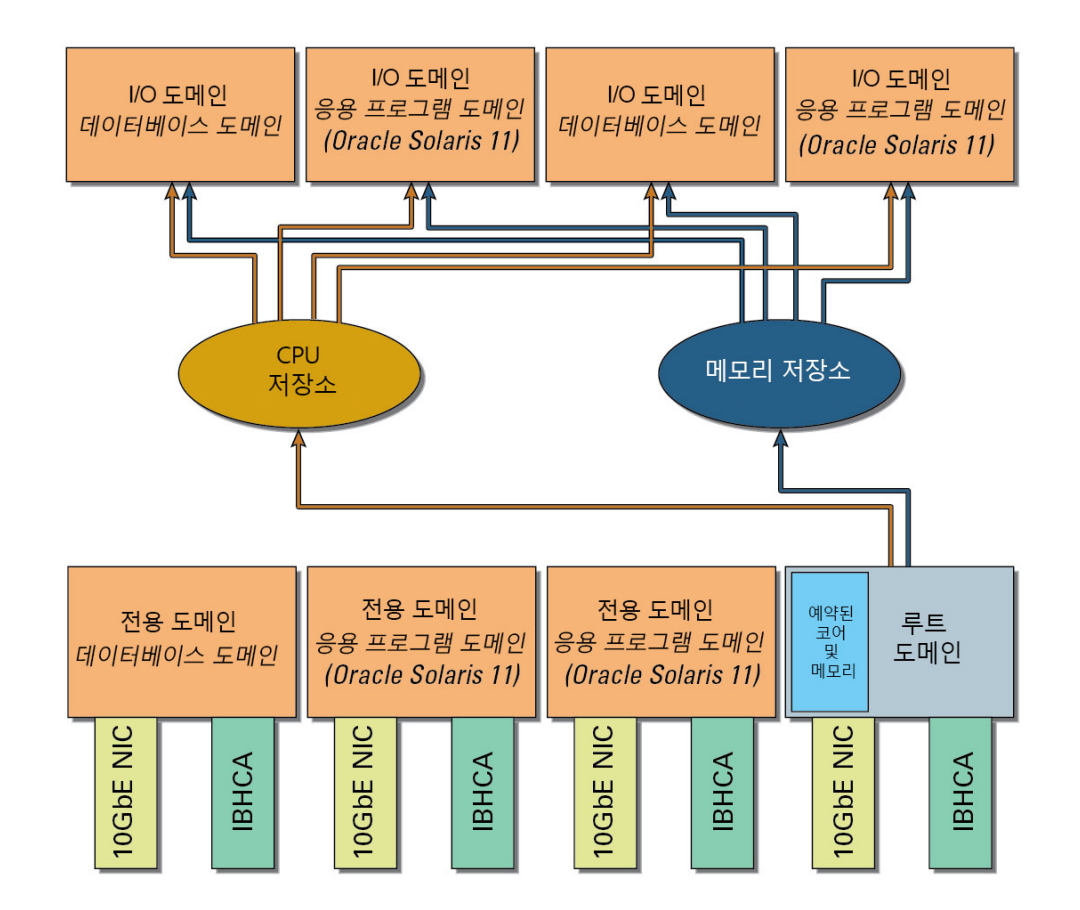

앞의 그림에서는 전용 도메인과 루트 도메인이 동일한 크기의 도메인으로 표시되었지만, 그렇 더라도 4개 도메인 모두에 CPU 코어 및 메모리 리소스가 동일하게 25%씩 분할되어야 한다는 의미는 아닙니다. 구성 워크시트에 제공하는 정보를 사용하여 SuperCluster M7을 처음 설치 할 때 각 도메인에 대해 다른 크기의 CPU 코어 및 메모리 리소스를 요청할 수 있습니다.

예를 들어 각 전용 도메인이 30%의 CPU 코어 및 메모리 리소스를 포함하고(3개의 전용 도메 인에 할당된 CPU 코어 및 메모리 리소스 총 90%), 남은 10%를 단일 루트 도메인에 할당하 도록 요청할 수 있습니다. 이 구성에서는 CPU 코어 및 메모리 리소스 중 10%만 I/O 도메인 이 CPU 및 메모리 저장소에서 가져올 수 있도록 제공됩니다. 그러나 시스템을 처음 설치할 때 전용 도메인의 일부 리소스가 보관되도록 요청하여 I/O 도메인이 저장소에서 가져올 수 있는 CPU 코어 및 메모리 리소스의 양을 더 늘릴 수 있습니다.

또한 초기 설치 후 CPU/메모리 도구를 사용하여 초기 설치 시에 선택한 구성에 따라 기존 도메 인에서 사용되는 CPU 코어 및 메모리 리소스 양의 크기를 조정할 수도 있습니다.

■ 컴퓨트 서버의 모든 도메인이 전용 도메인이면, CPU/메모리 도구를 사용하여 이러한 도 메인에서 사용되는 CPU 코어 및 메모리 리소스 양의 크기를 조정할 수 있습니다. 그러나 CPU/메모리 도구를 사용하여 리소스 양을 변경할 경우에는 크기를 조정한 전용 도메인을 재부트해야 합니다.

- 컴퓨트 서버에서 전용 도메인과 루트 도메인이 혼합된 경우:
	- 전용 도메인의 경우 CPU/메모리 도구를 사용하여 전용 도메인에서 사용되는 CPU 코 어 및 메모리 리소스 양의 크기를 조정할 수 있습니다. 또한 이 도구를 사용하여 전용 도 메인으로부터 일부 CPU 코어 및 메모리 리소스를 CPU 및 메모리 저장소에 보관하여 I/O 도메인에서 사용할 수 있도록 지정할 수 있습니다. 그러나 CPU/메모리 도구를 사 용하여 리소스 양을 변경할 경우에는 크기를 조정한 전용 도메인을 재부트해야 합니다.
	- 루트 도메인의 경우에는 초기 설치 후 루트 도메인에 대한 CPU 코어 및 메모리 리소스 양의 크기를 조정할 수 없습니다. 초기 설치 시에 루트 도메인에 지정하도록 요청한 리 소스는 무엇이든 그대로 설정되고 Oracle 설치자가 현장에 와서 시스템을 다시 구성하 지 않는 한 변경할 수 없습니다.

자세한 내용은 *Oracle SuperCluster M7 Series Administration Guide*를 참조하십시오.

앞에서 설명한 것처럼 전용 도메인과 루트 도메인이 혼합되어 있고, 각 전용 도메인은 CPU 코 어 및 메모리 리소스의 30%(전용 도메인에 할당된 리소스 총 90%)를 포함하고, 남은 10%는 루트 도메인에 할당되어 있다고 가정해보십시오. 그런 후 상황에 따라 리소스 할당을 다음과 같이 변경할 수 있습니다.

- 루트 도메인에 할당된 CPU 코어 및 메모리 리소스 양에는 만족하지만 특정 전용 도메인에 리소스가 더 필요하고 다른 도메인에는 리소스가 덜 필요하다는 것이 확인된 경우에는, 총 리소스 양이 모든 전용 도메인에 제공되는 총 용량을 초과하지 않는 한(이 경우에는 리소스 의 90%), 3개의 전용 도메인 간의 리소스를 재할당(첫번째 전용 도메인에 40%, 두번째에 는 30%, 세번째에는 20%)할 수 있습니다.
- 루트 도메인에 할당된 CPU 코어 및 메모리 리소스 양이 부족한 것으로 확인된 경우에는 전 용 도메인의 리소스를 CPU 및 메모리 저장소에 보관하여 이를 I/O 도메인에 사용할 수 있 도록 지정할 수 있습니다. 예를 들어 루트 도메인을 통해 생성된 I/O 도메인에 20%의 리소 스가 필요하면, 하나 이상의 전용 도메인의 리소스 10%를 보관하여 해당 용량만큼 CPU 및 메모리 저장소에서 I/O 도메인을 위한 리소스 양을 늘릴 수 있습니다.

#### **관련 정보**

- ["루트 도메인" \[41\]](#page-40-1)
- ["전용 도메인" \[39\]](#page-38-1)

### <span id="page-48-0"></span>**일반 구성 정보 이해**

SuperCluster M7에 사용 가능한 여러 구성 옵션을 완벽하게 이해하기 위해서는 먼저 PCIe 슬 롯의 기본 개념과 시스템에 사용되는 여러 네트워크에 대해 이해해야 합니다.

■ ["논리적 도메인 및 PCIe 슬롯 개요" \[50\]](#page-49-0)

- ["관리 네트워크 개요" \[50\]](#page-49-1)
- ["10GbE 클라이언트 액세스 네트워크 개요" \[51\]](#page-50-0)
- ["IB 네트워크의 이해" \[51\]](#page-50-1)

### <span id="page-49-0"></span>**논리적 도메인 및 PCIe 슬롯 개요**

각 CMIOU에는 PCIe 슬롯이 3개 있습니다. 제시된 경우 다음 카드가 특정 PCIe 슬롯에 설치 되어 해당 네트워크에 연결하는 데 사용됩니다.

- **1GbE NIC(PCIe 슬롯 1에 설치됨)** 1GbE 관리 네트워크에 연결됩니다.
- 10GbE NIC(PCIe 슬롯 2에 설치됨) 10GbE 관리 네트워크에 연결됩니다.
- **IB HCA(PCIe 슬롯 3에 설치됨)** 개인 IB 네트워크에 연결됩니다.

선택적 광 섬유 채널 PCIe 카드를 사용하면 기존 저장소 부속 시스템에서 데이터베이스 도메 인의 SuperCluster M7과 통합된 저장소 서버로 데이터를 쉽게 마이그레이션하거나 응용 프로 그램 도메인에 대한 SAN 기반 저장소에 액세스할 수 있습니다. 시스템에 설치된 CMIOU의 열 려 있는 PCIe 슬롯 1에 광 섬유 채널 PCIe 카드를 설치할 수 있습니다. 자세한 내용은 *Oracle SuperCluster M7 시리즈 설치 설명서*를 참조하십시오.

해당 구성에 사용되는 논리적 도메인의 유형 및 수에 따라 각 구성에 사용되는 PCIe 슬롯이 달 라집니다.

#### **관련 정보**

- ["컴퓨트 서버" \[15\]](#page-14-0)
- ["컴퓨트 서버 레벨 PDomain 구성의 이해" \[30\]](#page-29-0)
- ["관리 네트워크 개요" \[50\]](#page-49-1)
- ["10GbE 클라이언트 액세스 네트워크 개요" \[51\]](#page-50-0)
- ["IB 네트워크의 이해" \[51\]](#page-50-1)

## <span id="page-49-1"></span>**관리 네트워크 개요**

관리 네트워크는 기존 관리 네트워크에 연결되며 관리 작업에 사용됩니다. 각 컴퓨트 서버는 다음과 같은 관리 네트워크에 대한 액세스를 제공합니다.

- **Oracle ILOM(Integrated Lights Out Manager) 관리 네트워크** 각 컴퓨트 서버에서 NET MGT 포트를 통해 연결됩니다. 컴퓨트 서버에 설정된 구성의 유형에 관계없이 이 네 트워크에 대한 연결은 동일합니다.
- **1GbE 호스트 관리 네트워크** 1GbE NIC의 4개 포트를 통해 연결됩니다. 각 PDomain에 는 1GbE NIC가 1개 있습니다. 이 네트워크에 대한 연결은 시스템에서 설정된 구성 유형 에 따라 달라집니다. 대부분의 경우 1GbE NIC의 1GbE 호스트 관리 포트 4개는 IPMP(IP

network multipathing)를 사용하여 논리적 도메인에 관리 네트워크 인터페이스에 대한 중 복성을 제공합니다. 그러나 함께 그룹화된 포트 및 IPMP 사용 여부는 컴퓨트 서버에 설정 된 구성 유형에 따라 달라집니다.

#### **관련 정보**

- ["컴퓨트 서버" \[15\]](#page-14-0)
- ["컴퓨트 서버 레벨 PDomain 구성의 이해" \[30\]](#page-29-0)
- ["논리적 도메인 및 PCIe 슬롯 개요" \[50\]](#page-49-0)
- ["10GbE 클라이언트 액세스 네트워크 개요" \[51\]](#page-50-0)
- ["IB 네트워크의 이해" \[51\]](#page-50-1)

### <span id="page-50-0"></span>**10GbE 클라이언트 액세스 네트워크 개요**

이 필수 10GbE 네트워크는 컴퓨트 서버를 기존 클라이언트 네트워크에 연결하며 서버에 대한 클라이언트 액세스에 사용됩니다. PCIe 슬롯에 설치된 10GbE NIC는 이 네트워크에 대한 연 결에 사용됩니다. 10GbE NIC의 수는 컴퓨트 서버에 설정된 구성 유형에 따라 달라집니다.

#### **관련 정보**

- ["컴퓨트 서버" \[15\]](#page-14-0)
- ["컴퓨트 서버 레벨 PDomain 구성의 이해" \[30\]](#page-29-0)
- ["논리적 도메인 및 PCIe 슬롯 개요" \[50\]](#page-49-0)
- ["관리 네트워크 개요" \[50\]](#page-49-1)
- ["IB 네트워크의 이해" \[51\]](#page-50-1)

### <span id="page-50-1"></span>**IB 네트워크의 이해**

IB 네트워크는 랙의 IB 스위치를 사용하여 컴퓨트 서버, ZFS Storage Appliance, 저장소 서버 을 연결합니다. PCIe 슬롯에 설치된 IB HCA는 이 네트워크에 연결하는 데 사용됩니다. 각 IB HCA에 있는 포트 2개가 컴퓨트 서버와 IB 리프 스위치 간에 중복성을 제공하도록 서로 다른 IB 리프 스위치에 연결됩니다. 경로 지정이 불가능한 이 네트워크는 SuperCluster M7에 완전 히 포함되어 있으며 기존 네트워크에 연결되지 않습니다.

SuperCluster M7이 적절한 유형의 도메인으로 구성되면 컴퓨트 서버 간 데이터 경로와 컴퓨 트 서버와 저장소 어플라이언스 간 데이터 경로를 정의하기 위해 IB 네트워크가 분할됩니다.

컴퓨트 서버에서 시작되는 정의된 IB 데이터 경로는 각 컴퓨트 서버에 생성된 도메인 유형에 따라 달라집니다.

- ["데이터베이스 도메인용 IB 네트워크 데이터 경로" \[52\]](#page-51-0)
- ["응용 프로그램 도메인용 IB 네트워크 데이터 경로" \[52\]](#page-51-1)

### <span id="page-51-0"></span>**데이터베이스 도메인용 IB 네트워크 데이터 경로**

**주 -** 이 절의 정보는 전용 도메인 또는 데이터베이스 I/O 도메인인 데이터베이스 도메인에 적용 됩니다.

데이터베이스 도메인이 컴퓨트 서버에 만들어지면 데이터베이스 도메인에 다음과 같은 IB 경 로가 생깁니다.

- 컴퓨트 서버와 두 IB 리프 스위치 간 경로
- IB 리프 스위치를 통한 컴퓨트 서버와 각 저장소 서버 간 경로
- IB 리프 스위치를 통한 컴퓨트 서버와 ZFS Storage Appliance 간 경로

데이터베이스 도메인에 지정된 IB HCA의 수는 컴퓨트 서버에 설정된 구성 유형에 따라 달라 집니다.

데이터베이스 도메인에 지정된 IB HCA의 경우 다음과 같은 IB 개인 네트워크가 사용됩니다.

- 저장소 개인 네트워크 서로 통신하고 데이터베이스 도메인 및 ZFS Storage Appliance 와 통신하기 위한 데이터베이스 도메인용 IB 개인 네트워크 1개
- **Exadata 개인 네트워크** Oracle Database 11g Real Application Clusters(Oracle RAC) 상호 연결 및 데이터베이스 도메인과 Exadata Storage Server 간의 통신을 위한 IB 개인 네트워크 1개

#### **관련 정보**

- ["컴퓨트 서버" \[15\]](#page-14-0)
- ["컴퓨트 서버 레벨 PDomain 구성의 이해" \[30\]](#page-29-0)
- ["논리적 도메인 및 PCIe 슬롯 개요" \[50\]](#page-49-0)
- ["관리 네트워크 개요" \[50\]](#page-49-1)
- ["10GbE 클라이언트 액세스 네트워크 개요" \[51\]](#page-50-0)
- ["응용 프로그램 도메인용 IB 네트워크 데이터 경로" \[52\]](#page-51-1)

### <span id="page-51-1"></span>**응용 프로그램 도메인용 IB 네트워크 데이터 경로**

**주 -** 이 절의 정보는 전용 도메인 또는 응용 프로그램 I/O 도메인인 응용 프로그램 도메인에 적 용됩니다.

응용 프로그램 도메인이 컴퓨트 서버에 만들어지면 응용 프로그램 도메인에 다음과 같은 IB 경 로가 생깁니다.

- 컴퓨트 서버와 두 IB 리프 스위치 간 경로
- IB 리프 스위치를 통한 컴퓨트 서버와 ZFS Storage Appliance 간 경로

응용 프로그램 도메인은 데이터베이스 도메인에만 사용되는 저장소 서버에 액세스하지 않습니 다.

응용 프로그램 도메인에 지정된 IB HCA의 수는 컴퓨트 서버에 설정된 구성 유형에 따라 달라 집니다.

응용 프로그램 도메인에 지정된 IB HCA의 경우 다음과 같은 IB 개인 네트워크가 사용됩니다.

- **저장소 개인 네트워크** 서로 통신하고 데이터베이스 도메인 및 ZFS Storage Appliance 와 통신하기 위한 응용 프로그램 도메인용 IB 개인 네트워크 1개
- **Oracle Solaris Cluster 개인 네트워크** 선택적 Oracle Solaris Cluster 상호 연결용 IB 개인 네트워크 2개

#### **관련 정보**

- ["컴퓨트 서버" \[15\]](#page-14-0)
- ["컴퓨트 서버 레벨 PDomain 구성의 이해" \[30\]](#page-29-0)
- ["논리적 도메인 및 PCIe 슬롯 개요" \[50\]](#page-49-0)
- ["관리 네트워크 개요" \[50\]](#page-49-1)
- ["10GbE 클라이언트 액세스 네트워크 개요" \[51\]](#page-50-0)
- ["데이터베이스 도메인용 IB 네트워크 데이터 경로" \[52\]](#page-51-0)

## <span id="page-52-0"></span>**CMIOU 1개가 있는 PDomain에 대한 LDom 구성 이해**

다음 항목은 CMIOU 1개가 있는 PDomain에 사용 가능한 LDom 구성에 대해 설명합니다.

- ["CMIOU 1개가 있는 PDomain에 대한 LDom 구성" \[53\]](#page-52-1)
- ["U1-1 LDom 구성" \[54\]](#page-53-0)

## <span id="page-52-1"></span>**CMIOU 1개가 있는 PDomain에 대한 LDom 구성**

이 그림은 CMIOU 1개가 있는 PDomain에 대해서만 사용 가능한 LDom 구성을 보여줍니다.

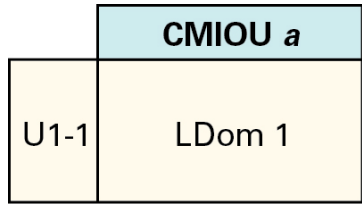

전체 PDomain 레벨에서 CMIOU가 1개인 구성에는 다음과 같은 특성이 있습니다.

- 32개 코어와 코어당 8개 하드웨어 스레드가 있는 프로세서 1개
- 사용 가능한 전체 메모리의 총 512GB(32GB DIMM)에 대한 DIMM 슬롯 16개
- 각 PDomain에 사용 가능한 IB HCA 1개, 10GbE NIC 1개 및 1GbE NIC 1개

### **관련 정보**

- ["U1-1 LDom 구성" \[54\]](#page-53-0)
- ["한 개의 CMIOU PDomain 구성 이해" \[31\]](#page-30-0)

# <span id="page-53-0"></span>**U1-1 LDom 구성**

다음 표는 CMIOU가 한 개 있는 PDomain의 U1-1 LDom 구성에 대한 정보를 제공합니다.

#### **표 3** PCIe 슬롯 및 카드, CPU/메모리 리소스(U1-1 LDom 구성)

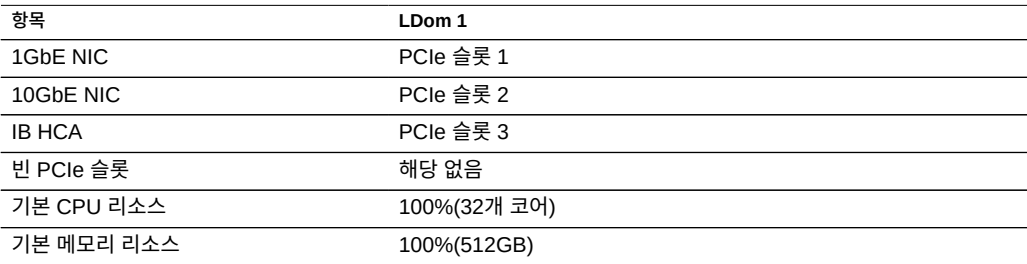

**표 4** 네트워크(U1-1 LDom 구성)

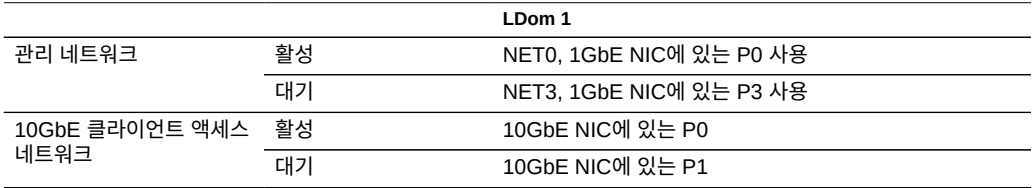

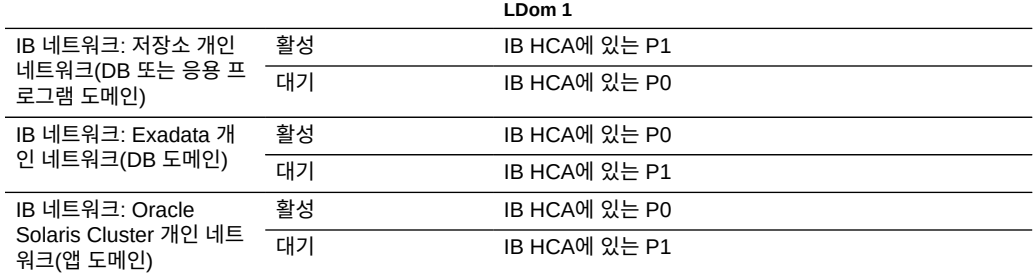

#### **관련 정보**

- ["CMIOU 1개가 있는 PDomain에 대한 LDom 구성" \[53\]](#page-52-1)
- ["한 개의 CMIOU PDomain 구성 이해" \[31\]](#page-30-0)

## <span id="page-54-0"></span>**CMIOU 2개가 있는 PDomain에 대한 LDom 구성 이해**

다음 항목은 CMIOU 2개가 있는 PDomain에 사용 가능한 LDom 구성에 대해 설명합니다.

- ["CMIOU 2개가 있는 PDomain에 대한 LDom 구성" \[55\]](#page-54-1)
- ["U2-1 LDom 구성" \[56\]](#page-55-0)
- ["U2-2 LDom 구성" \[57\]](#page-56-0)

# <span id="page-54-1"></span>**CMIOU 2개가 있는 PDomain에 대한 LDom 구성**

이 그림은 CMIOU 2개가 있는 PDomain에 사용 가능한 LDom 구성과 관련된 정보를 제공합 니다. 그림에서 CMIOU 번호 정보는 이 구성에서 사용되고 있는 PDomain에 따라 달라집니 다.

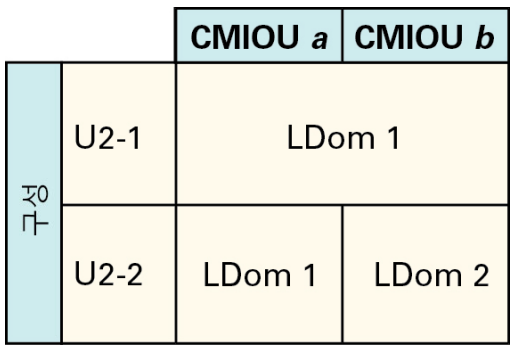

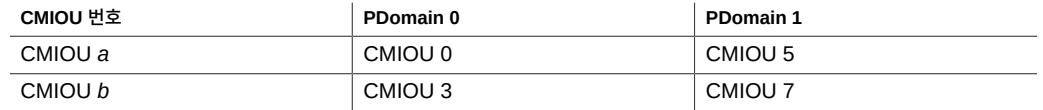

전체 PDomain 레벨에서 CMIOU가 2개인 구성에는 다음과 같은 특성이 있습니다.

- 각 프로세서에 32개 코어와 코어당 8개 하드웨어 스레드가 있으며 총 64개 코어가 있는 2 개 프로세서(CMIOU당 프로세서 1개)
- 사용 가능한 전체 메모리의 총 1TB(32GB DIMM)에 대한 DIMM 슬롯 32개(CMIOU당 DIMM 슬롯 16개)
- 각 PDomain에 사용 가능한 IB HCA 2개 및 10GbE NIC 2개(CMIOU당 1개)
- 각 PDomain에 사용 가능하며 해당 PDomain에서 번호가 가장 작은 CMIOU에 설치된 1GbE NIC 1개

이러한 리소스가 해당 PDomain 내 LDom 간에 구분되는 방법은 선택한 LDom 구성 유형에 따라 달라집니다.

### **관련 정보**

- ["U2-1 LDom 구성" \[56\]](#page-55-0)
- ["U2-2 LDom 구성" \[57\]](#page-56-0)
- ["두 개의 CMIOU PDomain 구성 이해" \[32\]](#page-31-0)

## <span id="page-55-0"></span>**U2-1 LDom 구성**

다음 표는 CMIOU가 두 개 있는 PDomain의 U2-1 LDom 구성에 대한 정보를 제공합니다.

#### **표 5** PCIe 슬롯 및 카드, CPU/메모리 리소스(U2-1 구성)

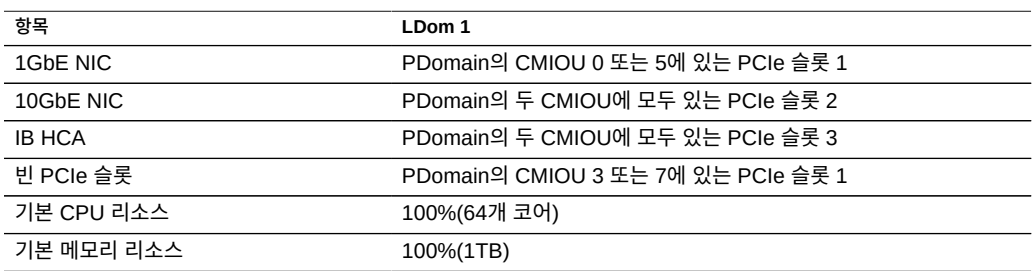

#### **표 6** 네트워크(U2-1 구성)

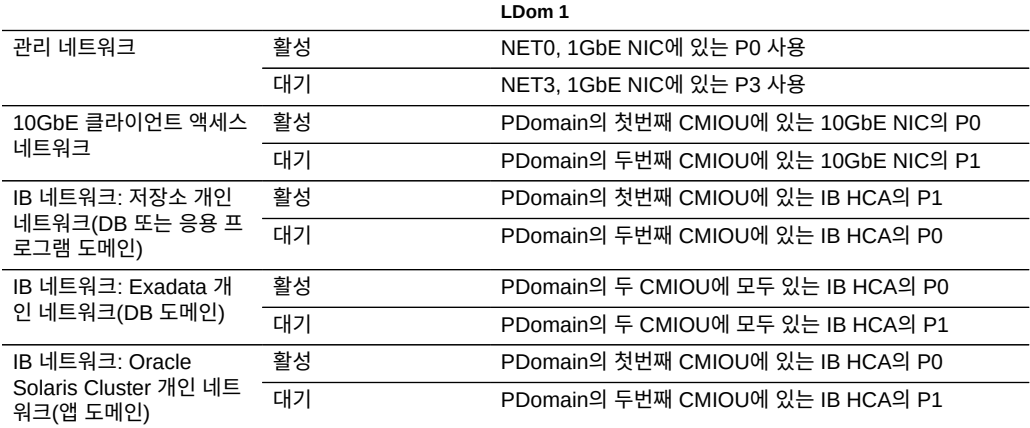

### **관련 정보**

- ["CMIOU 2개가 있는 PDomain에 대한 LDom 구성" \[55\]](#page-54-1)
- ["U2-2 LDom 구성" \[57\]](#page-56-0)
- ["두 개의 CMIOU PDomain 구성 이해" \[32\]](#page-31-0)

# **U2-2 LDom 구성**

다음 표는 CMIOU가 두 개 있는 PDomain의 U2-2 PDomain 구성에 대한 정보를 제공합니다.

#### <span id="page-56-0"></span>**표 7** PCIe 슬롯 및 카드, CPU/메모리 리소스(U2-2 구성)

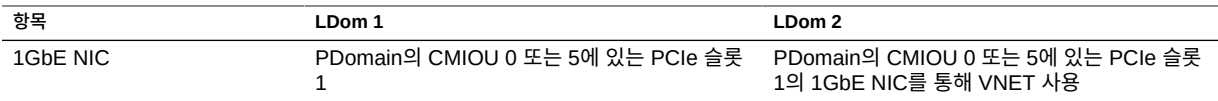

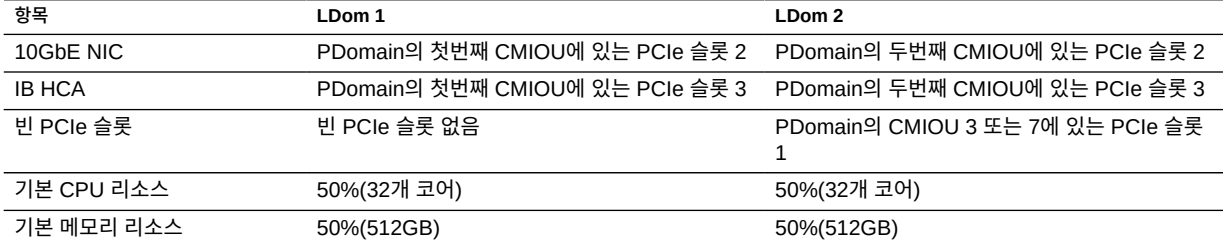

#### **표 8** 네트워크(U2-2 구성)

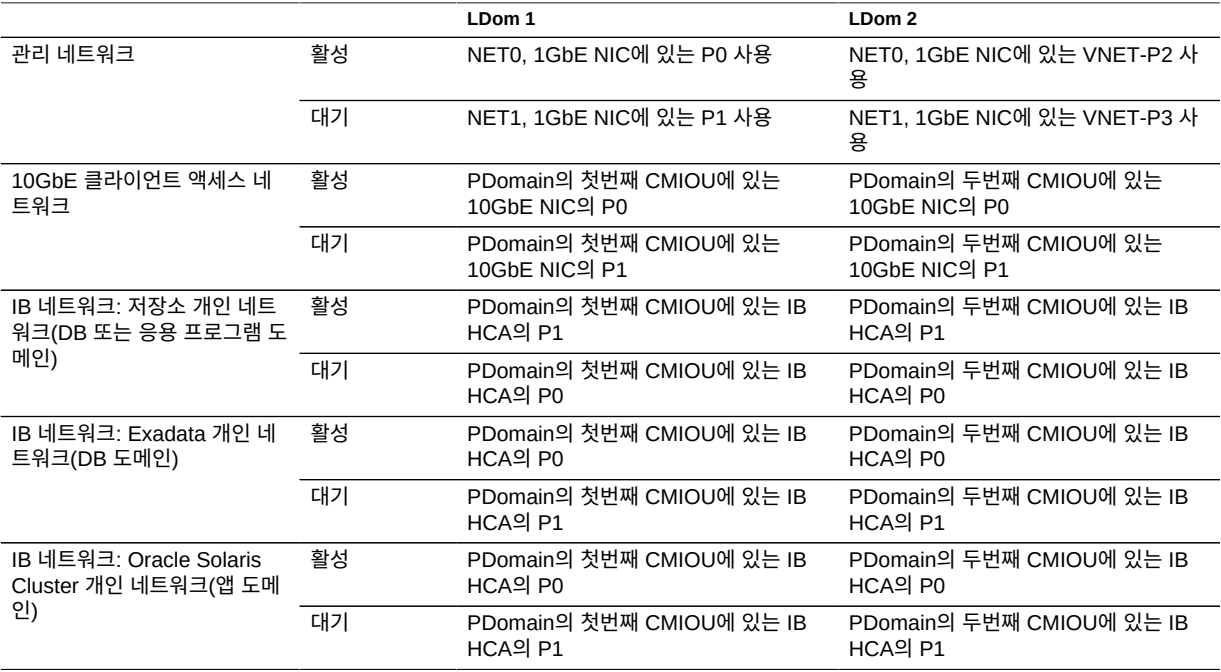

### **관련 정보**

- ["CMIOU 2개가 있는 PDomain에 대한 LDom 구성" \[55\]](#page-54-1)
- ["U2-1 LDom 구성" \[56\]](#page-55-0)
- ["두 개의 CMIOU PDomain 구성 이해" \[32\]](#page-31-0)

# <span id="page-57-0"></span>**CMIOU 3개가 있는 PDomain에 대한 LDom 구성 이해**

다음 항목은 CMIOU 3개가 있는 PDomain에 사용 가능한 LDom 구성에 대해 설명합니다.

- ["CMIOU 3개가 있는 PDomain에 대한 LDom 구성" \[59\]](#page-58-0)
- ["U3-1 LDom 구성" \[60\]](#page-59-0)
- ["U3-2 LDom 구성" \[61\]](#page-60-0)
- ["U3-3 LDom 구성" \[62\]](#page-61-0)

# <span id="page-58-0"></span>**CMIOU 3개가 있는 PDomain에 대한 LDom 구성**

이 그림은 CMIOU 3개가 있는 PDomain에 사용 가능한 LDom 구성과 관련된 정보를 제공합 니다. 그림에서 CMIOU 번호 정보는 이 구성에서 사용되고 있는 PDomain에 따라 달라집니 다.

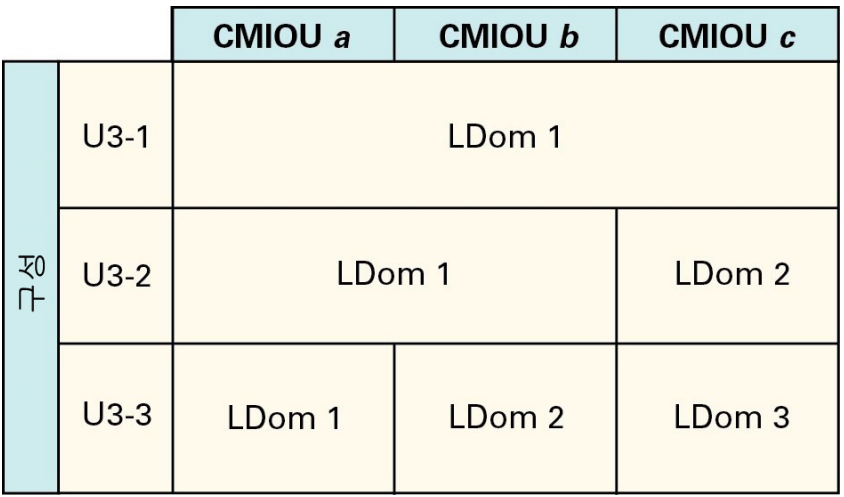

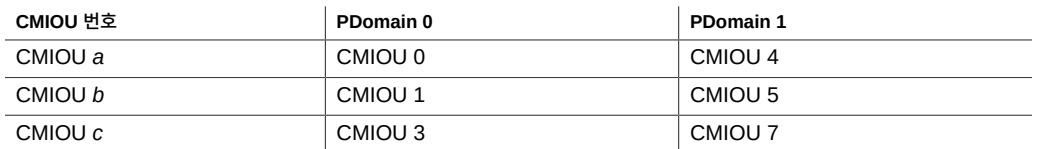

전체 PDomain 레벨에서 CMIOU가 3개인 구성에는 다음과 같은 특성이 있습니다.

- 각 프로세서에 32개 코어와 코어당 8개 하드웨어 스레드가 있으며 총 96개 코어가 있는 3 개 프로세서(CMIOU당 프로세서 1개)
- 사용 가능한 전체 메모리의 총 1.5TB(32GB DIMM)에 대한 DIMM 슬롯 48개(CMIOU당 DIMM 슬롯 16개)
- 각 PDomain에 사용 가능한 IB HCA 3개 및 10GbE NIC 3개(CMIOU당 1개)
- 각 PDomain에 사용 가능하며 해당 PDomain에서 번호가 가장 작은 CMIOU에 설치된 1GbE NIC 1개

이러한 리소스가 해당 PDomain 내 LDom 간에 구분되는 방법은 선택한 LDom 구성 유형에 따라 달라집니다.

### **관련 정보**

- ["U3-1 LDom 구성" \[60\]](#page-59-0)
- ["U3-2 LDom 구성" \[61\]](#page-60-0)
- ["U3-3 LDom 구성" \[62\]](#page-61-0)
- ["세 개의 CMIOU PDomain 구성 이해" \[34\]](#page-33-0)

## <span id="page-59-0"></span>**U3-1 LDom 구성**

다음 표는 CMIOU가 3개 있는 PDomain의 U3-1 LDom 구성에 대한 정보를 제공합니다.

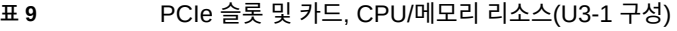

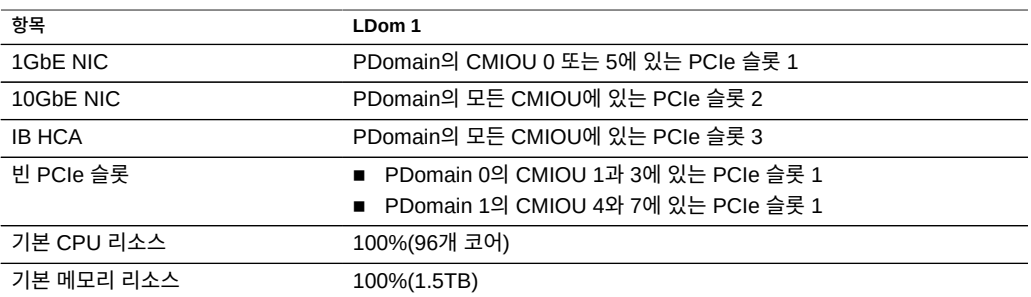

#### **표 10** 네트워크(U3-1 구성)

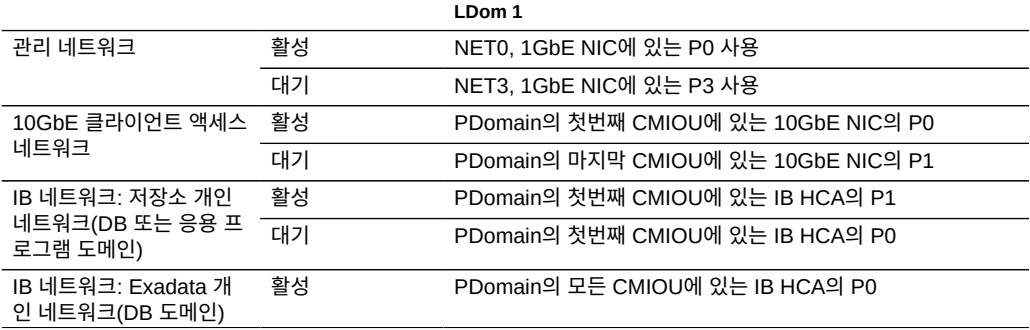

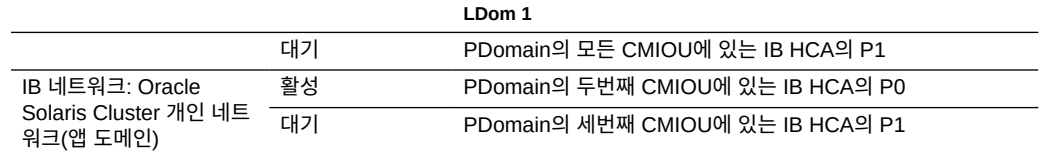

### **관련 정보**

- ["CMIOU 3개가 있는 PDomain에 대한 LDom 구성" \[59\]](#page-58-0)
- ["U3-2 LDom 구성" \[61\]](#page-60-0)
- ["U3-3 LDom 구성" \[62\]](#page-61-0)
- ["세 개의 CMIOU PDomain 구성 이해" \[34\]](#page-33-0)

## **U3-2 LDom 구성**

다음 표는 CMIOU가 3개 있는 PDomain의 U3-2 PDomain 구성에 대한 정보를 제공합니다.

<span id="page-60-0"></span>**표 11** PCIe 슬롯 및 카드, CPU/메모리 리소스(U3-2 구성)

| 항목            | LDom 1                                      | LDom <sub>2</sub>                                            |
|---------------|---------------------------------------------|--------------------------------------------------------------|
| 1GbE NIC      | PDomain의 CMIOU 0 또는 5에 있는 PCIe 슬롯           | PDomain의 CMIOU 0 또는 5에 있는 PCIe 슬롯<br>1의 1GbE NIC를 통해 VNET 사용 |
| 10GbE NIC     | PDomain의 첫번째와 두번째 CMIOU에 있는<br>$PC$ le 슬롯 2 | PDomain의 세번째 CMIOU에 있는 PCIe 슬롯 2                             |
| <b>IB HCA</b> | PDomain의 첫번째와 두번째 CMIOU에 있는<br>PCIe 슬롯 3    | PDomain의 세번째 CMIOU에 있는 PCIe 슬롯 3                             |
| 빈 PCIe 슬롯     | PDomain의 CMIOU 1 또는 4에 있는 PCIe 슬롯           | PDomain의 CMIOU 3 또는 7에 있는 PCIe 슬롯                            |
| 기본 CPU 리소스    | 66%(64개 코어)                                 | 33%(32개 코어)                                                  |
| 기본 메모리 리소스    | 66%(1TB)                                    | 33%(512GB)                                                   |

#### **표 12** 네트워크(U3-2 구성)

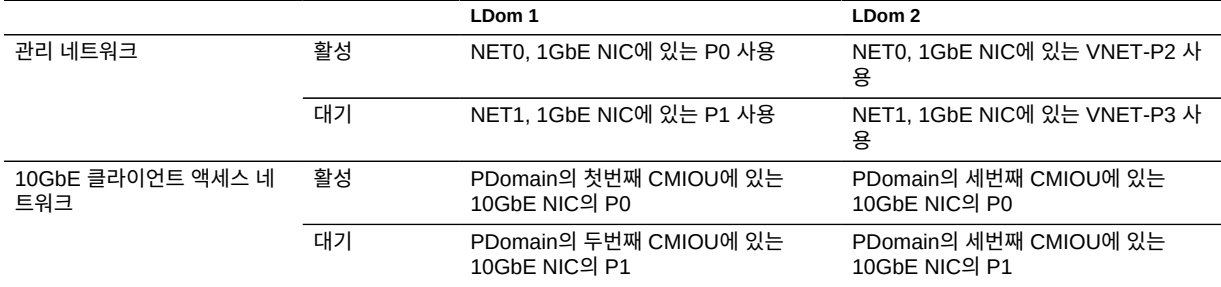

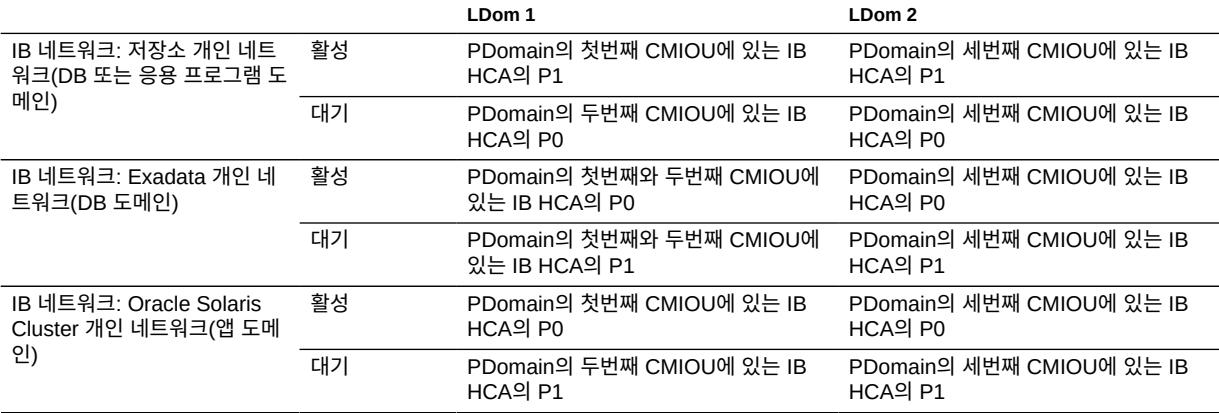

### **관련 정보**

- ["CMIOU 3개가 있는 PDomain에 대한 LDom 구성" \[59\]](#page-58-0)
- ["U3-1 LDom 구성" \[60\]](#page-59-0)
- ["U3-3 LDom 구성" \[62\]](#page-61-0)
- ["세 개의 CMIOU PDomain 구성 이해" \[34\]](#page-33-0)

# **U3-3 LDom 구성**

다음 표는 CMIOU가 3개 있는 PDomain의 U3-3 PDomain 구성에 대한 정보를 제공합니다.

| 항목            | LDom 1                                                                                            | LDom 2                                                                                                 | LDom 3                                                               |
|---------------|---------------------------------------------------------------------------------------------------|----------------------------------------------------------------------------------------------------|----------------------------------------------------------------------|
| 1GbE NIC      | PDomain 0의 CMIOU 0에 있는<br>PCIe 슬롯 1<br>PDomain의 CMIOU 5에 있는 PCIe<br>슬롯 1의 1GbE NIC를 통해 VNET<br>사용 | PDomain의 CMIOU 0<br>에 있는 PCIe 슬롯 1의<br>1GbE NIC를 통해 VNET<br>사용<br>PDomain 1의 CMIOU 5<br>에 있는 PCIe 슬롯 1 | PDomain의 CMIOU 0 또<br>는 5에 있는 PCIe 슬롯 1의<br>1GbE NIC를 통해 VNET 사<br>용 |
| 10GbE NIC     | PDomain의 첫번째 CMIOU에 있는<br>$PCie$ 슬롯 2                                                             | PDomain의 두번째 CMIOU<br>에 있는 PCIe 슬롯 2                                                                   | PDomain의 세번째 CMIOU<br>에 있는 PCIe 슬롯 2                                 |
| <b>IB HCA</b> | PDomain의 첫번째 CMIOU에 있는<br>PCIe 슬롯 3                                                               | PDomain의 두번째 CMIOU<br>에 있는 PCIe 슬롯 3                                                                   | PDomain의 세번째 CMIOU<br>에 있는 PCIe 슬롯 3                                 |
| 빈 PCIe 슬롯     | PDomain 0에 빈 PCIe 슬롯 없음<br>PDomain 1의 CMIOU 4에 있는<br>PCIe 슬롯 1                                    | PDomain 0의 CMIOU 1<br>에 있는 PCIe 슬롯 1<br>PDomain 1에 빈 PCIe 슬<br>롯 없음                                    | PDomain의 CMIOU 3 또는<br>7에 있는 PCIe 슬롯 1                               |
| 기본 CPU 리소스    | 33%(32개 코어)                                                                                       | 33%(32개 코어)                                                                                            | 33%(32개 코어)                                                          |

<span id="page-61-0"></span>**표 13** PCIe 슬롯 및 카드, CPU/메모리 리소스(U3-3 구성)

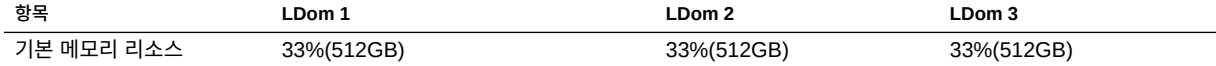

#### **표 14** 네트워크(U3-3 구성)

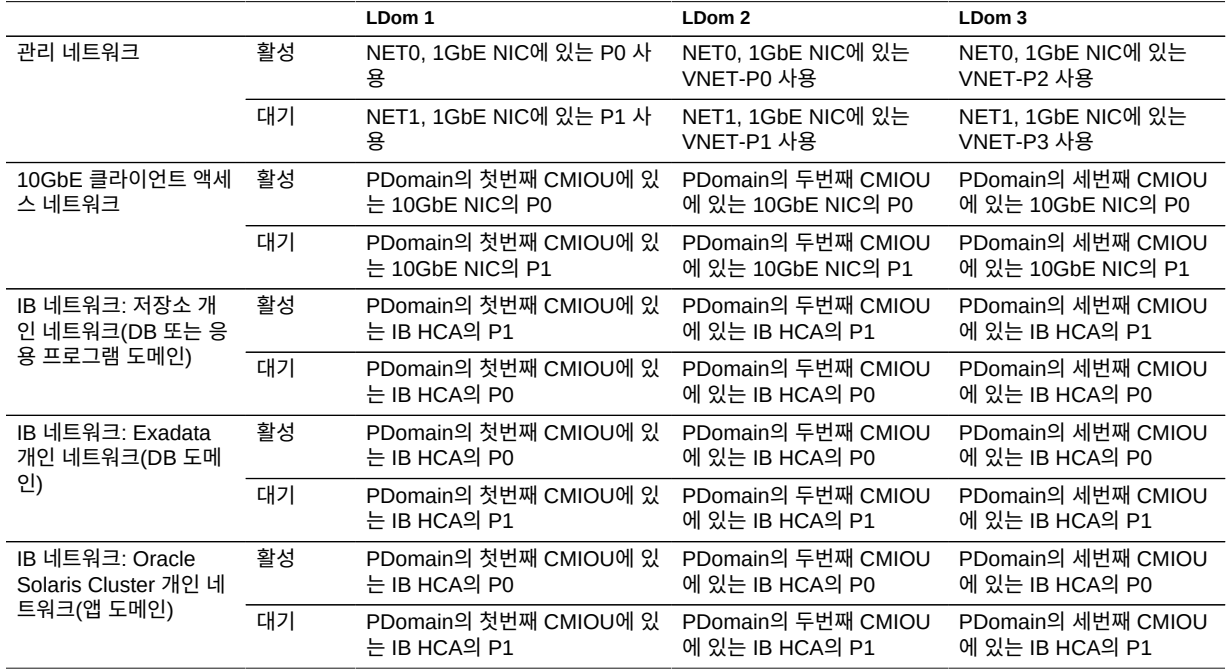

#### **관련 정보**

- ["CMIOU 3개가 있는 PDomain에 대한 LDom 구성" \[59\]](#page-58-0)
- ["U3-1 LDom 구성" \[60\]](#page-59-0)
- ["U3-2 LDom 구성" \[61\]](#page-60-0)
- ["세 개의 CMIOU PDomain 구성 이해" \[34\]](#page-33-0)

# <span id="page-62-0"></span>**CMIOU 4개가 있는 PDomain에 대한 LDom 구성 이해**

다음 항목은 CMIOU 4개가 있는 PDomain에 사용 가능한 LDom 구성에 대해 설명합니다.

- ["CMIOU 4개가 있는 PDomain에 대한 LDom 구성" \[64\]](#page-63-0)
- ["U4-1 LDom 구성" \[65\]](#page-64-0)
- ["U4-2 LDom 구성" \[66\]](#page-65-0)
- ["U4-3 LDom 구성" \[67\]](#page-66-0)
- ["U4-4 LDom 구성" \[68\]](#page-67-0)

# <span id="page-63-0"></span>**CMIOU 4개가 있는 PDomain에 대한 LDom 구성**

이 그림은 CMIOU 4개가 있는 PDomain에 사용 가능한 LDom 구성과 관련된 정보를 제공합 니다. 그림에서 CMIOU 번호 정보는 이 구성에서 사용되고 있는 PDomain에 따라 달라집니 다.

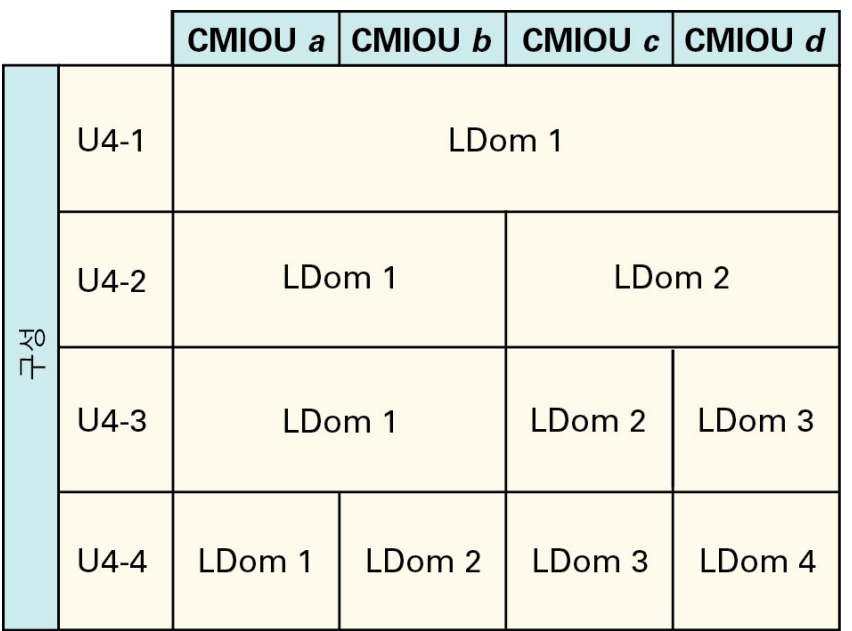

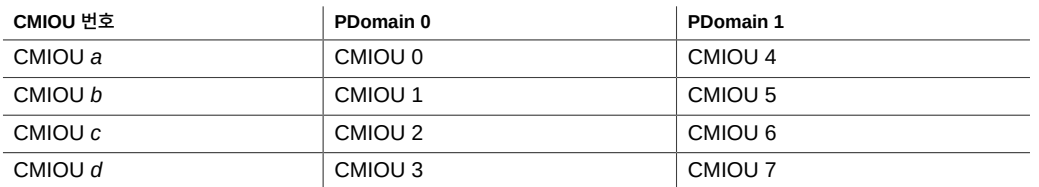

전체 PDomain 레벨에서 CMIOU가 4개인 구성에는 다음과 같은 특성이 있습니다.

- 각 프로세서에 32개 코어와 코어당 8개 하드웨어 스레드가 있으며 총 128개 코어가 있는 4 개 프로세서(CMIOU당 프로세서 1개)
- 사용 가능한 전체 메모리의 총 2TB(32GB DIMM)에 대한 DIMM 슬롯 64개(CMIOU당 DIMM 슬롯 16개)
- 각 PDomain에 사용 가능한 IB HCA 4개 및 10GbE NIC 4개(CMIOU당 1개)
- 각 PDomain에 사용 가능하며 해당 PDomain에서 번호가 가장 작은 CMIOU에 설치된 1GbE NIC 1개

이러한 리소스가 해당 PDomain 내 LDom 간에 구분되는 방법은 선택한 LDom 구성 유형에 따라 달라집니다.

#### **관련 정보**

- ["U4-1 LDom 구성" \[65\]](#page-64-0)
- ["U4-2 LDom 구성" \[66\]](#page-65-0)
- ["U4-3 LDom 구성" \[67\]](#page-66-0)
- ["U4-4 LDom 구성" \[68\]](#page-67-0)
- ["네 개의 CMIOU PDomain 구성 이해" \[36\]](#page-35-1)

## <span id="page-64-0"></span>**U4-1 LDom 구성**

다음 표는 CMIOU가 네 개 있는 PDomain의 U4-1 LDom 구성에 대한 정보를 제공합니다.

#### **표 15** PCIe 슬롯 및 카드, CPU/메모리 리소스(U4-1 구성)

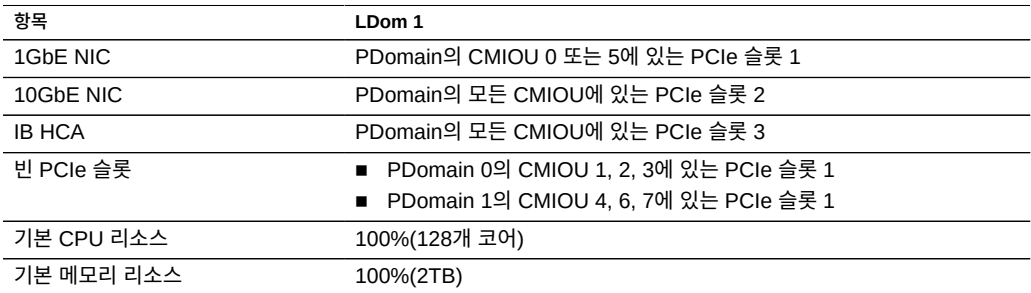

**표 16** 네트워크(U4-1 구성)

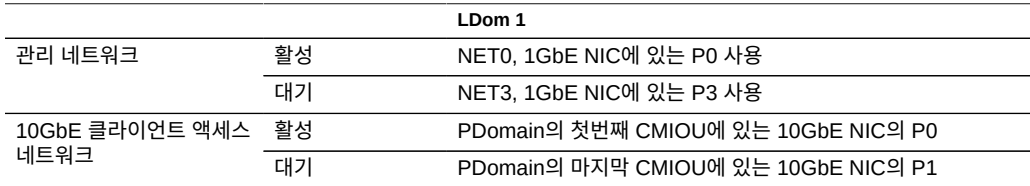

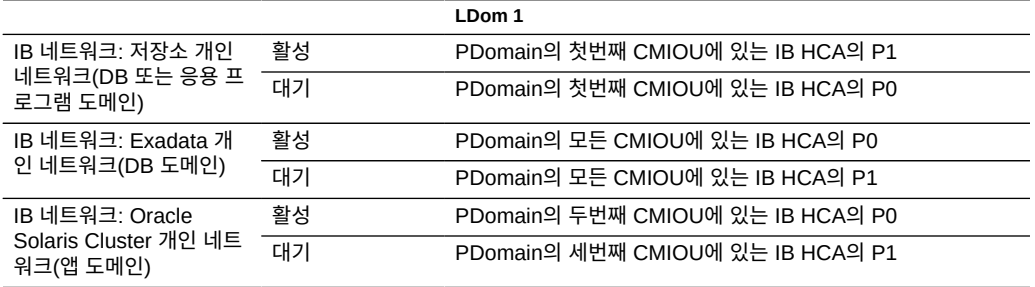

#### **관련 정보**

- ["CMIOU 4개가 있는 PDomain에 대한 LDom 구성" \[64\]](#page-63-0)
- ["U4-2 LDom 구성" \[66\]](#page-65-0)
- ["U4-3 LDom 구성" \[67\]](#page-66-0)
- ["U4-4 LDom 구성" \[68\]](#page-67-0)
- ["네 개의 CMIOU PDomain 구성 이해" \[36\]](#page-35-1)

# **U4-2 LDom 구성**

다음 표는 CMIOU가 네 개 있는 PDomain의 U4-2 PDomain 구성에 대한 정보를 제공합니다.

#### <span id="page-65-0"></span>**표 17** PCIe 슬롯 및 카드, CPU/메모리 리소스(U4-2 구성)

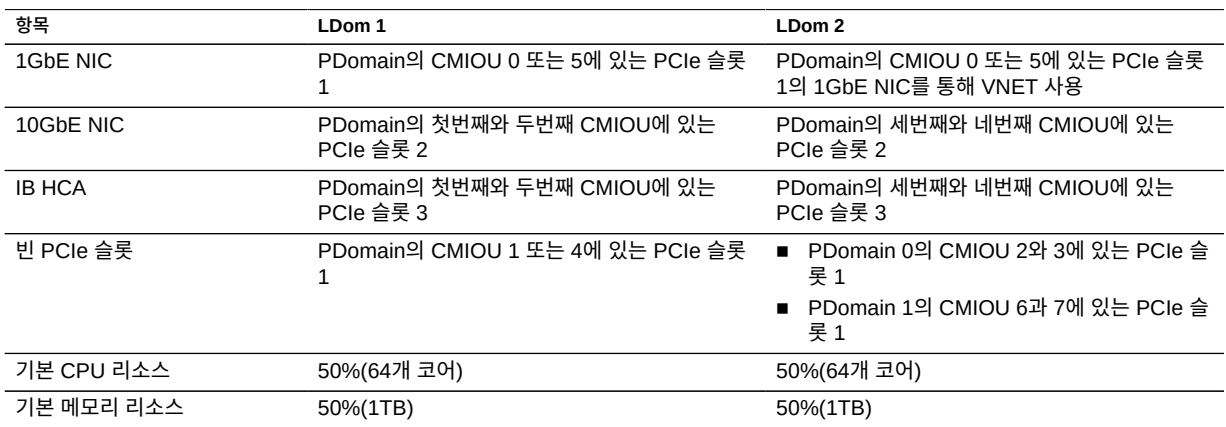

#### **표 18** 네트워크(U4-2 구성)

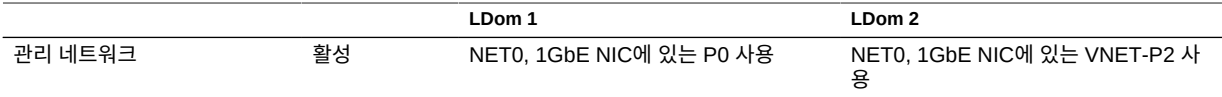

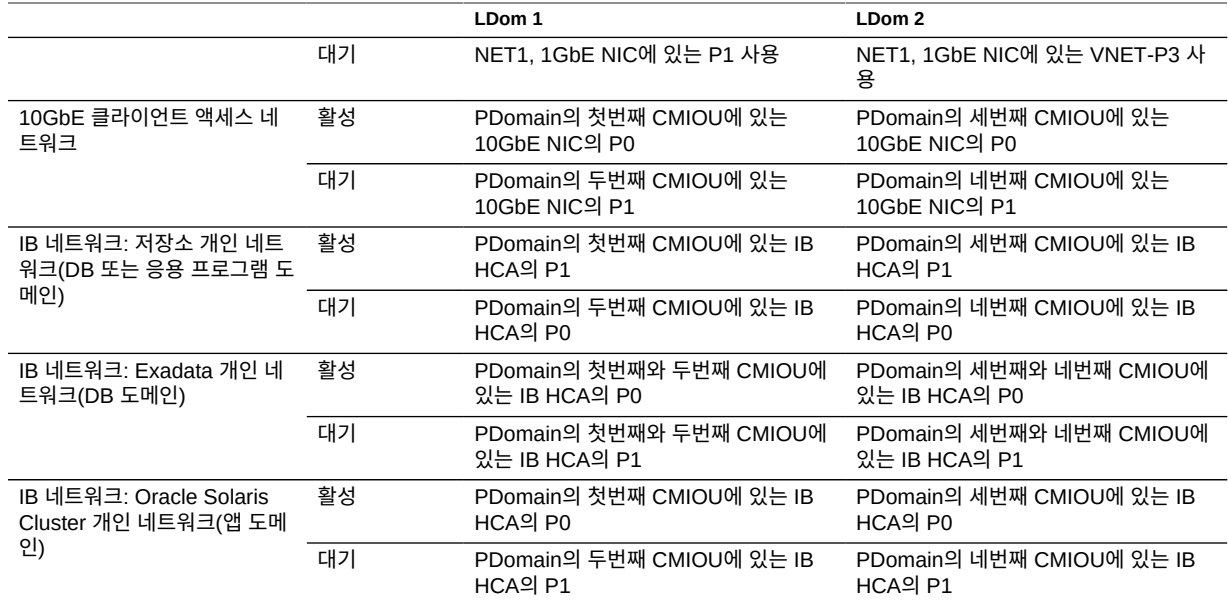

### **관련 정보**

- ["CMIOU 4개가 있는 PDomain에 대한 LDom 구성" \[64\]](#page-63-0)
- ["U4-1 LDom 구성" \[65\]](#page-64-0)
- ["U4-3 LDom 구성" \[67\]](#page-66-0)
- ["U4-4 LDom 구성" \[68\]](#page-67-0)
- ["네 개의 CMIOU PDomain 구성 이해" \[36\]](#page-35-1)

## **U4-3 LDom 구성**

다음 표는 CMIOU가 네 개 있는 PDomain의 U4-3 PDomain 구성에 대한 정보를 제공합니다.

| 항목            | LDom 1                                    | LDom 2                                                               | LDom 3                                                               |
|---------------|-------------------------------------------|----------------------------------------------------------------------|----------------------------------------------------------------------|
| 1GbE NIC      | PDomain의 CMIOU 0 또는 5에 있는<br>$PC$ le 슬롯 1 | PDomain의 CMIOU 0 또<br>는 5에 있는 PCIe 슬롯 1의<br>1GbE NIC를 통해 VNET 사<br>용 | PDomain의 CMIOU 0 또<br>는 5에 있는 PCIe 슬롯 1의<br>1GbE NIC를 통해 VNET 사<br>용 |
| 10GbE NIC     | PDomain의 첫번째와 두번째 CMIOU에<br>있는 PCIe 슬롯 2  | PDomain의 세번째 CMIOU<br>에 있는 PCIe 슬롯 2                                 | PDomain의 네번째 CMIOU<br>에 있는 PCIe 슬롯 2                                 |
| <b>IB HCA</b> | PDomain의 첫번째와 두번째 CMIOU에<br>있는 PCIe 슬롯 3  | PDomain의 세번째 CMIOU<br>에 있는 PCIe 슬롯 3                                 | PDomain의 네번째 CMIOU<br>에 있는 PCIe 슬롯 3                                 |

<span id="page-66-0"></span>**표 19** PCIe 슬롯 및 카드, CPU/메모리 리소스(U4-3 구성)

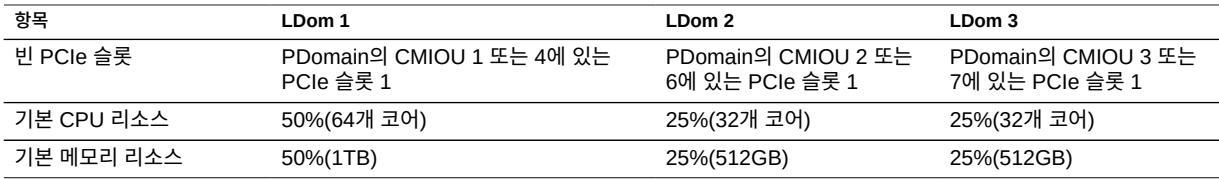

### **표 20** 네트워크(U4-3 구성)

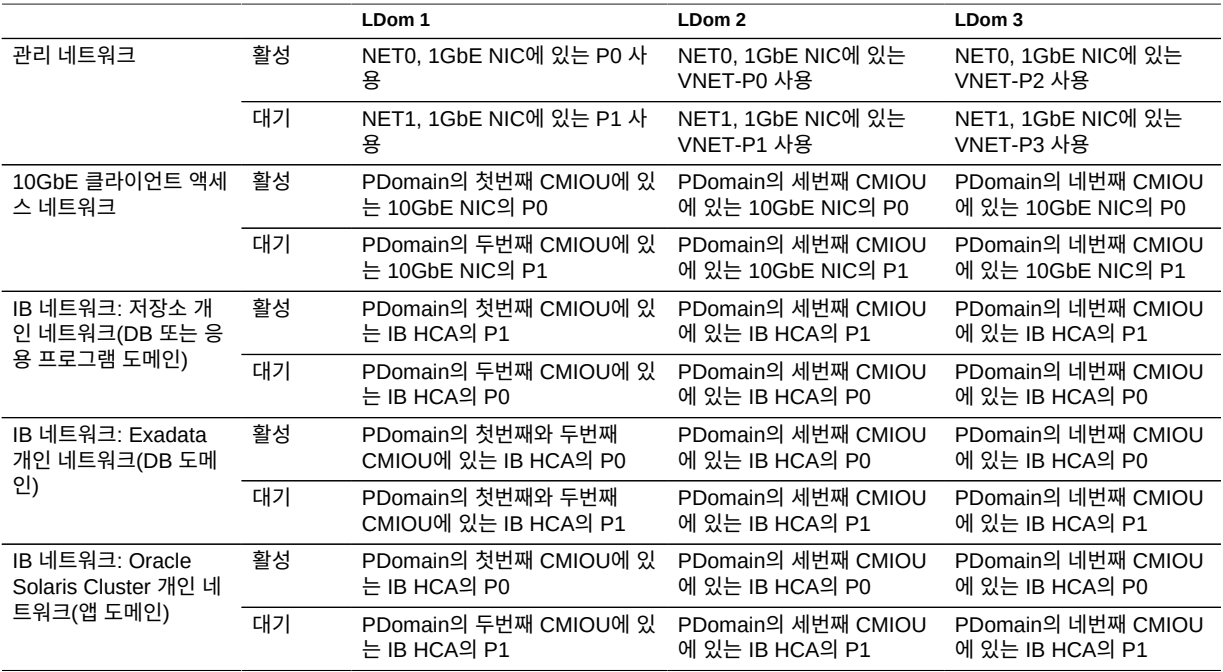

### **관련 정보**

- ["CMIOU 4개가 있는 PDomain에 대한 LDom 구성" \[64\]](#page-63-0)
- ["U4-1 LDom 구성" \[65\]](#page-64-0)
- ["U4-2 LDom 구성" \[66\]](#page-65-0)
- ["U4-4 LDom 구성" \[68\]](#page-67-0)
- ["네 개의 CMIOU PDomain 구성 이해" \[36\]](#page-35-1)

# <span id="page-67-0"></span>**U4-4 LDom 구성**

다음 표는 CMIOU가 네 개 있는 PDomain의 U4-4 PDomain 구성에 대한 정보를 제공합니다.

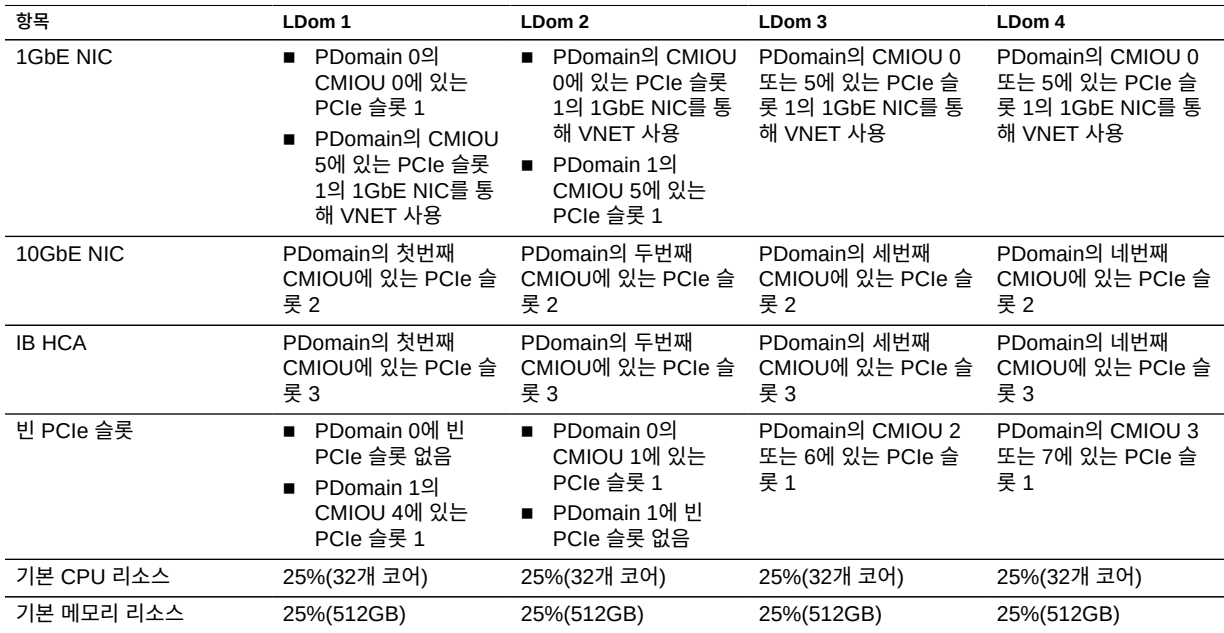

#### **표 21** PCIe 슬롯 및 카드, CPU/메모리 리소스(U4-4 구성)

### **표 22** 네트워크(U4-4 구성)

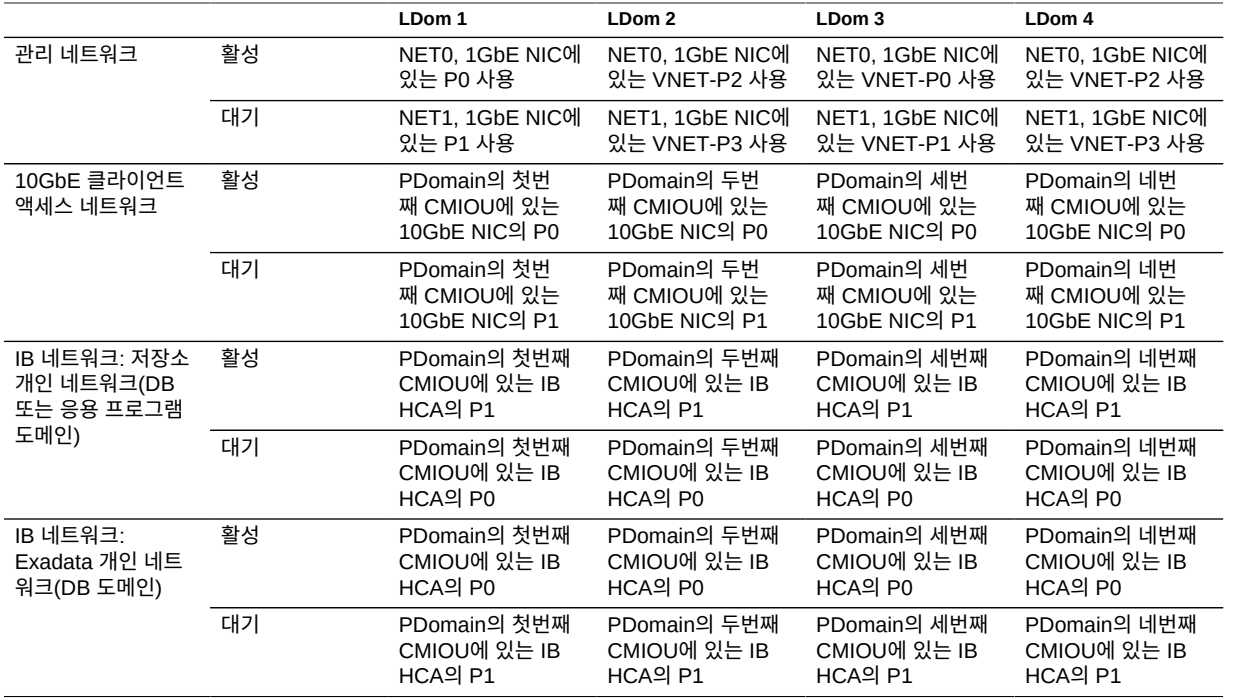

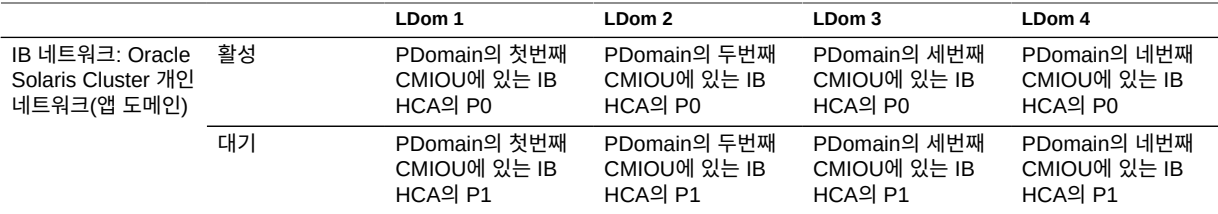

### **관련 정보**

- ["CMIOU 4개가 있는 PDomain에 대한 LDom 구성" \[64\]](#page-63-0)
- ["U4-1 LDom 구성" \[65\]](#page-64-0)
- ["U4-2 LDom 구성" \[66\]](#page-65-0)
- ["U4-3 LDom 구성" \[67\]](#page-66-0)
- ["네 개의 CMIOU PDomain 구성 이해" \[36\]](#page-35-1)

# 네트워크 요구사항 이해

다음 항목은 SuperCluster M7에 대한 네트워크 요구사항에 대해 설명합니다.

- ["네트워크 요구사항 개요" \[71\]](#page-70-0)
- ["SuperCluster M7에 대한 네트워크 연결 요구사항" \[74\]](#page-73-0)
- ["기본 IP 주소" \[75\]](#page-74-0)
- ["기본 호스트 이름 및 IP 주소 이해\(단일 서버 버전\)" \[75\]](#page-74-1)
- ["기본 호스트 이름 및 IP 주소 이해\(이중 서버 버전\)" \[79\]](#page-78-0)

## <span id="page-70-0"></span>**네트워크 요구사항 개요**

SuperCluster M7에는 컴퓨트 서버, 저장소 서버, ZFS Storage Appliance 및 컴퓨트 서버를 네트워크에 연결하는 장비가 포함되어 있습니다. 네트워크 연결을 사용으로 설정하여 서버가 원격으로 관리되고 클라이언트가 컴퓨트 서버에 연결될 수 있습니다.

각 컴퓨트 서버는 다음과 같은 네트워크 구성요소 및 인터페이스로 구성됩니다.

- 호스트 관리 네트워크에 연결하기 위한 1GbE NIC의 1GbE 포트 4개(NET 0, NET 1, NET 2 및 NET 3)
- Oracle ILOM 원격 관리를 위한 이더넷 포트 1개(NET MGT)
- IB 개인 네트워크에 연결하기 위한 여러 이중 포트 IB HCA
- 10GbE 클라이언트 액세스 네트워크에 연결하기 위한 여러 이중 포트 10GbE NIC

각 저장소 서버는 다음과 같은 네트워크 구성요소 및 인터페이스로 구성됩니다.

- 호스트 관리 네트워크에 연결하기 위한 포함된 기가비트 이더넷 포트 1개(NET 0)
- IB 개인 네트워크에 연결하기 위한 이중 포트 Sun QDR IB PCIe 편평 HCA 1
- Oracle ILOM 원격 관리를 위한 이더넷 포트 1개(NET MGT)

각 저장소 컨트롤러는 다음 네트워크 구성요소 및 인터페이스로 구성됩니다.

- 호스트 관리 네트워크에 연결하기 위한 포함된 기가비트 이더넷 포트 1개
	- 첫번째 스토리지 컨트롤러의 NET 0(랙의 슬롯 25에 설치됨)
	- 두번째 스토리지 컨트롤러의 NET 1(랙의 슬롯 26에 설치됨)
- IB 개인 네트워크에 연결하기 위한 이중 포트 QDR IB HCA 1개

■ 측면 밴드 관리를 사용하는 Oracle ILOM 원격 관리를 위한 이더넷 포트 1개(NET 0) 전용 Oracle ILOM 포트는 측면 밴드로 인해 사용되지 않습니다.

SuperCluster M7과 함께 제공되는 이더넷 관리 스위치는 설치 중 최소 구성으로 제공됩니다. 최소 구성의 경우 IP 경로 지정을 사용 안함으로 설정하고 다음을 설정합니다.

- 호스트 이름
- IP 주소
- 서브넷 마스크
- 기본 게이트웨이
- 도메인 이름
- 도메인 이름 서버
- NTP 서버
- 시간
- 표준 시간대

스위치를 사용자의 환경에서 제대로 작동하게 하려면 여러 VLAN(Virtual Local Area Network) 정의, 경로 지정 사용과 같은 추가 구성이 필요할 수 있지만 이러한 구성은 설치 서비 스의 범위를 벗어납니다. 추가 구성이 필요한 경우 네트워크 관리자는 SuperCluster M7을 설 치하는 동안 필요한 구성 단계를 수행해야 합니다.

SuperCluster M7을 배포하려면 최소 네트워크 요구사항을 충족하는지 확인하십시오. SuperCluster M7에 대해 3개의 네트워크가 있습니다. 각 네트워크는 다른 네트워크로부터 분 리된 고유한 서브넷에 있어야 합니다. 네트워크 설명은 다음과 같습니다.

■ **관리 네트워크** - 이 필수 네트워크는 기존 관리 네트워크에 연결되고 SuperCluster M7의 모든 구성요소에 대한 관리 작업에 사용됩니다. 이 네트워크는 랙의 이더넷 스위치에 연결 된 스위치, 서버, Oracle ILOM에 연결됩니다. 랙의 이더넷 관리 스위치에서 기존 관리 네 트워크까지 1개의 업링크가 있습니다.

**주 -** PDU에 대한 네트워크 연결은 전기적 전류가 원격으로 모니터링되는 경우에만 필요합 니다.

각 컴퓨트 서버 및 저장소 서버에는 두 개의 관리용 네트워크 인터페이스가 사용됩니다. 한 개는 1GbE 호스트 관리 인터페이스를 통해 운영체제에 관리 액세스를 제공하고 다른 한 개는 Oracle ILOM 이더넷 인터페이스를 통해 Oracle Integrated Lights Out Manager에 액세스를 제공합니다.

저장소 컨트롤러를 관리 네트워크에 연결하는 데 사용되는 방법은 컨트롤러에 따라 다릅니 다.

■ **저장소 컨트롤러 1** - 1GbE 호스트 관리 네트워크에 대한 액세스뿐만 아니라 측면 밴 드 관리를 사용하여 Oracle ILOM 네트워크에 대한 액세스를 제공하기 위해 사용되는 NET 0입니다.
■ **저장소 컨트롤러 2** - 측면 밴드 관리를 사용하여 Oracle ILOM 네트워크에 대한 액세스 를 제공하기 위해 사용되는 NET 0 및 1GbE 호스트 관리 네트워크에 대한 액세스를 제 공하기 위해 사용되는 NET 1입니다.

SuperCluster M7은 랙의 이더넷 스위치에 연결된 Oracle ILOM 인터페이스 및 1GbE 호 스트 관리 인터페이스와 함께 제공됩니다. 컴퓨트 서버의 1GbE 호스트 관리 인터페이스를 클라이언트 또는 응용 프로그램 네트워크 트래픽에 사용해서는 안됩니다. 이러한 인터페이 스에 대한 케이블 연결 또는 구성 변경은 허용되지 않습니다.

- **클라이언트 액세스 네트워크** 이 필수 10GbE 네트워크는 컴퓨트 서버를 기존 클라이언트 네트워크에 연결하며 서버에 대한 클라이언트 액세스에 사용됩니다. 데이터베이스 응용 프 로그램은 SCAN(Single Client Access Name) 및 Oracle RAC 가상 IP(Virtual IP, VIP) 주소를 사용하는 이 네트워크를 통해 데이터베이스에 액세스합니다.
- **IB 개인 네트워크** 이 네트워크는 랙의 IB 스위치를 사용하여 컴퓨트 서버, ZFS Storage Appliance, 저장소 서버에 연결됩니다. 데이터베이스 도메인으로 구성된 컴퓨트 서버의 경우 Oracle 데이터베이스는 Oracle RAC 클러스터 상호 연결 트래픽 및 저장소 서버와 ZFS Storage Appliance의 데이터에 대한 액세스를 위해 이 네트워크를 사용합니다. 응용 프로그램 도메인으로 구성된 컴퓨트 서버의 경우 Oracle Solaris Cluster는 클러스터 상호 연결 트래픽 및 ZFS Storage Appliance의 데이터에 대한 액세스를 위해 이 네트워크를 사 용합니다. 경로 지정이 불가능한 이 네트워크는 SuperCluster M7에 완전히 포함되어 있으 며 기존 네트워크에 연결되지 않습니다. 이 네트워크는 설치 중 자동으로 구성됩니다.

**주 -** 모든 네트워크는 서로 분리된 고유한 서브넷에 있어야 합니다.

<span id="page-72-0"></span>다음 그림은 기본 네트워크 다이어그램을 보여줍니다.

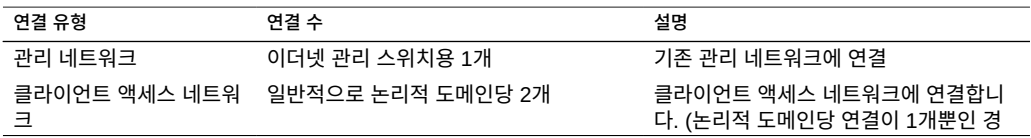

## <span id="page-73-0"></span>**SuperCluster M7에 대한 네트워크 연결 요구사항**

- ["기본 호스트 이름 및 IP 주소 이해\(이중 서버 버전\)" \[79\]](#page-78-0)
- ["기본 호스트 이름 및 IP 주소 이해\(단일 서버 버전\)" \[75\]](#page-74-1)
- ["기본 IP 주소" \[75\]](#page-74-0)
- ["SuperCluster M7에 대한 네트워크 연결 요구사항" \[74\]](#page-73-0)
- 
- 

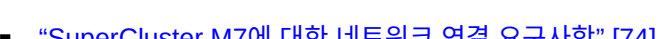

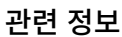

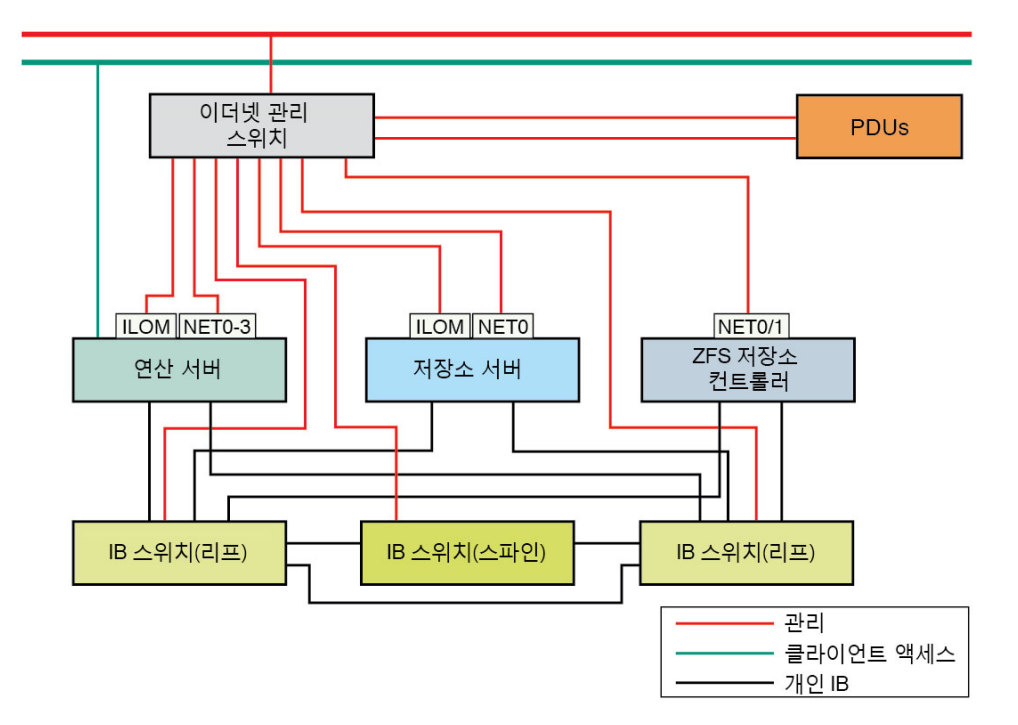

**그림 1** SuperCluster M7에 대한 네트워크 다이어그램

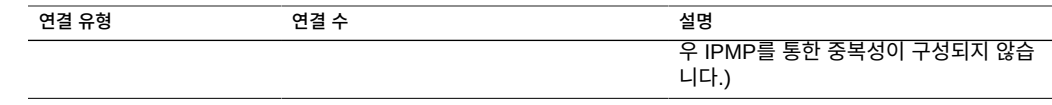

- ["네트워크 요구사항 개요" \[71\]](#page-70-0)
- ["기본 IP 주소" \[75\]](#page-74-0)
- ["기본 호스트 이름 및 IP 주소 이해\(단일 서버 버전\)" \[75\]](#page-74-1)
- ["기본 호스트 이름 및 IP 주소 이해\(이중 서버 버전\)" \[79\]](#page-78-0)

### <span id="page-74-0"></span>**기본 IP 주소**

4세트의 기본 IP 주소가 제조 시 할당됩니다.

- **관리 IP 주소** 컴퓨트 서버, 저장소 서버 및 저장소 컨트롤러에 대한 Oracle ILOM에 사용 되는 IP 주소입니다.
- **호스트 IP 주소** 컴퓨트 서버, 저장소 서버, 저장소 컨트롤러 및 스위치에 사용되는 호스트 IP 주소입니다.
- **IB IP 주소** IB 인터페이스는 컴퓨트 서버, 저장소 서버 및 저장소 컨트롤러 간의 기 본 통신 채널입니다. SuperCluster M7을 동일한 IB 패브릭의 다른 SuperCluster M7 이나 Oracle Exadata 또는 Exalogic 시스템에 연결하는 경우 IB 인터페이스는 1개의 SuperCluster M7 및 다른 SuperCluster M7이나 Oracle Exadata 또는 Exalogic 시스템 의 컴퓨트 서버와 저장소 서버 헤드 간의 통신을 사용으로 설정합니다.
- 10GbE IP 주소 10GbE 클라이언트 액세스 네트워크 인터페이스에 사용되는 IP 주소입 니다.

#### **관련 정보**

- ["네트워크 요구사항 개요" \[71\]](#page-70-0)
- ["SuperCluster M7에 대한 네트워크 연결 요구사항" \[74\]](#page-73-0)
- ["기본 호스트 이름 및 IP 주소 이해\(단일 서버 버전\)" \[75\]](#page-74-1)
- ["기본 호스트 이름 및 IP 주소 이해\(이중 서버 버전\)" \[79\]](#page-78-0)

## <span id="page-74-1"></span>**기본 호스트 이름 및 IP 주소 이해(단일 서버 버전)**

<span id="page-74-2"></span>다음 항목은 랙에 SPARC M7 서버 1개가 설치될 때 SuperCluster M7에 사용되는 기본 IP 주소에 대해 설명합니다.

- ["Oracle ILOM 및 호스트 관리 네트워크의 기본 호스트 이름 및 IP 주소\(단일 서버 버](#page-75-0) [전\)" \[76\]](#page-75-0)
- ["IB 및 10GbE 클라이언트 액세스 네트워크의 기본 호스트 이름 및 IP 주소\(단일 서버 버](#page-76-0) [전\)" \[77\]](#page-76-0)

## **Oracle ILOM 및 호스트 관리 네트워크의 기본 호스트 이 름 및 IP 주소(단일 서버 버전)**

<span id="page-75-0"></span>**표 23** Oracle ILOM 및 호스트 관리 네트워크의 기본 호스트 이름 및 IP 주소(단일 서버 버전)

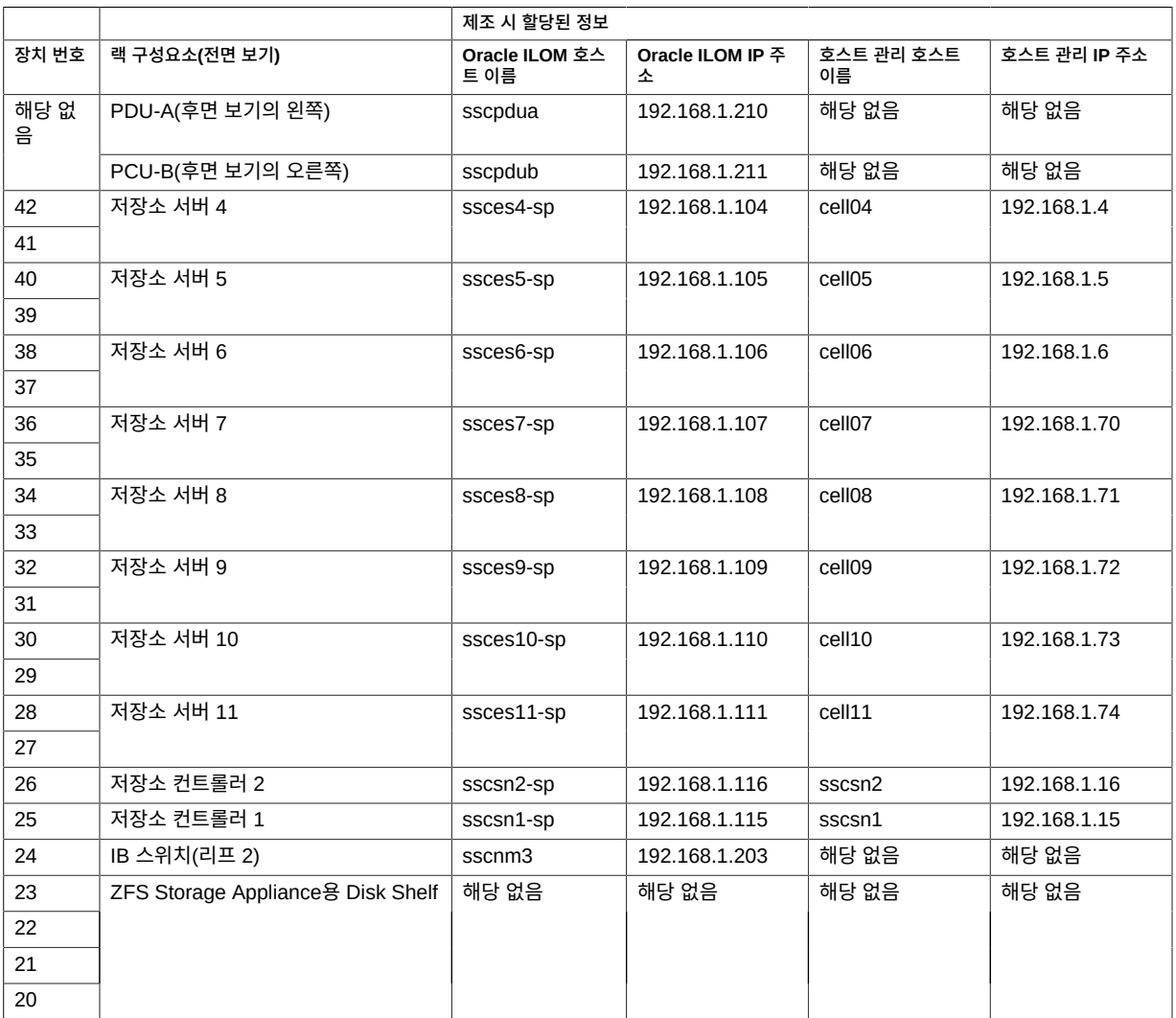

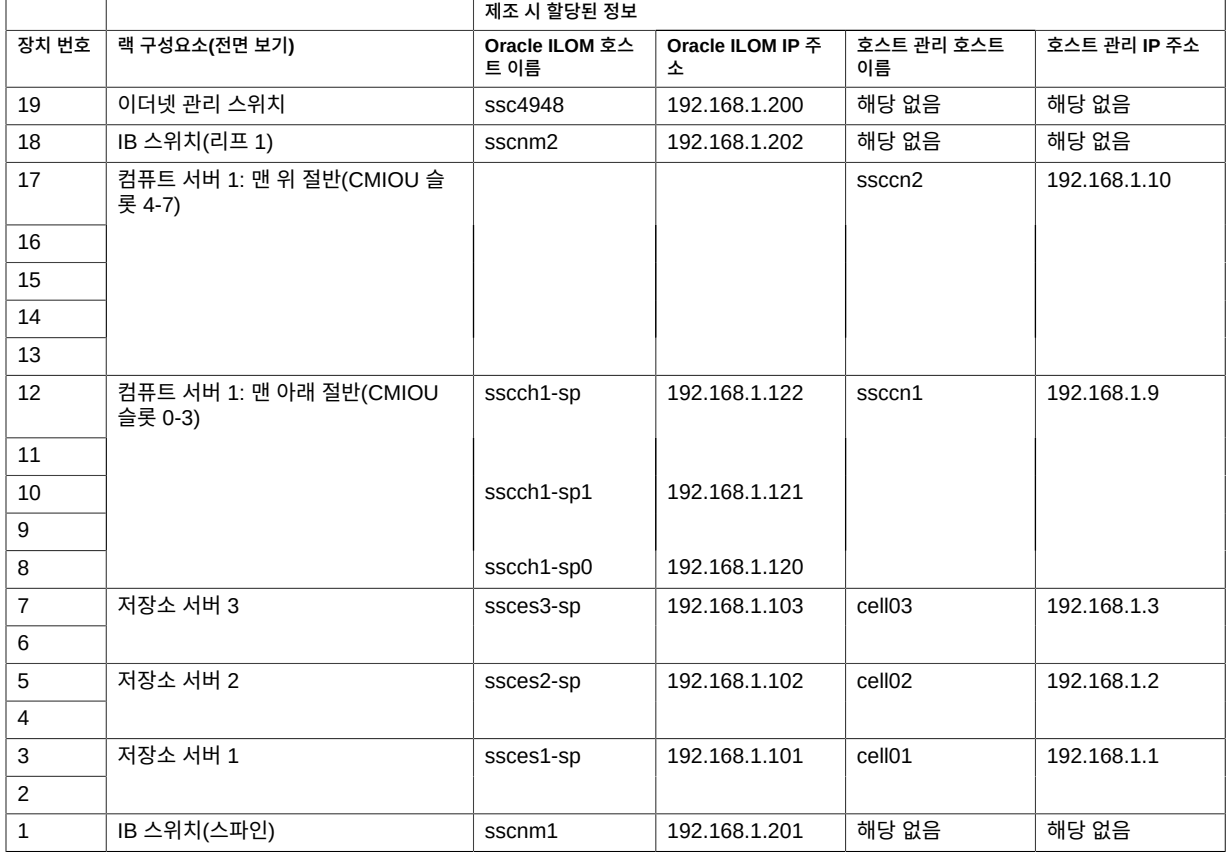

■ ["IB 및 10GbE 클라이언트 액세스 네트워크의 기본 호스트 이름 및 IP 주소\(단일 서버 버](#page-76-0) [전\)" \[77\]](#page-76-0)

## **IB 및 10GbE 클라이언트 액세스 네트워크의 기본 호스트 이름 및 IP 주소(단일 서버 버전)**

#### <span id="page-76-0"></span>**표 24** IB 및 10GbE 클라이언트 액세스 네트워크의 기본 호스트 이름 및 IP 주소(단일 서버 버전)

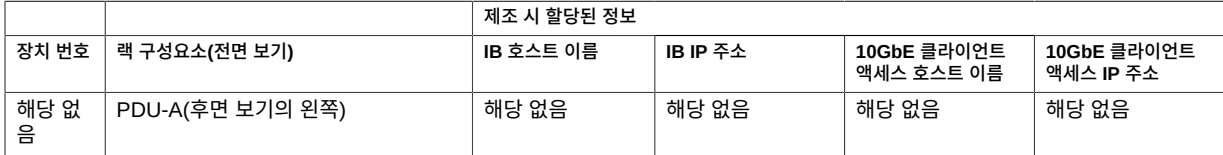

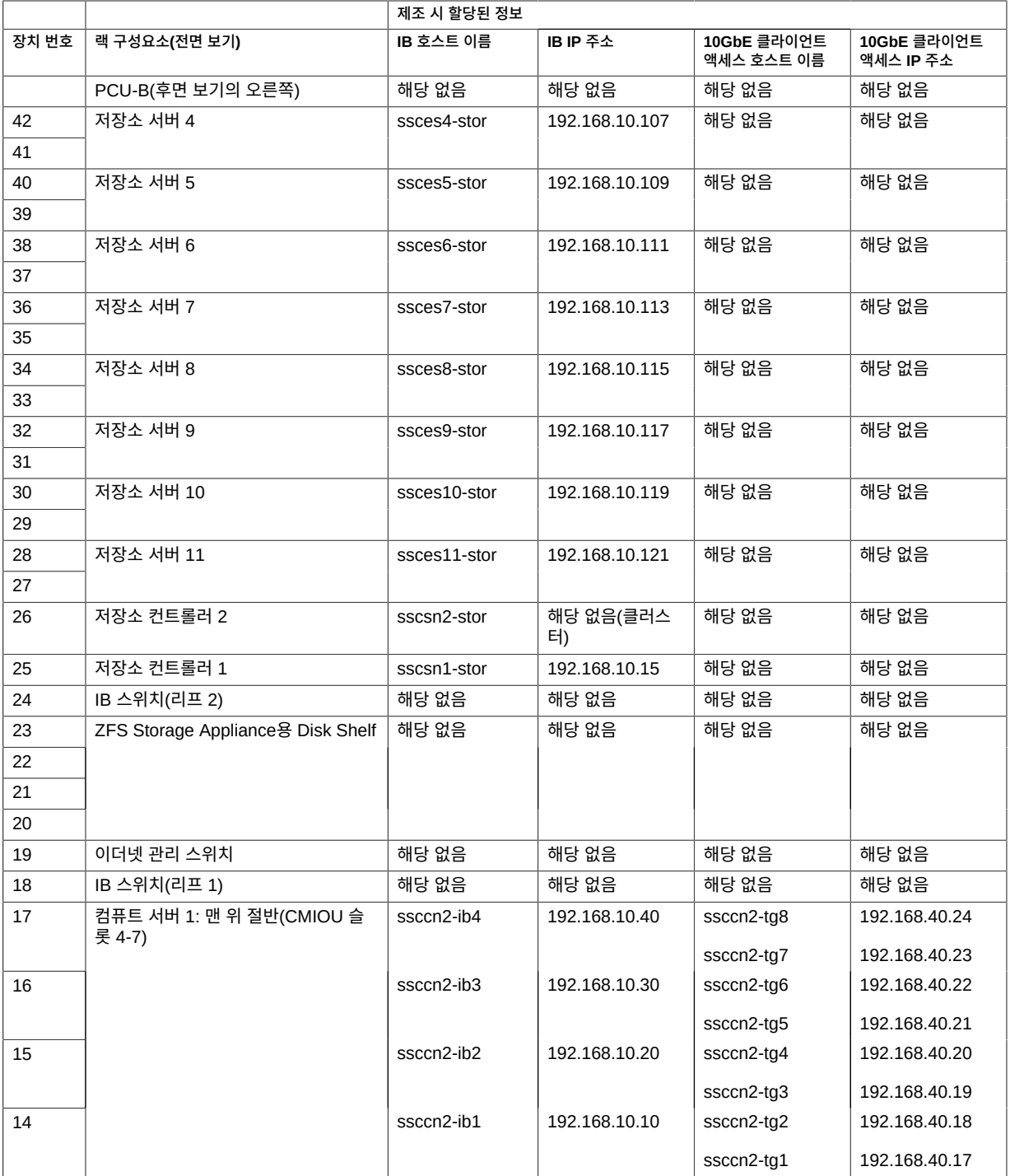

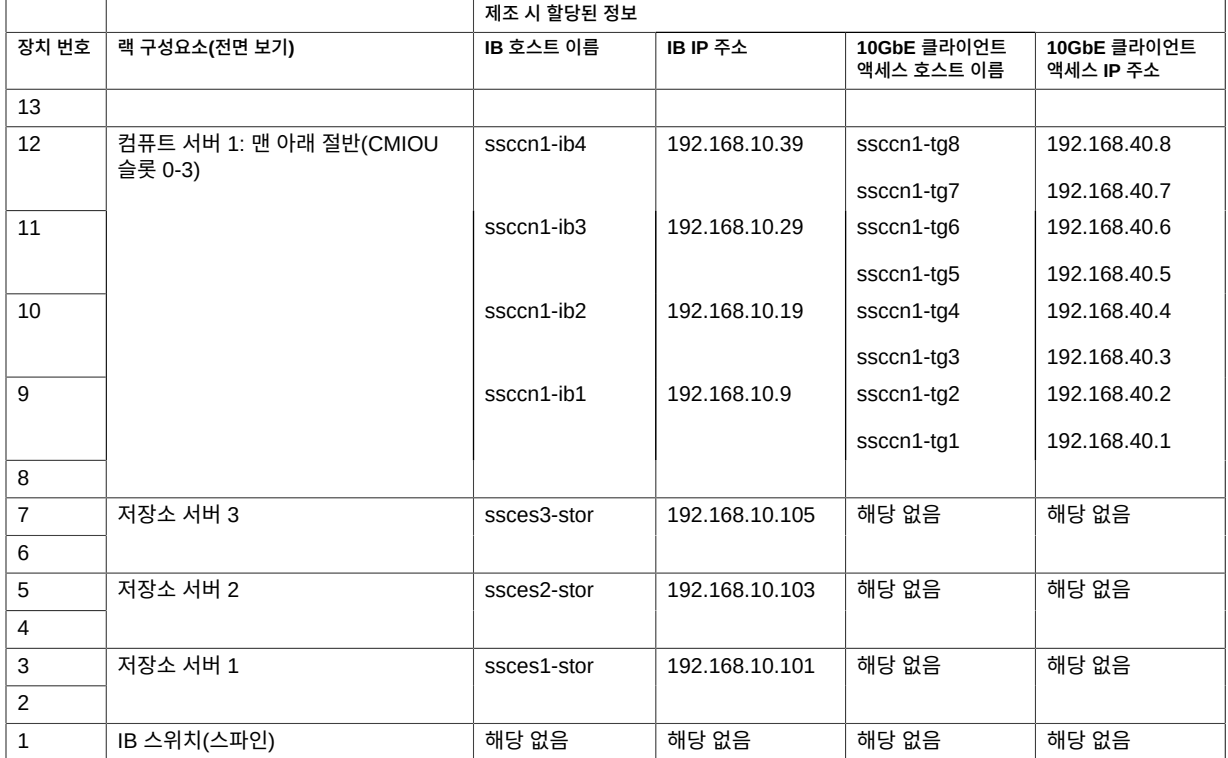

■ ["Oracle ILOM 및 호스트 관리 네트워크의 기본 호스트 이름 및 IP 주소\(단일 서버 버](#page-75-0) [전\)" \[76\]](#page-75-0)

## <span id="page-78-0"></span>**기본 호스트 이름 및 IP 주소 이해(이중 서버 버전)**

<span id="page-78-1"></span>랙에 SPARC M7 서버 2개가 설치될 때 SuperCluster M7에 사용되는 기본 IP 주소의 경우 다음 항목을 참조하십시오.

- ["Oracle ILOM 및 호스트 관리 네트워크의 기본 호스트 이름 및 IP 주소\(이중 서버 버](#page-79-0) [전\)" \[80\]](#page-79-0)
- ["IB 및 10GbE 클라이언트 액세스 네트워크의 기본 호스트 이름 및 IP 주소\(이중 서버 버](#page-80-0) [전\)" \[81\]](#page-80-0)

## **Oracle ILOM 및 호스트 관리 네트워크의 기본 호스트 이 름 및 IP 주소(이중 서버 버전)**

#### **제조 시 할당된 정보 장치 번호 랙 구성요소(전면 보기) Oracle ILOM 호스 트 이름 Oracle ILOM IP 주 소 호스트 관리 호스트 이름 호스트 관리 IP 주소** 해당 없 음 PDU-A(후면 보기의 왼쪽) │ sscpdua │ 192.168.1.210 │ 해당 없음 │ 해당 없음 PCU-B(후면 보기의 오른쪽) │ sscpdub │ 192.168.1.211 │ 해당 없음 │ 해당 없음 42 | 서상소 서버 4 | SSCes4-sp | 192.168.1.104 cell04 | 192.168.1.4 41 40 | 서상소 서버 5 | SSCes5-sp | 192.168.1.105 | cell05 | 192.168.1.5 39 38 | 서상소 서버 6 | SSCes6-sp | 192.168.1.106 | cell06 | 192.168.1.6 37 36 2 컴퓨트 서버 2: 맨 위 절반(CMIOU 슬 롯 4-7) ssccn4 192.168.1.12 35 34 33 32 31 | 컴퓨트 서버 2: 맨 아래 절반(CMIOU 슬롯 0-3) sscch2-sp | 192.168.1.127 | ssccn3 | 192.168.1.11 30 29 | sscch2-sp1 | 192.168.1.126 28 27 sscch2-sp0 192.168.1.125 26 저장소 컨트롤러 2 sscsn2-sp 192.168.1.116 sscsn2 192.168.1.16 25 저장소 컨트롤러 1 sscsn1-sp 192.168.1.115 sscsn1 192.168.1.15 24 B스위치(리프 2) sscnm3 192.168.1.203 해당 없음 해당 없음 23 25 ZFS Storage Appliance용 Disk Shelf | 해당 없음 해당 없음 해당 없음 해당 없음 22 21 20 19 이더넷 관리 스위치 ssc4948 192.168.1.200 해당 없음 해당 없음 18 │ IB 스위치(리프 1) sscnm2 │ 192.168.1.202 │ 해당 없음 │ 해당 없음 17 컴퓨트 서버 1: 맨 위 절반(CMIOU 슬

ssccn2 192.168.1.10

#### <span id="page-79-0"></span>**표 25** Oracle ILOM 및 호스트 관리 네트워크의 기본 호스트 이름 및 IP 주소(이중 서버 버전)

롯 4-7)

<span id="page-80-0"></span>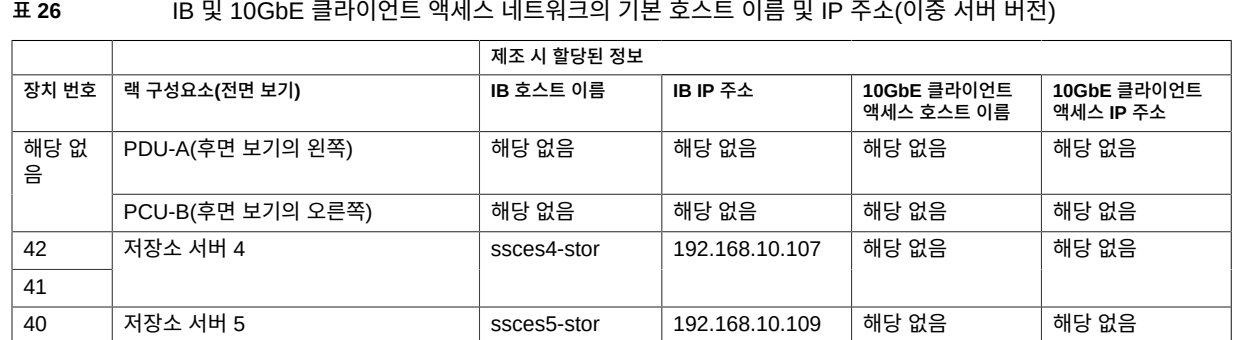

## **IB 및 10GbE 클라이언트 액세스 네트워크의 기본 호스트 이름 및 IP 주소(이중 서버 버전)**

# [전\)" \[81\]](#page-80-0)

# $\blacksquare$  ["IB 및 10GbE 클라이언트 액세스 네트워크의 기본 호스트 이름 및 IP 주소\(이중 서버 버](#page-80-0)

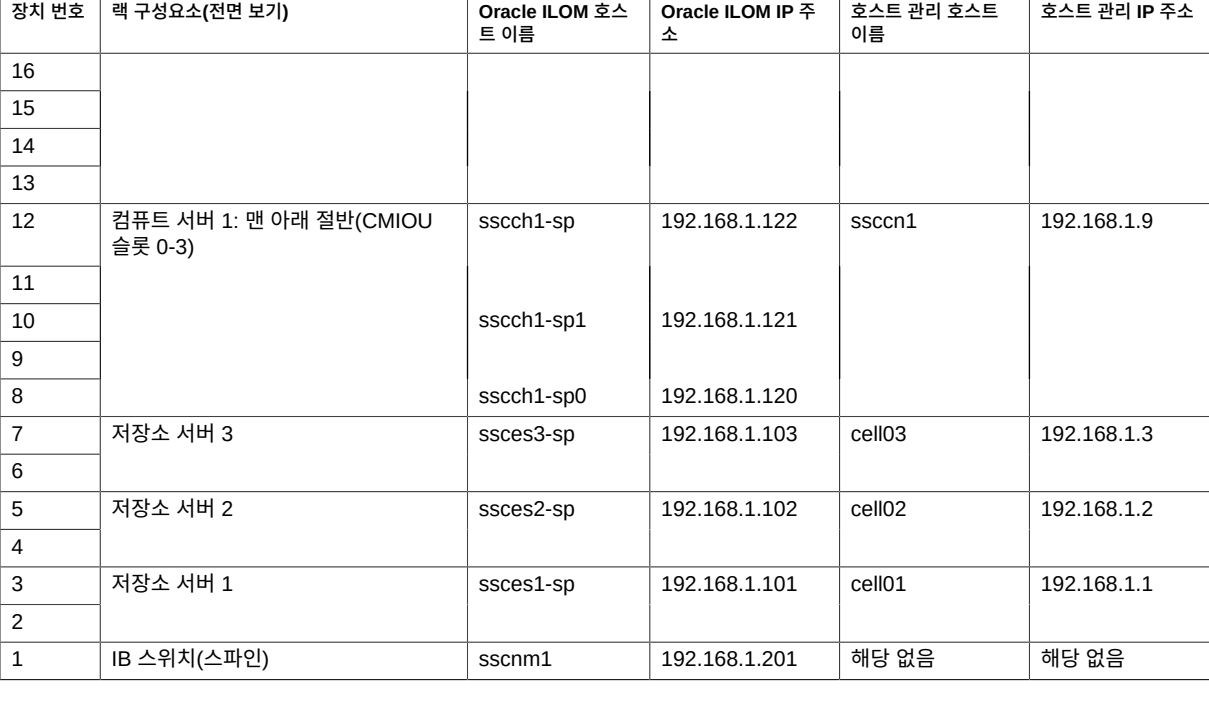

**관련 정보**

**제조 시 할당된 정보**

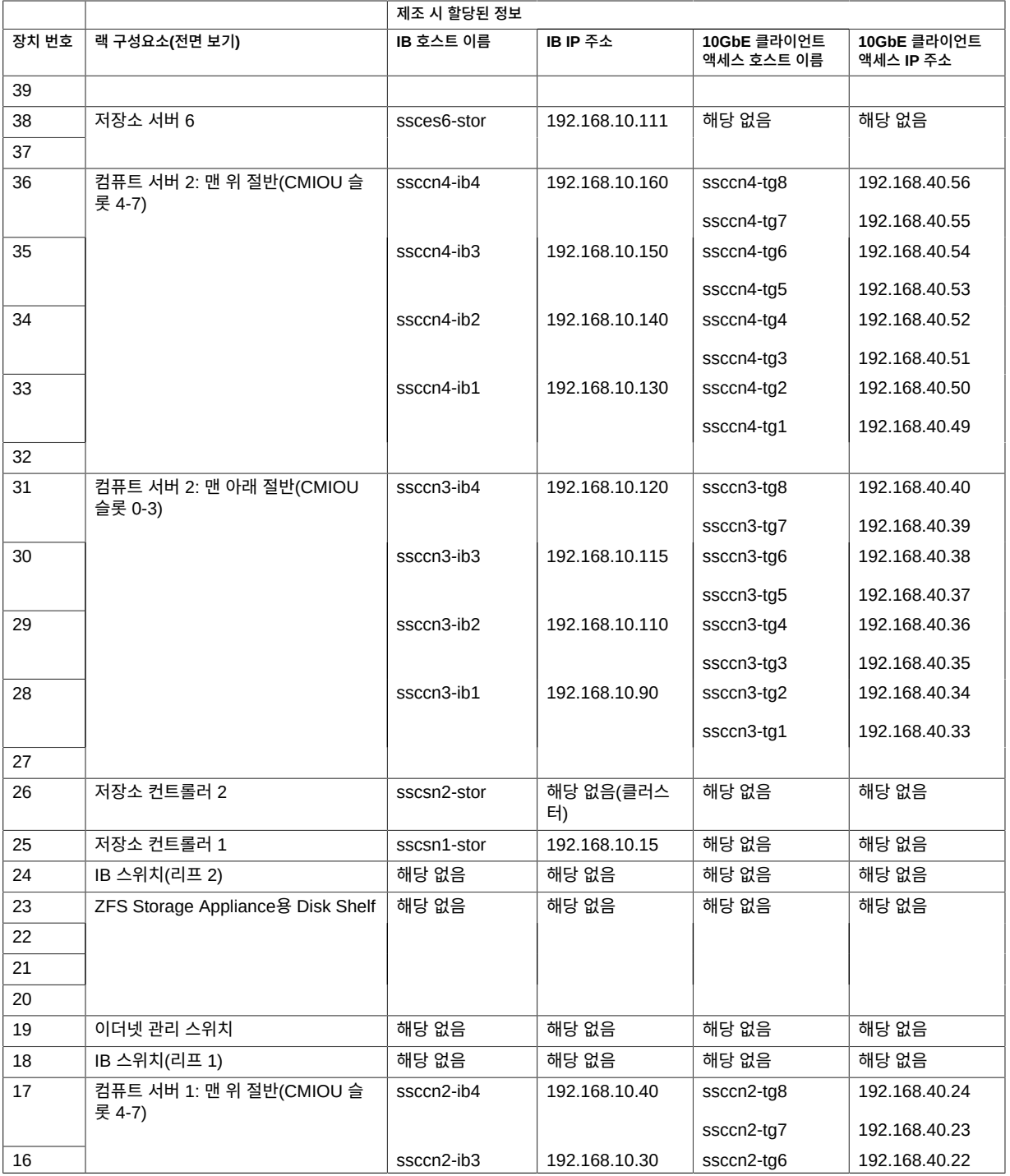

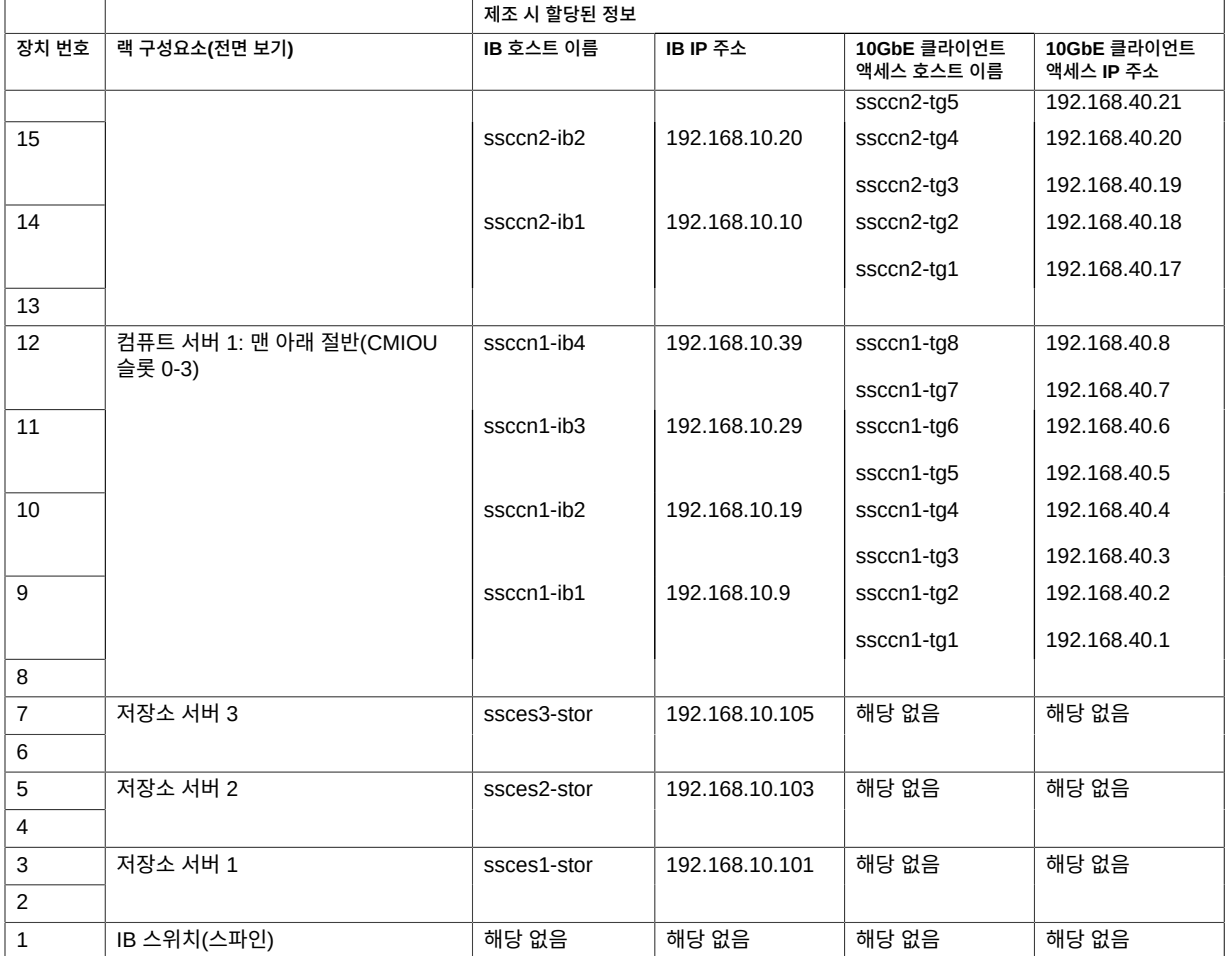

■ ["Oracle ILOM 및 호스트 관리 네트워크의 기본 호스트 이름 및 IP 주소\(이중 서버 버](#page-79-0) [전\)" \[80\]](#page-79-0)

## 용어집

#### **A**

<span id="page-84-0"></span>**Application Domain(응용 프로그램 도메 인)** Oracle Solaris 및 클라이언트 응용 프로그램을 실행하는 도메인 **ASMM** 자동 공유 메모리 관리

**ASR** 자동 서비스 요청. 특정 하드웨어 결함이 발생하는 경우 자동으로 서비스 요청을 여는 Oracle 또는 Sun 하드웨어 기능입니다. ASR은 MOS와 통합되며 지원 계약이 필요합니다. 또한 [MOS를](#page-87-0) 참조하십시오.

#### **C**

**CFM** 분당 입방 피트

<span id="page-84-1"></span>**Cisco Catalyst Ethernet switch(Cisco Catalyst 이더 넷 스위치)** SuperCluster M7 관리 네트워크를 제공합니다. 이 설명서에서는 축약형 이름인 "이더넷 관리 스위치"로 부릅니다. 또한 [Ethernet management switch\(이더넷 관리 스위치\)를](#page-85-0) 참조하십시 오. **CMIOU** CPU, 메모리 및 I/O 장치입니다. 각 CMIOU에는 CMP 1개, DIMM 슬롯 16개, I/O 허브 칩 1 개가 포함됩니다. 각 CMIOU는 eUSB 장치도 호스팅합니다. **COD** 수요에 맞춘 용량 **compute server(컴퓨트** SuperCluster M7의 주요 구성요소인 SPARC M7 서버의 축약형 이름입니다.

<span id="page-84-2"></span>**서버)**

#### **D**

<span id="page-85-1"></span>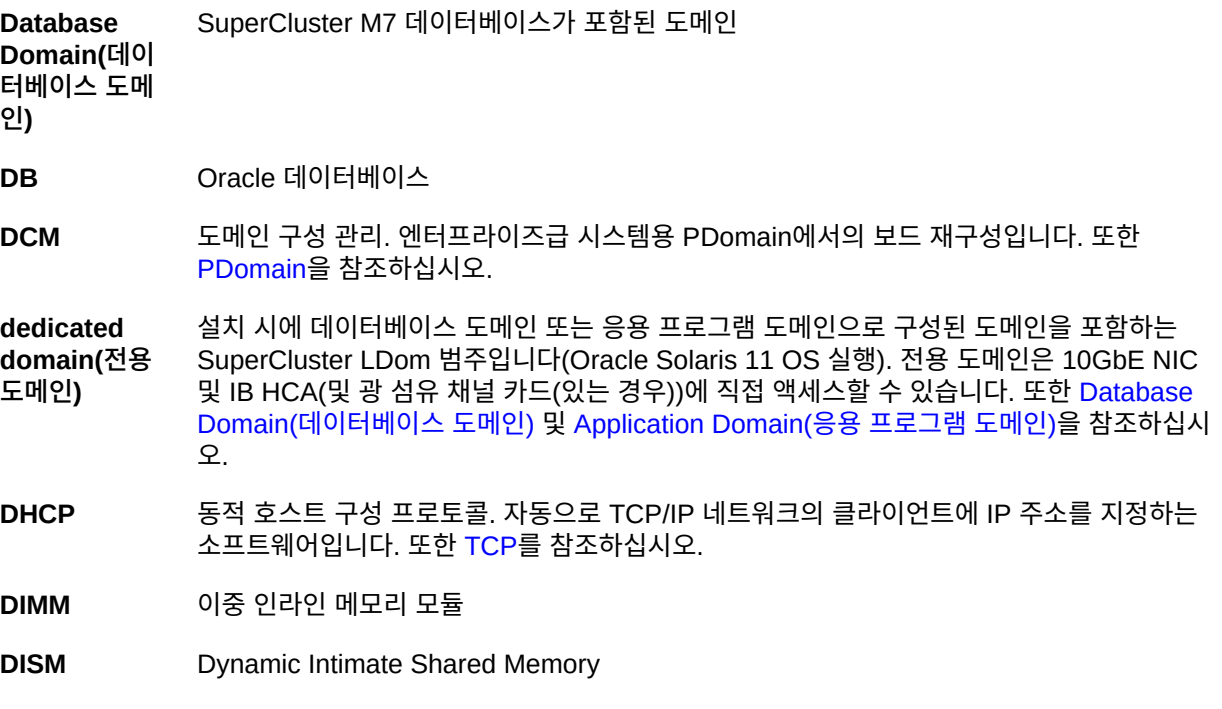

#### **E**

**EECS** Oracle Exalogic Elastic Cloud Software

**EPO switch** 긴급 전원 차단 스위치

**(EPO 스위치)**

**ESD** 정전기 방전

<span id="page-85-0"></span>**Ethernet management switch(이더넷** Cisco Catalyst 이더넷 스위치의 축약형 이름입니다. 또한 [Cisco Catalyst Ethernet switch](#page-84-1) [\(Cisco Catalyst 이더넷 스위치\)](#page-84-1)를 참조하십시오.

**관리 스위치)**

#### **eUSB** 내장 USB. 부트 장치로 사용되도록 특별히 설계된 플래시 기반 드라이브입니다. eUSB는 응 용 프로그램 또는 고객 데이터에 대한 저장소를 제공하지 않습니다.

<span id="page-85-2"></span>**expansion rack(확장 랙)** SuperCluster M7에 추가할 수 있는 선택적 Oracle Exadata Storage 확장 랙(최대 17개)에 대한 축약형 이름입니다. 또한 [Oracle Exadata Storage Expansion Rack\(Oracle Exadata](#page-88-0) [Storage 확장 랙\)](#page-88-0)을 참조하십시오.

#### **F**

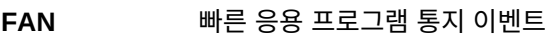

**FCoE** Fibre Channel over Ethernet

**FM** 팬 모듈

**FMA** 결함 관리 아키텍처. 오류 처리기, 구조화된 오류 원격 측정, 자동화된 진단 소프트웨어, 응답 에이전트 및 메시징을 포함하는 Oracle Solaris 서버 기능입니다.

**FRU** 현장 대체 가능 장치

#### **G**

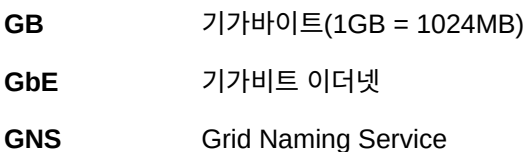

**H**

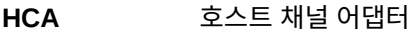

**HDD** 하드 디스크 드라이브. Oracle Solaris OS 출력에서 HDD는 하드 디스크 드라이브 또는 SSD 를 의미할 수 있습니다.

#### **I**

<span id="page-86-1"></span>**I/O Domain(I/ O 도메인)** 루트 도메인이 있으면 선택 시 원하는 리소스를 사용하여 I/O 도메인을 생성합니다. I/O 도메 인 생성 도구를 사용으로 설정하여 CPU, 메모리 저장소 및 루트 도메인에서 호스트되는 가상 기능으로부터 I/O 도메인에 리소스를 지정할 수 있습니다. I/O 도메인을 생성할 때는 Oracle Solaris 11 OS를 실행하는 데이터베이스 도메인 또는 응용 프로그램 도메인으로 지정합니다. 또한 [Root Domain\(루트 도메인\)을](#page-90-0) 참조하십시오.

**IB** InfiniBand

<span id="page-86-0"></span>**IB switch(IB 스위치)** Sun Datacenter InfiniBand Switch 36의 축약형 이름입니다. 또한 [leaf switch\(리프 스위치\),](#page-87-1) [spine switch\(스파인 스위치\)](#page-91-1) 및 [Sun Datacenter InfiniBand Switch 36](#page-91-2)을 참조하십시오.

**ILOM** [Oracle ILOM을](#page-88-1) 참조하십시오.

**IPMI** 지능형 플랫폼 관리 인터페이스

**IPMP** IP 네트워크 다중 경로(IP network multipathing)의 약어입니다.

**iSCSI** 인터넷 소형 컴퓨터 시스템 인터페이스(Internet Small Computer System Interface)의 약어 입니다.

#### **K**

**KVMS** 키보드, 비디오, 마우스, 저장소

#### **L**

<span id="page-87-2"></span>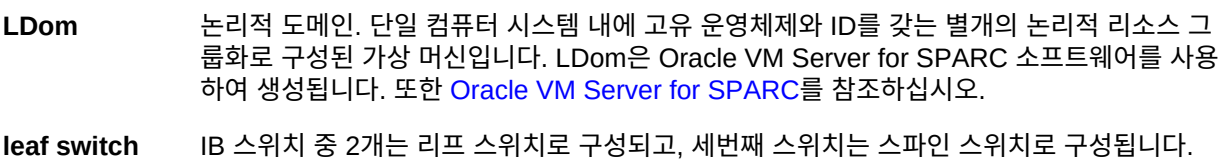

<span id="page-87-1"></span>**(리프 스위치)** 또한 [IB switch\(IB 스위치\)](#page-86-0)를 참조하십시오.

#### **M**

<span id="page-87-0"></span>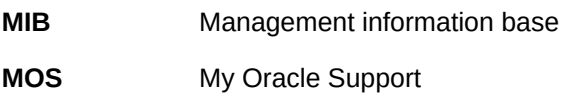

#### **N**

**NET MGT** SP의 네트워크 관리 포트입니다. 또한 [SP를](#page-90-1) 참조하십시오.

**NIC** 네트워크 인터페이스 카드

**NUMA** Nonuniform Memory Access

#### **O**

**OBP** OpenBoot PROM. 서버가 장치에서 직접 플랫폼 독립 드라이버를 로드할 수 있도록 하고 컴 퓨트 서버 부트 및 낮은 레벨의 진단 실행에 사용할 수 있는 인터페이스를 제공하는 SPARC 서버의 펌웨어입니다.

IPMI

<span id="page-88-5"></span><span id="page-88-4"></span><span id="page-88-3"></span><span id="page-88-2"></span><span id="page-88-1"></span><span id="page-88-0"></span>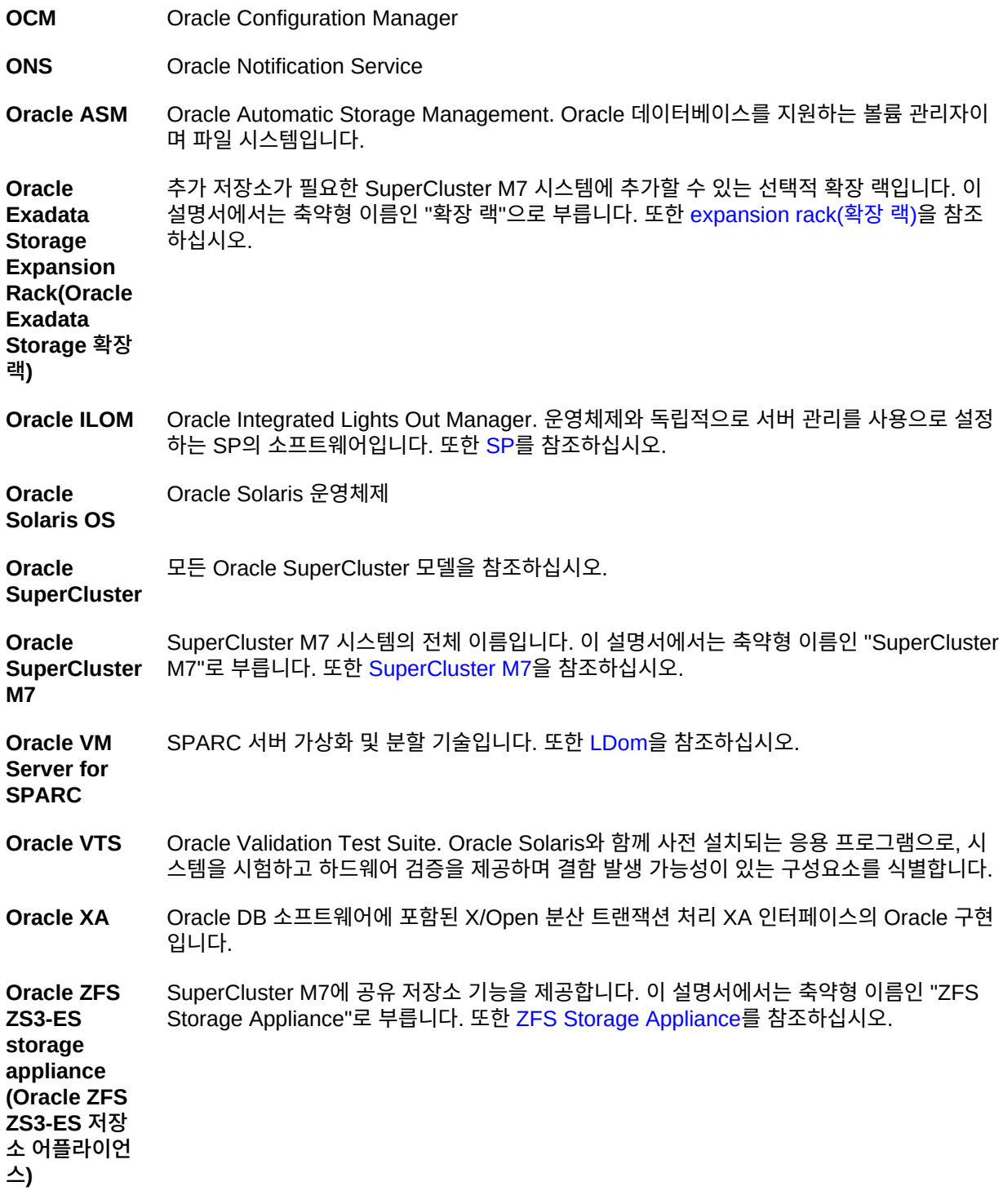

OS

**OS** 운영체제

**P**

<span id="page-89-2"></span><span id="page-89-0"></span>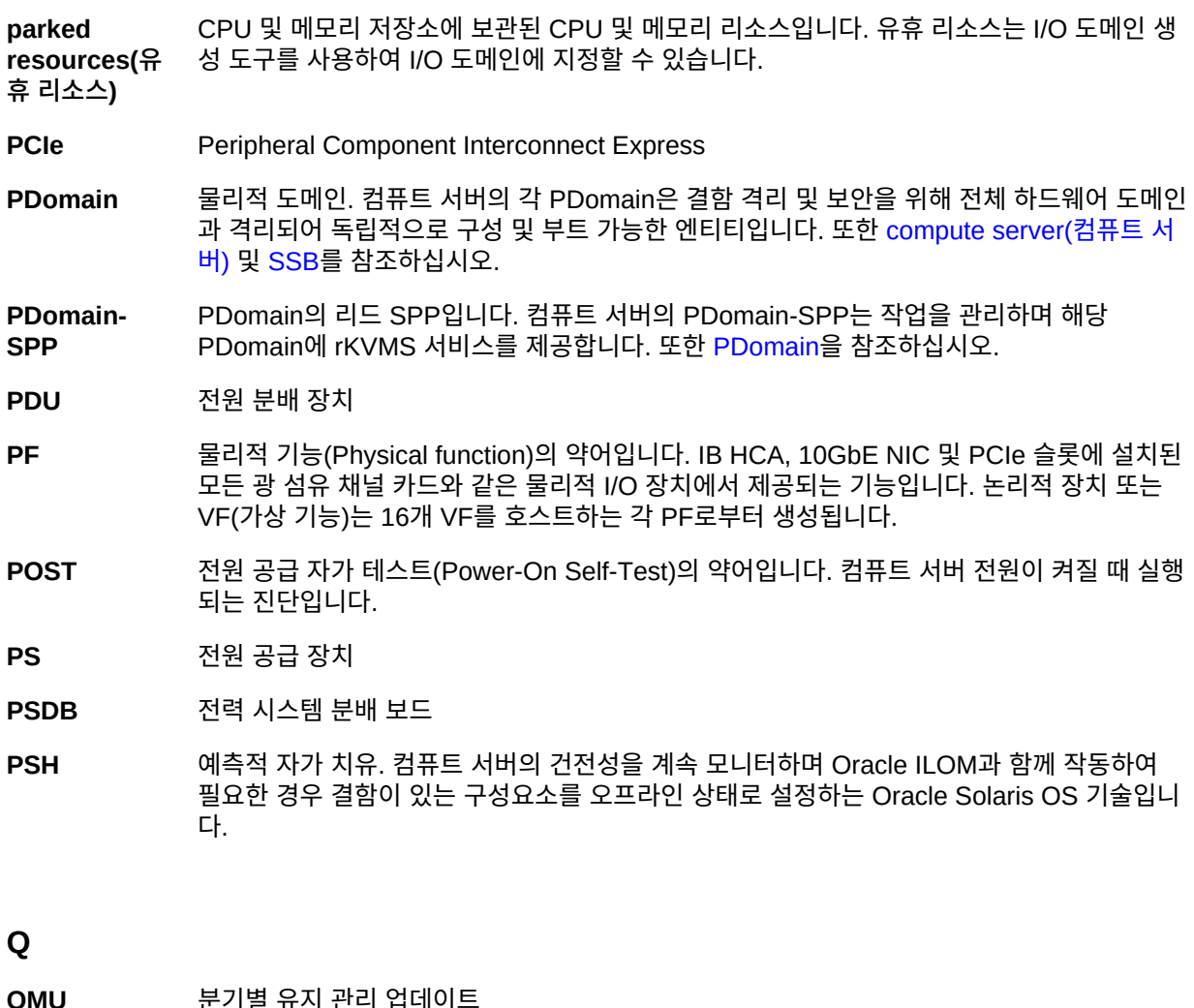

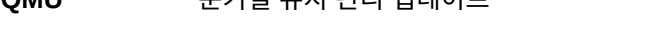

- **QSFP** Quad Small Form-factor Pluggable. 10GbE 기술에 대한 트랜시버 사양입니다.
- **R**
- <span id="page-89-1"></span>RAC Real Application Cluster

90 Oracle SuperCluster M7 시리즈 개요 설명서 • 2016년 8월

**RCLB** 런타임 연결 로드 균형 조정

**rKVMS** 원격 키보드, 비디오, 마우스, 저장소(Remote keyboard, video, mouse, storage)의 약어입 니다.

**root complex(루** PCIe I/O 패브릭에 대한 기반을 제공하는 CMP 회로입니다. 각각의 PCIe I/O 패브릭은 PCIe 스위치, PCIe 슬롯 및 루트 컴플렉스와 연관된 최하위 장치로 구성됩니다.

**트 컴플렉스)**

<span id="page-90-0"></span>**Root Domain(루트 도메인)** 설치 시에 구성되는 논리적 도메인입니다. 루트 도메인은 I/O 도메인을 구성하려는 경우에 필 요합니다. 루트 도메인은 I/O 도메인이 VF를 파생하는 PF를 호스트합니다. 대부분의 루트 도 메인 CPU 및 메모리 리소스는 나중에 I/O 도메인에서 사용할 수 있도록 보관됩니다.

#### **S**

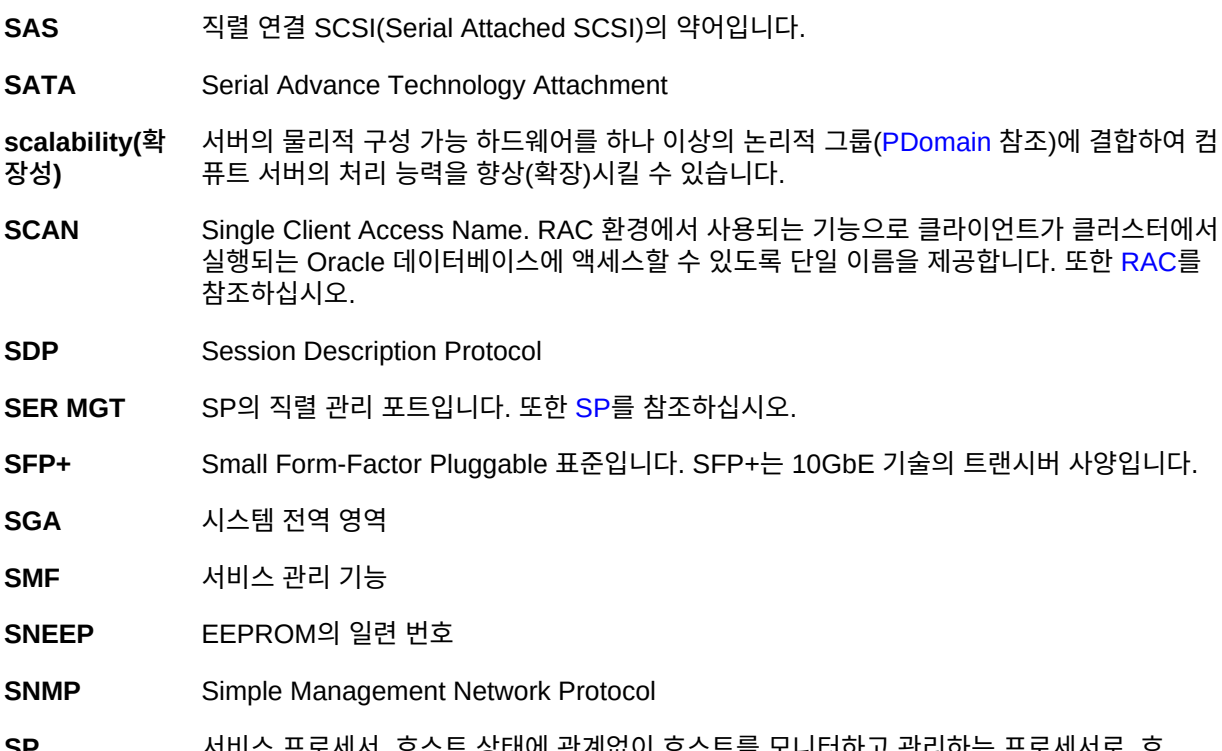

<span id="page-90-1"></span>**SP** 서비스 프로세서. 호스트 상태에 관계없이 호스트를 모니터하고 관리하는 프로세서로, 호 스트와 별도로 작동합니다. SP는 원격 정전 관리를 제공하는 Oracle ILOM을 실행합니다. SuperCluster M7에서 SP는 컴퓨트 서버, 저장소 서버, ZFS Storage Appliance 컨트롤러 및 IB 스위치에 있습니다. 또한 [Oracle ILOM을](#page-88-1) 참조하십시오.

**SPARC M7-8 server** 주 컴퓨팅 리소스를 제공하는 SuperCluster M7의 주요 구성요소입니다. 이 설명서에서는 축 약형 이름인 "컴퓨트 서버"로 부릅니다. 또한 [compute server\(컴퓨트 서버\)를](#page-84-2) 참조하십시오.

#### **(SPARC M7-8 서버)**

<span id="page-91-1"></span>**spine switch (스파인 스위** 스파인 스위치로 구성된 SuperCluster M7 IB 스위치 중 하나입니다. 또한 [IB switch\(IB 스위](#page-86-0) [치\)](#page-86-0) 및 [leaf switch\(리프 스위치\)](#page-87-1)를 참조하십시오.

**치)**

**SPP** 서비스 프로세서 프록시. 컴퓨트 서버의 한 SPP가 각 PDomain을 관리하도록 지정됩니다. SPP는 환경 센서를 모니터하며 CMIOU, 메모리 컨트롤러 및 DIMM을 관리합니다. 또한 [PDomain-SPP](#page-89-2)를 참조하십시오.

**SR-IOV Domain(SR-IOV 도메인)** 단일 루트 I/O 가상화 도메인. 루트 도메인과 I/O 도메인을 포함하는 SuperCluster 논리적 도메인 범주입니다. 이 범주의 도메인에서는 단일 루트 I/O 가상화가 지원됩니다. 또한 [I/O](#page-86-1) [Domain\(I/O 도메인\)](#page-86-1) 및 [Root Domain\(루트 도메인\)](#page-90-0)을 참조하십시오.

<span id="page-91-4"></span>**SSB** 컴퓨트 서버의 확장성 스위치 보드

**SSD** 반도체 드라이브

**STB** Oracle Services Tool Bundle

**storage** SuperCluster M7의 저장소 서버입니다.

**server(저장소 서버)**

<span id="page-91-2"></span>**Sun Datacenter InfiniBand Switch 36** 개인 네트워크의 SuperCluster M7 구성요소를 상호 연결합니다. 이 설명서에서는 축약형 이 름인 "IB 스위치"로 부릅니다. 또한 [IB switch\(IB 스위치\),](#page-86-0) [leaf switch\(리프 스위치\)](#page-87-1) 및 [spine](#page-91-1) [switch\(스파인 스위치\)](#page-91-1)를 참조하십시오.

<span id="page-91-3"></span>**SuperCluster** Oracle SuperCluster M7 시스템의 축약형 이름입니다. 또한 [Oracle SuperCluster M7](#page-88-3)을 참 **M7** 조하십시오.

#### **T**

<span id="page-91-0"></span>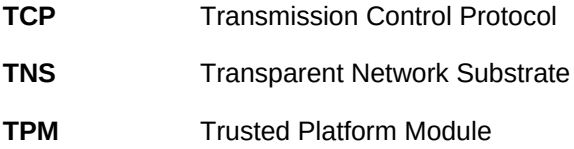

#### **U**

**UPS** 무정전 전원 공급 장치

92 Oracle SuperCluster M7 시리즈 개요 설명서 • 2016년 8월

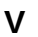

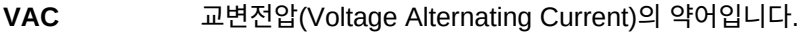

- **VF** 가상 기능(Virtual function)의 약어입니다. 16개 VF를 호스트하는 각 PF로부터 생성되는 논 리적 I/O 장치입니다.
- **VIP** 가상 IP(Virtual IP)의 약어입니다.

**VLAN** 가상 근거리 통신망

**VNET** 가상 네트워크

#### **W**

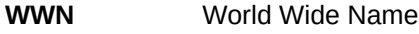

#### **X**

**XA** [Oracle XA를](#page-88-4) 참조하십시오.

#### **Z**

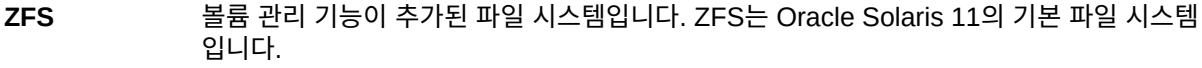

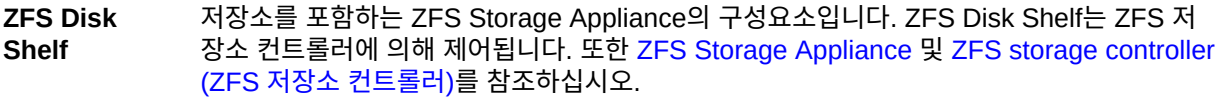

<span id="page-92-0"></span>**ZFS Storage Appliance** Oracle ZFS Storage ZS3-ES Storage Appliance의 축약형 이름입니다. 또한 [Oracle ZFS](#page-88-5) [ZS3-ES storage appliance\(Oracle ZFS ZS3-ES 저장소 어플라이언스\)](#page-88-5)를 참조하십시오.

<span id="page-92-1"></span>**ZFS storage controller (ZFS 저장소** 저장소 어플라이언스를 관리하는 Oracle ZFS ZS3-ES Storage Appliance의 서버입니다. 또 한 [ZFS Storage Appliance](#page-92-0)를 참조하십시오.

**컨트롤러)**

## 색인

**번호와 기호** 10GbE 클라이언트 액세스 네트워크 개요, [51](#page-50-0) 10GbE VF 저장소, [43,](#page-42-0) [45](#page-44-0) CPU 저장소, [42](#page-41-0), [45](#page-44-1) I/O 도메인, [44](#page-43-0) IB 네트워크 개요, [51](#page-50-1) 데이터 경로 데이터베이스 도메인, [52](#page-51-0) 응용 프로그램 도메인, [53](#page-52-0) IB VF 저장소, [43,](#page-42-0) [45](#page-44-0) LDom 구성 CMIOU 1개가 있는 PDomain, [53](#page-52-1) CMIOU 2개가 있는 PDomain, [55](#page-54-0) CMIOU 4개가 있는 PDomain, [64](#page-63-0) U1-1, [54](#page-53-0) U2-1, [56](#page-55-0) U2-2, [57](#page-56-0) U3-1, [60](#page-59-0) U4-1, [65](#page-64-0) U4-2, [66](#page-65-0) U4-3, [67](#page-66-0) U4-4, [68](#page-67-0) 전용 도메인, [39](#page-38-0) LDoms I/O 도메인, [44](#page-43-0) PCIe 슬롯, [50](#page-49-0) SR-IOV 도메인, [41](#page-40-0) 구성 U3-2, [61](#page-60-0) U3-3, [62](#page-61-0) 루트 도메인 메모리 예약, [41](#page-40-1) 설명, [41](#page-40-2)

코어 예약, [41](#page-40-1) Oracle SuperCluster M7 *살펴볼 내용* SuperCluster M7 PCIe 슬롯, [50](#page-49-0) PDomain CMIOU 1개 포함, [31](#page-30-0) CMIOU 2개 포함, [32](#page-31-0) CMIOU 3개 포함, [34](#page-33-0) CMIOU 4개 포함, [36](#page-35-0) 시스템 레벨 구성, [25](#page-24-0) 연산 서버 레벨 구성, [30](#page-29-0) PDomains 개요, [23](#page-22-0) R1 구성, [25](#page-24-1) R1-1 구성, [26](#page-25-0) R2 구성, [27](#page-26-0) R2-1 구성, [27](#page-26-1) R2-2 구성, [28](#page-27-0) R2-3 구성, [29](#page-28-0) R2-4 구성, [30](#page-29-1) SPARC M7 서버 *살펴볼 내용* 컴퓨트 서버 SR-IOV 도메인, [41](#page-40-0) SuperCluster M7 규칙, [18](#page-17-0) 네트워크 다이어그램, [73](#page-72-0) 단일 컴퓨트 서버 기본 호스트 이름 및 IP 주소, [75](#page-74-2) 시스템 구성요소, [12](#page-11-0) 이중 컴퓨트 서버 기본 호스트 이름 및 IP 주소, [79](#page-78-1) 시스템 구성요소, [14](#page-13-0) 제한사항, [18](#page-17-0) SuperCluster M7에 대한 네트워크 다이어그램, [73](#page-72-0) U1-1 LDom 구성, [54](#page-53-0) U2-1 LDom 구성, [56](#page-55-0)

U2-2 LDom 구성, [57](#page-56-0) U3-1 LDom 구성, [60](#page-59-0) U3-2 LDom 구성, [61](#page-60-0) U3-3 LDom 구성, [62](#page-61-0) U4-1 LDom 구성, [65](#page-64-0) U4-2 LDom 구성, [66](#page-65-0) U4-3 LDom 구성, [67](#page-66-0) U4-4 LDom 구성, [68](#page-67-0) PCIe 슬롯, [50](#page-49-0) 설명, [15](#page-14-0)

**ㅎ** 확장 랙 구성요소, [18](#page-17-1)

#### **ㄱ**

관리 네트워크 개요, [50](#page-49-1)

#### **ㄴ**

네트워크 요구사항, [71](#page-70-1) 논리적 도메인 *살펴볼 내용* LDoms

#### **ㄹ**

루트 도메인 메모리 예약, [41](#page-40-1) 설명, [41](#page-40-2) 코어 예약, [41](#page-40-1)

#### **ㅁ**

메모리 저장소, [42](#page-41-0), [45](#page-44-1)

#### **ㅈ**

저장소 10GbE VF, [43](#page-42-0), [45](#page-44-0) CPU, [42,](#page-41-0) [45](#page-44-1) IB VF, [43](#page-42-0), [45](#page-44-0) 메모리, [42](#page-41-0), [45](#page-44-1) 저장소 서버 용량 대용량 버전, [17](#page-16-0) 익스트림 플래시 버전, [16](#page-15-0) 전용 도메인, [39](#page-38-0)

#### **ㅋ** 컴퓨트 서버